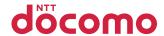

# **N-03B**

**INSTRUCTION MANUAL '10.1** 

docomo STYLE series

# **DOCOMO W-CDMA System**

### Thank you for choosing "docomo STYLE series N-03B".

Before use, be sure to thoroughly read this manual to ensure that you use N-03B correctly.

## How to use N-03B

The operations of N-03B are also described in "使いかたナビ" (Guide) (installed in FOMA terminal) and "Instruction Manual (Detailed version)" (Japanese) (PDF file) other than this manual.

- "Instruction Manual" (this manual): Provides information about screens and basic operations.
- "使いかたナビ" (Guide) (installed in FOMA terminal) : Provides overviews and operations of frequently-use functions (in Japanese only).

  On the N-03B standby screen, 
  LifeKit 
  使いかたナビ
  - \* "使いかたナビ" (Guide) is only available when "バイリンガル" (Select language) is set to "Japanese".
- "Instruction Manual (Detailed version)" (Japanese) (PDF file): Provides detailed information about all functions and operations.
  From PC: Download from NTT DOCOMO's website http://www.nttdocomo.co.jp/support/trouble/manual/download/index.html
- \* The URL and content may change without prior notice.

# **Basic package**

■ Basic package

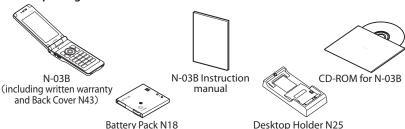

 $\blacksquare$  Options and accessories compatible with this FOMA terminal  $\rightarrow$  P.90

## Before using this manual

- · In this N-03B INSTRUCTION MANUAL, the "N-03B" is described as the "FOMA terminal".
- ・ This manual uses the default settings and screen shots for "Pink" to describe operations. The images shown in this manual are in English mode. Please switch the display from Japanese to English in バイリンガル (Select language). The images or illustration used in this manual are examples. They may differ from the actual displays.
- · Unauthorized copying of parts or this entire manual is prohibited.

# Contents

| FOMA terminal                                                                                                    | Introduction<br>P.1        |
|----------------------------------------------------------------------------------------------------|----------------------------|
| Before Using                                                                                                    | Basic<br>Operation<br>P.22 |
| Call Telephone                                                                                                    | Connect<br>P.46            |
| i-mode/Full Browser                                                                                                   | Search<br>P.60             |
| Camera       64         1Seg       66         Music       68         i-αppli       73         i-motion/Movie       75 | Enjoy<br>P.64              |
| Osaifu-Keitai       77         i-concier       78         Convenient tools       79         Data Management       80  | More<br>convenient<br>P.77 |
| Support                                                                                                    | Others<br>P.83             |

# FOMA terminal

- FOMA terminals use wireless communications and cannot be used in tunnels, underground areas, buildings, and other areas without reception; in outdoor locations with weak reception; or outside the service area. Reception may also be weak in even some unobstructed upper floors of high-rise buildings and apartments. Please be aware that calls or communications may be disconnected even under optimal conditions when reception is strong and all three antenna icons are displayed, and when in a stationary position.
- Please be careful not to disturb people around you when using your FOMA terminal in public places, crowded areas, or quiet locations.
- A third party may be able to use special equipment to listen in on your calls, as FOMA terminals use radio waves. However, W-CDMA system automatically supports privacy protection with a scrambling function for all calls to make conversations incomprehensive to third parties.
- FOMA terminals convert voice into digital signals for wireless communications, and therefore if you are in an area where radio reception is weak, these digital signals may not be properly restored and this may result in distortion of the actual caller's voice.
- The user hereby agrees that the user shall be solely responsible for the
  result of the use of SSL/TLS. Neither DOCOMO nor the certifier as listed
  herein makes any representation or warranty as for security in the use of
  SSL/TLS. In the event that the user shall sustain damage or loss due to the
  use of SSL/TLS, neither DOCOMO nor the certifier shall be responsible for
  any damage or loss. Certifier: VeriSign Japan K.K., Cybertrust Japan Co.,
  Ltd., GlobalSign K.K., RSA Security Japan Ltd., SECOM Trust Systems Co.,
  Ltd. and Comodo CA Ltd.
- This FOMA terminal is available for use in the FOMA Plus-Area and FOMA HIGH-SPEED area.
- The FOMA communication for the FOMA terminal can be used only via the FOMA network provided by DOCOMO and DOCOMO's roaming area.
- Please keep a separate record of the information (Phonebook, Schedule, Text memo, Record message, Voice memo or Videophone message) you have registered in your FOMA terminal. Please be aware that DOCOMO bears no obligation or responsibility in the event that data is altered or lost.
- It is recommended that you back up important data to a microSD card. If you own a PC, you can also transfer and save data, such as Phonebook, Mail or Schedule, to your PC using DOCOMO keitai datalink.

# What you can do with N-03B

### ■ ■ 使いかたナビ (Guide)

"Guide" is useful for checking the operation procedure of the function you want to use on the FOMA terminal. Without Instruction Manual at hand, you can find out the operation quickly (in Japanese only).

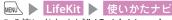

\* "使いかたナビ" (Guide) is only available when "バイリンガル" (Select language) is set to "Japanese".

### Lock function

P.41

Various lock functions are available for using FOMA terminal safely.

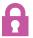

## International roaming

P.52

You can use the same FOMA terminal, phone number and mail address as those used in Japan overseas (3G area is supported).

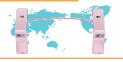

### i-concier

P.78

It is convenient service that a character on standby screen (Machi-chara) provides useful information and you can download schedules (i-schedule) from sites. This service is only available in Japanese.

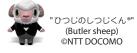

## ■ ■ Long-lasting coat

P.15

The beauty of the surface remains intact, even if you have used your FOMA terminal for an extended period of time.

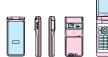

- : "SCRATCH SHIELD" keeps the coat from peeling.
- : "Hard Coat" helps prevent scratching.
- The use of the special coating materials makes the FOMA terminal less slippery and easy to hold, with a different touch from previous FOMA terminals.

## Waterproof Performance

P.16

IPX5/IPX7 equivalent waterproof performance has been established with the external connector terminal cap firmly closed and the back cover attached. You can make/receive calls or send/receive mail messages in the rain. If it gets dirty, you can clean it up with tap water.

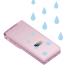

# **Part names and functions**

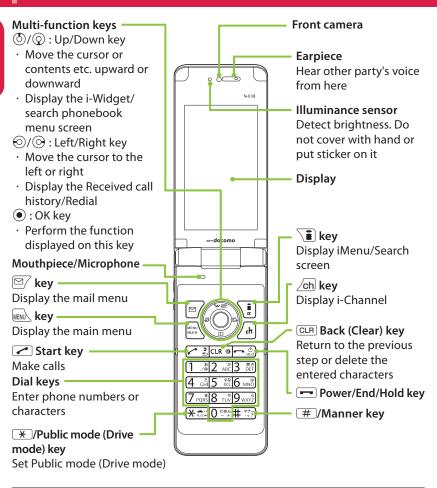

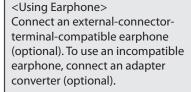

# Flat-plug earphone/microphone with switch (optional) connection example

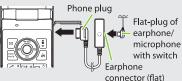

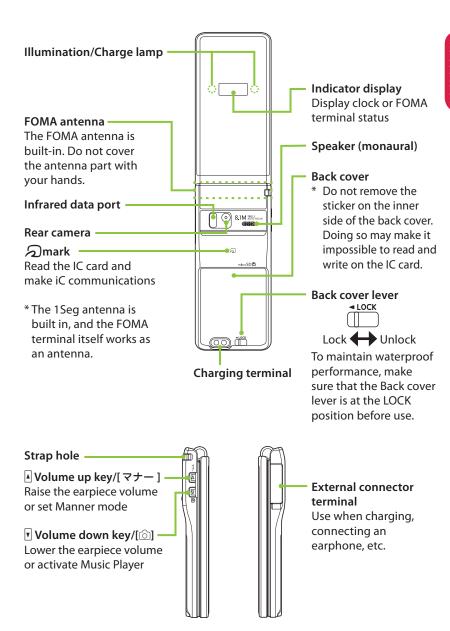

# **Precautions (Always follow these directions)**

- To ensure that you use your FOMA terminal correctly, read "Precautions" carefully before use. Keep this manual after reading for future reference.
- The precautions must be observed at all times since they contain information intended to prevent the bodily injury or damage to property.
- The following symbols indicate the different degrees of injury and damage that may occur if the information provided is not observed and the FOMA terminal is used incorrectly:

| DANGER  | Indicates that death or<br>serious bodily injury<br>may result directly<br>and immediately from<br>improper use. |
|---------|----------------------------------------------------------------------------------------------------|
| WARNING | Indicates that death or serious bodily injury may result from improper use.                                      |
| CAUTION | Indicates that bodily injury and/or result from improper use.                                                    |

The following symbols indicate specific directions:

| marcate specific an ections. |                                                      |  |  |
|------------------------------|------------------------------------------------------|--|--|
| Don't                        | Indicates that it is prohibited.                     |  |  |
| No disassembly               | Indicates that it must not be disassembled.          |  |  |
| No wet hands                 | Indicates that you must not touch it with wet hands. |  |  |
|                              | Indicates that it must not be used near water, which |  |  |

it become wet.

means that you must not let

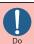

Indicates that it is an instruction-based compulsory conduct (must be acted).

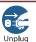

Indicates that you must unplug the power code from the outlet.

- Safety precautions are explained in the following categories:
- Precautions for the FOMA terminal, Battery Pack, Adapter, Desktop Holder and UIM (FOMA card) (Common) · · · · · · 6
- 2. Precautions for the FOMA terminal · · · · 8
- 3. Precautions for the Battery Pack · · · · 10
- 5. Precautions for the UIM (FOMA card) · · · 12
- Precautions for the FOMA terminal, Battery Pack, Adapter, Desktop Holder and UIM (FOMA card) (Common)

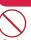

## **DANGER**

Do not use, keep or leave the devices in locations subject to high temperatures, such as near fire, indirect sunlight or inside a car on a hot day.

Doing so may cause the battery pack to leak, overheat, explode or ignite, the devices to malfunction or be deformed or suffer performance loss and reduces operating life. Also, doing so may cause part of the case to become hot and burn your skin.

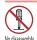

# Do not disassemble, modify or solder the equipment.

Doing so may damage the equipment, or cause fire, electrical shock or injury (burns, etc.). Doing so may cause the battery to leak, overheat, crack or catch fire.

No liquids

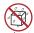

#### Do not allow the devices to become wet.

Device contact with liquids, such as water or pet urine, may cause overheating, electric shock, fire, malfunction, injury, etc. Be careful not to use the devices in areas where they could get wet.

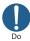

#### Use the battery pack and adapter specified by NTT DOCOMO for the FOMA terminal.

Third-party products might subject the FOMA terminal, battery pack and other devices to high voltage/current leading to leaking, overheating, crack, fire, or product damage.

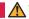

### **⚠** WARNING

#### Do not put the battery, FOMA terminal, adapter or ÚIM (FOMA card) in a microwave oven or pressurized container.

Doing so may cause the battery pack to leak, overheat, explode or ignite, cause the FOMA terminal or adapter to overheat, smoke or ignite, or damage the IC.

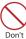

#### Do not throw the FOMA terminal or expose it to strong shocks.

Failure to observe this precaution may cause the battery pack to leak, overheat, explode or ignite, or cause the devices to malfunction or ignite.

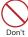

Do not place electrically conductive objects (wires, pencil leads, etc.) in contact with the charging terminals or external jacks. Do not insert those materials inside the terminal.

Any of these improper uses might result in a short circuit and damage the equipment or cause fire.

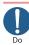

Make sure to turn off the FOMA terminal before you get close to the places like a gas station where a flammable gas is generated. Do not attempt to charge a battery as well. Doing so may cause the gas to ignite.

Turn off the power, when you use Osaifu-keitai at a gas station (if the IC card lock is set, turn the power off after the lock is released).

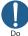

If something unusual happens, such as unusual odor, overheating, discoloration or deformation during use, charge or storage, be sure to:

- 1. Unplug the power code from the power outlet or the cigar lighter socket.
- 2. Turn off the power.
- 3. Remove the battery pack from the FOMA terminal.

Continuing to use or charge the battery may cause it to overheat, explode, or ignite; or the battery to leak.

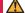

#### **CAUTION**

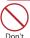

Do not leave the FOMA terminal on a slope or unstable surface.

The FOMA terminal may fall and cause injury or malfunction.

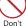

#### Do not leave the devices in humid, dusty or hot places.

Doing so may cause malfunction.

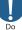

If your child uses the FOMA terminal, instruct him/her on how to use it. Make sure that he/she always uses the FOMA terminal correctly as you instruct.

Improper usage could result in bodily injury.

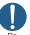

Keep the FOMA terminal out of young children's reach.

A young child may try to swallow it or suffer injury.

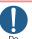

#### Pay special attention when you use the FOMA terminal connected to the adapter for a long period.

If you use i-αppli or videophone or watch 1Seg programs for a long time while charging, the temperature of the FOMA terminal, battery pack or adapter may rise. If you touch the warm part of these

devices for a long period of time, it may cause redness, itch, skin irritation or low temperature burns depending on your constitution or physical condition.

# 2. Precautions for the FOMA terminal

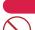

#### **WARNING**

# Do not direct the infrared data port towards your or another person's eyes.

Doing so may cause eye injury. Do not aim or direct the infrared data port towards another infrared device as this may interfere with the operation of the device.

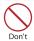

Do not put the FOMA terminal on the dashboard, etc. as a problem may occur due to air bag inflation.

An air bag inflation may cause the FOMA terminal to hit you or another person, which may lead to injury, malfunction, breakage, etc.

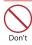

If you are wearing electronic medical equipment, do not put the FOMA terminal in your breast pocket or in an inside pocket.

Using the FOMA terminal in close proximity to electronic medical equipment may cause the equipment to malfunction.

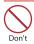

Do not put fluids such as water or substances such as pieces of metal or flammable materials into the UIM (FOMA card) slot or microSD card slot inside of the FOMA terminal.

Doing so may cause fire, electronic shock or malfunction.

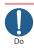

Please turn off your FOMA terminal when inside an airplane, hospital, or other area where use is prohibited.

The device may affect electronic or medical equipment. If the Auto power function is set, make sure to disable the function before turning off the power. Follow the instructions provided by the medical facility for the use of mobile phones.

Use of the phone in an airplane is prohibited, and may be punished by law.

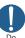

Make sure to hold the FOMA terminal at a safe distance from your ear when you use the handsfree mode. Also, when you play games or music with an earphone/microphone connected to the FOMA terminal, adjust the volume properly.

Too large volume may lead to defective hearing. Also, hearing difficulties may cause an accident.

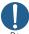

If you have a weak heart, take precautions when setting the Vibrator or Ring volume.

Sudden loud sounds or vibrations may affect your heart.

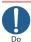

If you see lightning or hear thunder while using outdoors, immediately turn off the power and take shelter in a safe place.

There is a risk of being struck by lightning and causing electric shock.

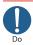

Please turn off the power near electronic equipment that contains high-precision mechanisms or handles delicate signals.

The terminal may interfere with the operation of sensitive electronic equipment.

\* Electronic equipment to watch out for: Hearing aids, implanted cardiac pacemakers, ICDs, and other electronic medical devices; fire alarms, automatic doors, and other automatically controlled apparatus.

Users of implanted cardiac pacemakers, ICDs, and other electronic medical devices are advised to ask the manufacturer or sales agent whether or not these devices can be affected by radio waves.

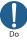

If the display or camera lens is broken, be careful with the broken glass and any exposed FOMA terminal parts.

The display and camera lens surfaces are covered by plastic to minimize the possibility of glass scattering. However, touching broken or exposed parts may cause injury.

# **CAUTION**

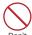

Do not swing the FOMA terminal by its strap or other parts.

The FOMA terminal may strike you or others around you, resulting in bodily injury, malfunction or damage to the FOMA terminal or other property.

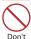

When using motion tracking, make sure you are in a safe place, hold the FOMA terminal securely, and do not shake it more than necessary.

Motion tracking is a function that works by tilting or shaking the FOMA terminal. It may hit people or objects if shaken too much, causing serious accidents, damage, etc.

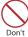

Do not hit other people with metallic straps, etc. of the FOMA terminal while using motion tracking.

Failure to observe this precaution may result in injury, malfunction or breakage.

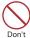

If the display is broken and the liquid crystal leaks, do not lick, swallow, or touch it.

If the liquid crystal comes into your eyes or mouth, immediately rinse with clean water and see a doctor. If the liquid crystal adheres to your skin or clothing, immediately wipe with soap and water.

Failure to observe these precautions may cause loss of eyesight or damage to your skin.

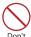

When a ring tone or melody is played, do not put the speaker close to your ear.

Doing so may lead to defective hearing.

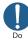

In some types of vehicle, using the FOMA terminal may interfere with the operation of the vehicle's electronic equipment.

Do not use the FOMA terminal if doing so may impair safe driving.

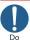

There may be cases where the customer's physical condition or predisposition leads to itchiness, rashes, or sores. If this occurs, immediately stop using the FOMA terminal and see a doctor.

Metal components are used in

| = :                                              |                 |                                        |  |
|--------------------------------------------------|-----------------|----------------------------------------|--|
| Parts                                            | Material        | Coating                                |  |
| Charging terminal (Connector for desktop holder) | Stainless steel | Gold<br>plating                        |  |
| Speaker                                          | Stainless steel | Painting                               |  |
| Multi function<br>keys (OK key)                  | Polycarbonate   | Aluminum<br>deposition +<br>UV coating |  |
| Strap hole                                       | Stainless steel | _                                      |  |

the following parts:

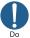

Take care not to pinch your fingers or the strap when opening/closing the display of the FOMA terminal.

Such pinching may cause injury or breakage.

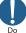

When viewing 1Seg, keep a proper distance between your eyes and the display in a bright place.

Failure to observe this precaution may impair your vision.

# 3. Precautions for the Battery Pack

 Refer to the information shown on the battery pack label to check the type of battery pack.

| Display  | Battery type |
|----------|--------------|
| Li-ion00 | Lithium-ion  |

## **DANGER**

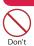

Do not place metal items such as wires in contact with the charging terminals. Also, do not carry or store the battery with metal items such as necklaces.

Doing so may cause the battery pack to leak, overheat, explode or ignite.

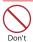

If you have difficulty attaching the battery pack to the FOMA terminal, do not put excessive pressure on the battery. Check the orientation of the battery pack before attaching it.

Doing so may cause the battery pack to leak, overheat, explode or ignite.

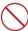

Do not throw the battery pack into fire.

Don't Doing so may cause the battery pack to leak, overheat, explode or ignite.

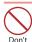

Do not puncture the battery pack, hit it with a hammer or step on it.

Doing so may cause the battery pack to leak, overheat, explode or ignite.

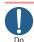

If battery fluid comes into contact with your eyes, do not rub your eyes but immediately rinse your eyes with clean water and see a doctor.

Failure to observe this precaution may result in loss of eyesight.

## **MARNING**

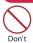

If a battery has been subjected to strong impact and something abnormal such as deformation, damage, stop using it immediately.

Failure to observe this precaution may cause the battery pack to leak, overheat, explode or ignite, or cause the devices to malfunction or ignite.

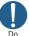

# If the battery is not fully charged after the specified charging time has elapsed, stop charging.

Continued charging may cause the battery pack to leak, overheat, explode or ignite.

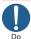

If the battery pack leaks or emits an unusual odor, stop using it immediately and move it away from any flame or fire.

The battery fluid is flammable and could ignite, causing a fire or explosion.

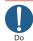

# Keep your pets away from the battery pack as they may accidentally bite it.

Failure to observe this precaution may cause the battery pack to leak, overheat, explode or ignite, or cause the devices to malfunction or ignite.

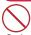

## **CAUTION**

Do not dispose of used battery packs with ordinary garbage.

Doing so may cause fire and create an environmental hazard. Put insulation tape on the terminals of used battery pack and return it to a docomo Shop or Service Counter, or dispose of the battery pack in accordance with your local regulations.

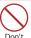

Do not charge a wet battery pack. Doing so may cause the battery pack to overheat, ignite, or explode.

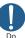

If battery fluid comes into contact with your skin or clothing, stop using it immediately and rinse with clean water.

Battery fluid is harmful to your skin.

## 4. Precautions for the Adapter and Desktop Holder

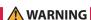

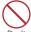

Do not use the adapter if the power cord is damaged.

Doing so may cause electric shock, overheating or fire.

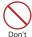

Do not use the AC adapter or desktop holder in humid locations such as a bathroom.

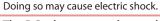

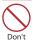

The DC adapter must be used only in vehicles with a negative ground. Do not use the adapter in vehicles with a positive ground.

Doing so may cause fire.

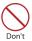

Do not touch the FOMA terminal or adapter when you see lightning or hear thunder.

There is a risk of being struck by lightning and causing electric shock.

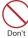

Do not short-circuit the charging terminals when the adapter is plugged into a power outlet or cigarette lighter socket. Also, do not let the charging terminals contact with your body (hand, finger, etc.). Doing so may cause fire, malfunction,

electric shock or injury.

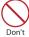

Place the adapter or desktop holder on a stable surface during charging. Also, do not cover or wrap the adapter or desktop holder with clothing or bedding.

This may cause the FOMA terminal to fall out of the adapter or heat to build up, resulting in a fire or malfunction.

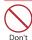

Do not put heavy objects on the power cord of the adapter.

Doing so may cause electric shock or fire.

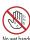

Do not touch the power cords of the adapter, desktop holder or the power outlet with wet hands.

Doing so may cause electric shock.

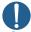

#### Use the specified voltage and current.

Using the adapters with incorrect voltage may cause fire or malfunction. Use the AC Adapter for Global use to charge the battery

AC Adapter: AC 100V

overseas.

DC Adapter: DC 12V/24V (specific to vehicle with negative ground) AC Adapter for Global use: AC 100V to 240V (household AC outlet only)

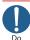

#### If the fuse in the DC adapter blows, always replace it with the specified type of fuse.

Using the unspecified fuse may cause fire or malfunction. Refer to the respective manuals for the information on the specified

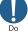

Wipe off any dust on the plug. Doing so may cause fire.

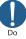

When plugging the AC adapter into a power outlet, make sure that no metallic straps or other metallic objects are caught between the plug and the socket.

Metallic objects may cause electric shock, short-circuit or fire.

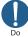

Always grasp the plug when unplugging the adapter from the power outlet or cigarette lighter socket. Do not pull the cord itself.

Pulling the cord may damage the cord and cause electric shock or fire.

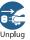

Unplug the power code from the power outlet when the adapter will be left unused for a long period.

Doing so may cause electronic shock, fire or malfunction.

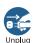

If water or other liquid gets into the adapter, immediately unplug it from the power outlet or socket.

Doing so may cause electric shock, smoke emission or fire.

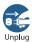

Unplug the adapter from the power outlet or cigarette lighter socket before cleaning it.

Doing so may cause electric shock.

# 5. Precautions for the UIM (FOMA card)

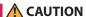

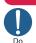

Be careful with sharp edges when removing the UIM (FOMA card) (IC part).

Sharp edges may injure your hands or fingers.

### 6. Precautions for Use Near Electronic Medical Devices

 According to the Guidelines on the Use of Radiocommunication Equipment such as Cellular Telephones - Safeguards for Electronic Medical Equipment established by the Electromagnetic Compatibility Conference Japan.

## **WARNING**

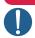

Take care of the following inside hospitals:

- Do not take your FOMA terminal into an operating room, intensive care unit (ICU), or coronary care unit (CCU).
- Turn off power inside hospital wards.
- Turn off power even in hospital lobbies, waiting rooms, and corridors if electronic medical devices may be in use near you.
- For use inside medical institutions, please follow the instructions given at individual locations.
- If the Auto power function is set, make sure to disable the function before turning off the power.

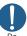

Turn off the power in crowded places such as peak-hour trains if implanted electronic medical devices may be in use near you.

Radio waves emitted by the FOMA terminal may adversely affect implanted pacemakers and ICDs when used in close proximity.

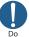

A person with an implantable cardiac pacemaker or defibrillator should use or carry the FOMA terminal at a distance more than 22 cm from the site of implantation.

Radio waves emitted by the FOMA terminal may adversely affect implanted pacemakers and ICDs when used in close proximity.

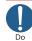

Electronic medical devices other than implanted pacemakers and ICDs may also be used outside hospitals. Users of electronic medical devices are advised to ask the manufacturer whether these instruments can be affected by radio waves.

Radio waves from the FOMA terminal can adversely affect electronic medical devices.

### Handling precautions

#### General Notes

 The N-03B is provided with the waterproof performance, however, do not have water entered into the inside of the unit, or do not spray water over accessories and optional items.

The FOMA terminal is waterproofed (IPX5 and IPX7 equivalent) with the external connector terminal cap firmly closed and installing the back cover in a locked state, however, it is not that the FOMA terminal is completely waterproofed.

Do not attach/remove the battery pack, nor open/close the external connector terminal cap or back cover while you are in the rain or with drops of rain remained on your FOMA terminal. Otherwise the water entered into the inside of your FOMA terminal might cause corrosion of internal parts. Note that accessories and optional items are not provided with waterproof performance. If the trouble with your FOMA terminal is found to be resulted from such exposure to water, the guarantee is not supported. In that case your troubled FOMA terminal is to be repaired fees charged.

 Wipe with a soft and dry cloth (such as a cloth designed for glasses).

- The surface of the FOMA terminal LCD may be coated to improve the visibility of the color display. Rubbing the LCD of the FOMA terminal with a dry cloth to clean it may scratch the LCD surface. Handle the FOMA terminal carefully and clean it using a soft dry cloth (such as a cloth used for glasses). The LCD coating may peel off or stain if moisture or dirt is left on the surface for a long period.
- Never use chemicals such as alcohol, thinners, benzene or detergents as these agents may erase the printing on the FOMA terminal or cause discoloration.
- Occasionally clean the connection terminals with a dry cotton bud, etc.
   Soiled connectors may result in poor connections, loss of power, or incomplete charging. Wipe with dry cloth or cotton swab. When cleaning, take care not to damage connectors.
- Do not place the FOMA terminal near an air conditioning vent.

Condensation may form due to rapid changes in temperature, and this may cause internal corrosion and malfunction.

 Do not put excessive pressure on the FOMA terminal or battery.

Do not put the FOMA terminal in a bag filled with many objects or sit down with it in a hip pocket. Excessive pressure may result in malfunction or damage to the LCD, internal circuit or the battery pack. Also, if an external device is connected to the external connector, excessive pressure may cause connector breakage or malfunction.

- Read the separate manuals supplied with the FOMA terminal and adapter carefully.
- Do not scratch the display with metallic objects.

Doing so may cause scratches, malfunction or damage.

#### Handling the FOMA Terminal

- Avoid using the FOMA terminal in extremely high or low temperatures. The ambient temperature of the room should be 5℃ to 40℃ (limited to the temporary use in a bathroom etc. when temperature is above 36℃) with humidity of 45% to 85%.
- Reception may be affected if you use your FOMA terminal near a landline phone, television, or radio in use. Use the FOMA terminal away from such devices.
- Please keep a separate record of the information you have registered in your FOMA terminal.

Please be aware that DOCOMO bears no obligation or responsibility in the event that data is altered or lost.

- Do not drop the FOMA terminal or expose it to strong shocks.
   Doing so may cause malfunction or damage.
- When connecting an external device to the external connector terminal (earphone/microphone terminal), do not insert at an angle or pull the code.
   Doing so may cause malfunction or damage.
- Do not fold the FOMA terminal with the strap pinched between the folding parts.
   Doing so may cause malfunction or damage.
- It is normal for the FOMA terminal to become warm while being used or charged. This is not a malfunction. Keep using it.
- Do not leave the camera exposed to direct sunlight.

  Doing so may discolar or burn the

Doing so may discolor or burn the components of the camera.

- Keep the external connector terminal cap closed when not in use.
   Doing so may cause malfunction due to dust or water getting in.
- Do not use FOMA terminal with the back cover removed.

  Delay as a province the better up as the
- Doing so may cause the battery pack to fall out, or cause malfunction or damage.
- Do not put an extremely-thick sticker, etc. on the display, keys or keypads. Doing so may cause malfunction.
- Do not remove the microSD card or turn off the power while in use.
   Doing so may cause data loss or malfunction.
- Do not let magnetic cards, etc. come close to or be sandwiched between FOMA terminal parts.

The magnetic data in cash cards, credit cards, telephone cards, floppy disks, etc. may be erased.

 Do not let strong magnetic objects come close to the FOMA terminal parts.
 Strong magnetic objects may cause misoperation.

#### **Handling the Battery Pack**

- The battery pack is consumable. Battery life varies depending on usage conditions, etc., but it is time to change battery packs when the usage time has become extremely short even though the battery pack has been fully recharged. In this case, please purchase a new battery pack.
- The ambient temperature of the room should be 5℃ to 35℃.
- Make sure to charge the battery when you use the FOMA terminal for the first time or if you have not used it for a long period of time.
- The available operating time of the battery pack depends on the conditions of usage and battery pack.
- Depending on the usage condition, the battery pack may inflate slightly when the battery life is almost over. This is not a malfunction.

- Do not store the battery pack for a long period of time in the following cases:
  - The battery is fully charged (immediately after the charging is complete)
  - The battery has run out (the phone cannot power on)

The performance and life of the battery pack may deteriorate.

It is recommended that you store the battery pack for a long period of time with two or three battery marks displayed.

#### Handling the Adapter

- The ambient temperature of the room should be 5℃ to 35℃.
- Do not charge the battery pack:
  In a humid, dusty or unstable place
- Near a landline phone, TV or radio
- It is normal that the adapter become warm while charging. Keep using it.
- Do not use the DC adapter to charge the battery when the car engine is not running.
   Doing so may drain the car battery.
- If you use an electrical outlet with an unplugging-protection mechanism, follow the instructions of the manual for the outlet.
- Do not expose the adapter to strong shocks. Do not deform the charging terminal.

Doing so may cause malfunction.

### Handling the UIM (FOMA card)

- Do not apply excessive force to the UIM (FOMA card) when attaching/removing it.
- It is normal that the UIM (FOMA card) become warm while being used. Keep using it.
- Note that the warranty does not cover damage caused by inserting the UIM (FOMA card) into another type of IC card reader or writer.
- Always keep the IC part clean.
- Wipe with a soft, dry cloth (such as eyeglass cloth).
- Please keep a separate record of the information you have registered in your UIM (FOMA card).

Please be aware that DOCOMO bears no obligation or responsibility in the event that data is altered or lost.

- To preserve the environment, bring discarded UIM (FOMA card) to a docomo Shop or Service Counter.
- Avoid using the FOMA terminal in extremely high or low temperatures.
- Do not damage, scratch, unnecessarily touch, or short circuit the IC.
   Doing so may cause data loss or malfunction.
- Do not drop the UIM (FOMA card) or expose it to strong shocks.
   Doing so may cause malfunction.
- Do not bend the UIM (FOMA card) or place a heavy object on it.
   Doing so may cause malfunction.
- Do not put a label or sticker on the UIM (FOMA card) when attaching it to the FOMA terminal.

Doing so may cause malfunction.

#### Handling the FeliCa Reader/Writer

- The FeliCa reader/writer function of the FOMA terminal handles delicate signals that require no radio station license.
- The 13.56 MHz frequency band is used. If there is another reader/writer around, keep enough distance between the FOMA terminal and the reader/writer. Also, make sure that there is no radio station using the same frequency band nearby.

#### **Cautions**

 Do not deform the FOMA terminal. Using an altered device is a violation of the Radio Law.

A "Technical Conformity Mark \( \exists \)" affixed on the manufacturer's specification sticker certifies that the FOMA terminal meets technical regulations for specified radio equipment that based on the Radio Law. If you remove the screws and alter the inside of the FOMA terminal, the technical regulations conformity certification becomes invalid. Do not use the FOMA terminal with the certification invalid, as it is a violation of the Radio Law.

 Be careful when using the FOMA terminal while driving.

A penalty may be imposed for holding a mobile phone while driving. When you need to receive a call, tell the caller that you will call back later using handsfree functions, then pull off the road before using the phone.

 Use the FeliCa reader/writer function only in Japan.

The FeliCa reader/writer function of the FOMA terminal complies with radio standards of Japan. You may be punished if you use it overseas.

 Use the IC card authentication function in Japan.

The IC card authentication function of the FOMA terminal complies with radio standards of Japan and is certified. You may be punished if you use it overseas.

#### About the long-lasting coat

- The Nissan Motor Company's "SCRATCH SHIELD" coating technology protects the FOMA terminal's surface from peeling, keeping it beautiful over a long period of time.
  - Scratch Shield is applied to the exterior of the FOMA terminal's body, with the exception of the clear panel on the back side (Indicator display side), the display, the buttons, the back cover's lever, the charging terminal, external connector terminal cap, camera area, strap hole, etc.
  - The slight roughness of the surface is characteristic of Scratch Shield. This is not a defect.
- Applying excessive forces to the hard coat may cause scratching. Handle with sufficient care.
- Do not rub the FOMA terminal strongly against or leave it in contact for long periods of time with jeans or other materials whose colors come off easily.
   Doing so could stain the FOMA terminal.
- The FOMA terminal could be stained if it comes in contact with food seasonings, inks or other such materials.
- Your FOMA terminal uses a special coating that makes it feel different from previous FOMA terminals.

# **Waterproofness**

N-03B is waterproof to IPX5 (former JIS protection code 5)\*1 and IPX7 (former JIS protection code 7)\*2 standards if the external connector terminal cap is securely closed as well as the back cover is attached and locked.

- \*1: IPX5 means that N-03B phone keeps functioning after being subjected to a jet flow (approximately 12.5 liters/min.) discharged from a nozzle (inner diameter: 6.3 mm), from all directions (approximately 3 m from the handset) for 3 minutes or more.
- \*2: IPX7 means that N-03B phone keeps functioning after it is slowly submerged to depth of 1 m in static tap water at room temperature, left there for approximately 30 minutes and then taken out.
- · You can talk or watch 1Seg programs without using an umbrella in the rain (for rainfall of 20 mm or less per hour).
- When your hands or FOMA terminal are wet, avoid installing/removing the back cover or opening/closing the external connector terminal cap.
- You can slowly swing and wash the FOMA terminal in a bowl filled with tap water at room temperature, or wash it by hand while spraying a slightly-weak water flow from a faucet.
  - \* Wash the FOMA terminal with the back cover attached and locked as well as the external connector terminal cap kept in position.
  - \* Do not use brushes, sponges, soaps, or detergents for washing.
  - \* Do not apply water flow directly from a faucet on the microphone, earpiece or speaker.
- · Do not soak or drop you FOMA terminal into a pool or the sea.
- · You can use FOMA terminal in a bathroom. Do not put the terminal in the bathtub.
  - \* Never put FOMA terminal in hot spring water or water containing soap, detergent or bath powder.
  - \* Avoid using the FOMA terminal for a long time in a bathroom.

## Things to keep in mind

- Before use, ensure that you firmly close the external connector terminal cap and back cover so that they are completely attached. If any fine dirt (fine fibers, hairs, or sands) is between the covers and the unit, water could enter into the inside of the unit.
- · Before using, make sure that the back cover lever is at the LOCK position.
- $\cdot\,$  Do not use the FOMA terminal underwater (including opening/closing and key operations).
- Do not let the FOMA terminal get wet with liquids other than water at room temperature as illustrated below.

#### <Example>

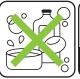

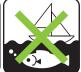

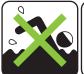

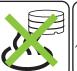

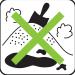

Soap/Detergent/ Bath powder

Seawater

Swimming pool

Hot spring

Sand/Dirt

# /// Opening /Closing external connector terminal cap

## Opening

Hook your finger over the slot and open the cap in the direction of arrow.

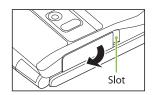

### Closing

Fit the tab at the rear side of the cap into the concave of FOMA terminal in the direction ① as shown on the right, then close the cap by pressing in the direction ②.

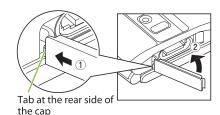

# /// Attaching/Removing back cover

## ■ Removing back cover

force on it.

direction ① to unlock, then lift upwards in the direction ② to remove the back cover
Hold the FOMA terminal as the figure shows, then hook your nail on the slot to remove the back cover without placing too match

Slide the back cover lever in the

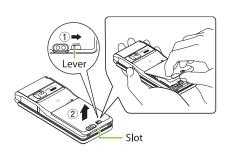

- Attaching back cover
- Insert the tab on top of the back cover into the FOMA terminal slot, slide it in the direction ① and push it down securely in the direction ②

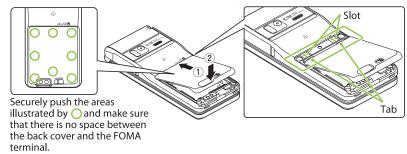

2 Slide the back cover lever in the direction of 3 to lock

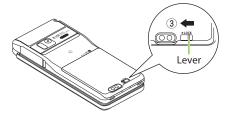

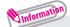

- When you remove the back cover, ensure that you drain and wipe well moisture off the FOMA terminal.
- Do not peel off or give damage to the rubber packing on the rear of the back cover. The waterproof performance might be deteriorated.
- When you attach the back cover, ensure that no dirt or stain adheres to around the back cover (especially to the rubber packing).
- Water might enter inside unless you attach the back cover securely and lock it with the lever.
- When attaching the battery pack, ensure that the UIM (FOMA card), the microSD card and the battery pack are attached securely. If the UIM (FOMA card) or microSD card is not fully inserted, the waterproof performance might be deteriorated because of the gap between the FOMA terminal and the back cover.

To maintain waterproof performance, replacement of parts is required every 2 years regardless of whether the FOMA terminal appears normal or abnormal. DOCOMO replaces the parts as a chargeable service. Bring the FOMA terminal to a repair center that DOCOMO specifies.

### **Precautions**

- · If the FOMA terminal gets wet with water or other liquids with the external connector terminal cap or the back cover open, the liquid may get inside the terminal causing electric shocks or malfunction. Stop using the FOMA terminal, turn off the power, remove the battery pack and contact a repair center that DOCOMO specifies.
- The rubber packing of the external connector terminal cap and the back cover play an important role in maintaining waterproof performance.
   Do not remove or scratch them. Also, prevent dust from adhering to them. If the rubber packing of the external connector terminal cap or the back cover is damaged or deformed, replace it at a repair center that DOCOMO specifies.
- Do not insert sharp objects through external connector terminal cap and back cover gaps. May damages the rubber packing and allow water to seep.
- If the back cover is damaged, replace it. Water may seep inside from a damaged section causing troubles such as electric shocks or corrosion of the battery.
- Do not leave water on FOMA terminal. In a cold region, water may freeze causing malfunction.
- To prevent condensation, do not bring the FOMA terminal from a cold place to a bathroom, etc. without letting the FOMA terminal cool to room temperature.
- Do not apply water flow stronger than allowed (e.g., such water flow that gives you pain when applied to your skin directly from a faucet or shower).
   May cause malfunction through N-03B provides waterproof performance of IPX5.
- · Do not wash FOMA terminal in a washing machine etc.
- Accessories and optional devices are not waterproof. When watching 1Seg etc. with FOMA terminal installed in the provided desktop holder, do not use it in a bathroom, shower room, kitchen or lavatory even if it is not connected to the AC adapter.
- Do not put FOMA terminal in hot water, use it in a sauna or apply hot airflow (from a hair dryer etc.) to it.
- · Do not directly place the FOMA terminal on sandy beaches.
  - \* Sands enter into the holes on the microphone, earpiece, or speakers, and it might happen that volume is reduced.
  - \* If you operate the FOMA terminal with water drops or sands adhered to, sound might be deteriorated.
  - \* Even the slightest sands entered from the external connector terminal cap or back cover could cause water to enter the inside of the FOMA terminal.
- Do not poke the microphone, earpiece or speaker with swab or sharp object. May damage the waterproof performance.

- · Do not leave FOMA terminal wet. May short-circuit the power jacks.
- · FOMA terminal does not float on water.
- Do not let FOMA terminal fall. It may become scratched causing the waterproof performance to degrade.
- Do not leave water on the microphone, earpiece or speaker. If you operate
  the FOMA terminal with water drops left adhered to, a volume level from
  the speaker might be decreased or sound quality becomes poor. In this case,
  drain the water so as to recover the function.
- DOCOMO does not guarantee actual operations under all states.
   Malfunctions deemed to be caused by inappropriate operation by the customer are not covered by the warranty.

## Draining water when the FOMA terminal gets wet

# When the FOMA terminal gets wet, drain the water following the steps below.

- If you operate the FOMA terminal with water drops left adhered to, a volume level from the speaker might be decreased or sound quality becomes poor.
   In such a case, draining the water following the steps below and seasoning the terminal in the open air may recover the function.
- 1 Wipe the FOMA terminal surface with dry and clean cloth, etc.

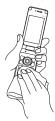

Shake the FOMA terminal approximately 20 times, securely holding its hinge section, until there is no more water splattering

<Draining from earpiece/microphone>

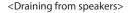

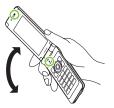

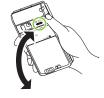

- Softly press dry and clean cloth etc., against FOMA terminal to wipe off water remaining in the microphone, earpiece, speaker, keys or hinges
  - \* Do not wipe off water remaining in concaves directly with a cotton swab etc.

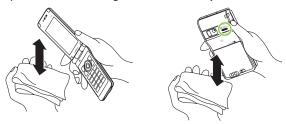

Wipe off water drained from the FOMA terminal with dry and clean cloth, etc.
 Water, if any, remaining in the FOMA terminal may ooze up after wiping off.

## When charging battery

# Accessories and optional parts are not waterproof. Check the followings before and after charging.

- Make sure that the FOMA terminal is not wet. If the FOMA terminal is wet or after the FOMA terminal is wet, adequately drain it and wipe off water with dry and clean cloth, etc. before placing on a desktop holder or opening the external connector terminal cap.
- When the external connector terminal cap is opened for charging, close the cap securely after charging. It is recommended that the desktop holder be used for charging to prevent water from seeping inside from the external connector terminal cap.
  - \* Never try to charge the battery pack when the FOMA terminal is wet.
  - \* Do not touch the AC adapter or desktop holder with wet hands. May cause electric shock.
  - \* Do not use the AC adapter or desktop holder in a place subject to water. Do not use the AC adapter or desktop holder in rooms which water is regularly in use as bathroom, shower room, kitchen, lavatory, etc. May cause fire or electric shock.

# Before Using

## Attaching UIM (FOMA card)/battery pack

Make sure to turn the power off before removing the battery pack. Also, keep the FOMA terminal folded and held in your hand.

- The UIM (FOMA card) is an IC card that contains private information such as your phone number.
- 1 Remove the back cover (→P.17)
- Insert the UIM (FOMA card) Pull the tab of the tray to pull it out, place the UIM (FOMA card) on the tray with the IC side down, and then insert the tray fully.

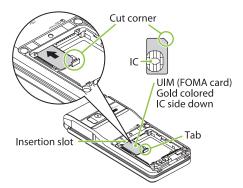

(a) Attach the battery pack

With the B side facing up, attach
the battery pack in direction 1
making sure that the metallic
terminals of the battery pack and
the FOMA terminal (Phone) fit
each other, then press the battery
pack down in direction 2.

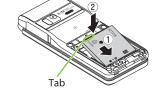

To remove the battery pack, press the tab on the side of the battery pack in direction ①, and then lift upwards.

**4** Attach the back cover (→ P.17)

## Charging

# For the charging time and continuous talk time, refer to "Main specifications" (→ P.97).

- The battery pack, AC adapter and provided desktop holder are not provided with waterproof performance. Never charge the battery with the FOMA terminal left wet.
- To prevent water from entering inside through the external connector terminal, you are advised to use the desktop holder for charging.
- When charge with the desktop holder, take care not to have strap caught by the terminal.

## Charging with the desktop holder

- Plug the connector of the AC adapter (optional) horizontally to the terminal on the back of the desktop holder
- 2 Plug the AC adapter into the outlet
- S Hold the desktop holder, attach the FOMA terminal in direction ①, and mount in direction ②.
  - The charge lamp lights up in red during charging. The charge lamp turns off when charging ends (fully charged).
- 4 After charging is complete, hold down the desktop holder, then remove the FOMA terminal in reverse procedure of attaching

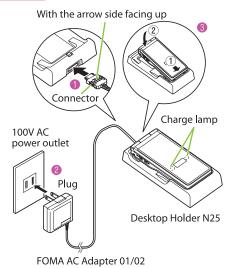

23

# /// Charging with the AC adapter

- ① Open the external connector terminal cap of the FOMA terminal (→ P.17), then plug the AC adapter connector horizontally into the FOMA terminal's external connector terminal
- 2 Plug the AC adapter into the outlet
  - The charge lamp lights up in red during charging. The charge lamp turns off when charging ends (fully charged).
- When charging is complete, press the release button, simultaneously remove the AC adapter connector horizontally from the FOMA terminal, then unplug the AC adapter.
  - Water might enter inside unless securely close the external connector terminal cap after charging is completed. → P.17

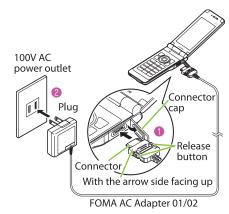

## **Turning power ON**

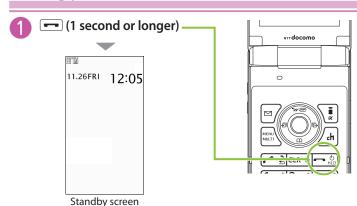

### ■If Initial setting screen appears

When you turn the power on for the first time after purchase, Initial setting screen appears.

### ■ To turn the power off

Press for 2 seconds or longer.

## Configuring default setting < Initial setting >

After turning the power on for the first time after purchase, screens for configuring settings such as "Set main time", "Change security code" or "Keypad sound" appear.

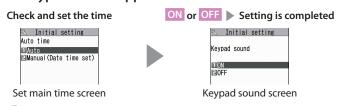

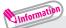

- For the initial settings, you can also set Auto time difference and Character size.
- After you set all functions, Initial setting screen will no longer appear at power on.

## Checking your own phone number <My Profile>

In My Profile screen, check your phone number (own number) stored in your UIM (FOMA card).

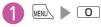

### ■ To check your mail address

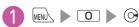

 For details of changing your mail address, refer to "Mobile Phone User's Guide [i-mode] FOMA version".

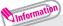

• Only phone number stored by default in My Profile screen.

To save mail address, enter directly or obtain from i-mode automatically as follows.

On My Profile screen, ( (Edit ) ► Enter security code

# Switching Between Japanese and English <Select language>

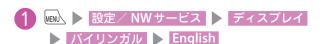

# **Screen Explanation**

## Viewing display/icon

Marks (₺, ₺, ♥, etc.) displayed on the screen and the Indicator display are referred to as icons. Icons indicate the status of such as the FOMA terminal and signal reception.

■ Icons indicating the status of the FOMA terminal

At the top of the screen, icons indicate the status of the FOMA terminal.

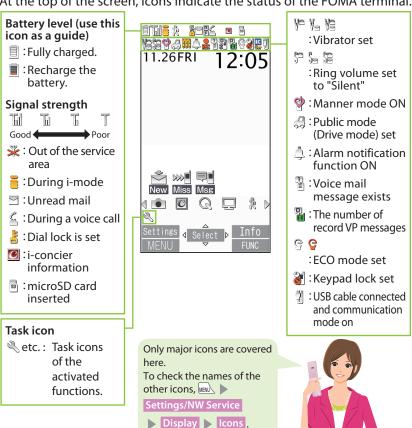

## ■ Reminders and Desktop Icons

In the middle of the screen, icons indicate the status of new arrivals, etc. You can paste desktop icons, with which you can call functions.

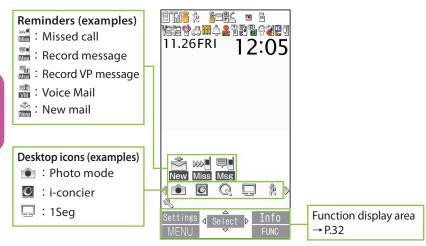

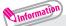

• To select a reminder or desktop icon to call a function, on the standby screen  $\triangleright$  ① .

## Viewing Indicator display (Rear panel display)

On the indicator display, incoming call, mail or alarm notifications appear with various messages, images or animations.

# Display example

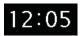

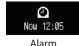

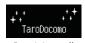

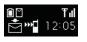

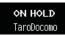

Clock (Digital 2)

notification

Receiving call

Missed call/ New mail

On hold

# Checking missed calls/new mail

### Checking missed calls

Press  $\land$  ( $\neg$ +-) to view received date/time/caller's name (phone number), etc.

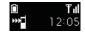

## Checking new mail

Press  $\blacktriangle$  ( $\lnot$ t-) to view sender/received date and time/ subject.

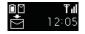

You need to set "Mail" under "Indicator display" to "ON".

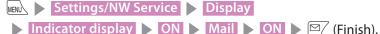

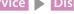

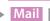

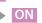

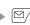

## Viewing main menu

### You can select various functions of the FOMA terminal from the main menu.

The main menu here is in "STANDARD".

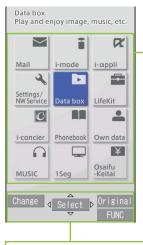

ch (FUNC) : Display the "Search" function to access a desired function.

(Original): Display the original menu.

Mail : Display the mail functions i-mode : Display i-mode

i-αppli : Display the i-αppli menu

Settings/NW Service

: Display the setting menu of the

FOMA terminal

Data box : Display folders in Data box : Display useful functions LifeKit i-concier : Connect to i-concier Phonebook: Display the phonebook

: Display data such as History data Own data

or Choku-den

**MUSIC** : Display the menus of Music Player

and Music&Video Channel

1Seq : Display the 1Seg menu Osaifu-Keitai: Display the setting menus of IC

card, ToruCa, etc.

# Changing the design of the main menu

You can change the design of the main menu (background, icon, etc.). Choose from "WHITE" - "STANDARD", "Simple Menu", "Original theme", or "Kisekae Tool".

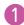

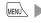

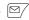

MENU ► (Change) ► Select a design

## Selecting menu

You can select various functions of the FOMA terminal from the main menu, which appears when you press when you press on the standby screen.

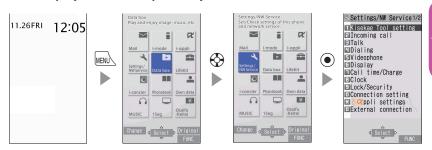

Information

 If no key is pressed for 15 seconds while the main menu is displayed, the main menu ends and the previous screen reappears.

# /// When FUNC is displayed

Pressing ch displays functions, which can be performed on the screen, such as saving, editing or deleting.

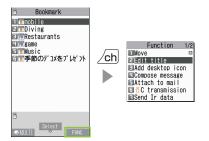

## **Key operation**

# /// Performing the functions assigned to the function key

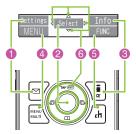

- Display samples and functions assignments
- 1 shows (Edit), (Finish), (Send), (Settings), etc.
- 2 shows (Select), (Set), etc.
- 3 shows (Disp. SW), (Ir data), (Info), etc.
- 4 shows (MENU), (MULTI), etc.
- 6 shows (FUNC), etc.
- ⑤ shows the icon (⟨⟨⊕⟩⟩) that indicates the direction in which you can move or scroll. Press ۞ in the direction you want to move or scroll.

## Switching vertical/horizontal view

While watching 1Seg or shooting still images/moving pictures, tilting the FOMA terminal 90 degrees clockwise or counter clockwise to horizontal orientation switches the screen view to horizontal one automatically. When displaying Full Browser, playing Music&Video Channel program or playing i-motion/movie, tilting the terminal 90 degrees counter clockwise switches vertical/horizontal view automatically.

# **Character Entry**

## **Entering characters**

When entering information to save to the phonebook, or creating mails or schedules, enter text.

#### 1) Switching character modes

In the character entry screen, the character mode switches as follows each time you press (Chrct).

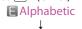

**Numeric** 漢 Kanji/hiragana

# **M** Katakana

To switch the doublebyte/single-byte modes in Katakana, Alphabetic or Numeric input mode, select " Ma Singlebyte/ M Doublebyte" from the function menu of the character entry screen.

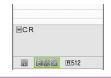

## ② Entering characters

Press a dial key several times to enter your desired text.

<Example: When pressing 2> When entering Alphabetic

" $a \rightarrow b \rightarrow c \rightarrow A \rightarrow B \rightarrow C \rightarrow 2$ " When entering Numeric

When entering Kanji/ hiragana

"か→き→く→け→こ"

When entering Katakana "カ→キ→ク→ケ→コ→2"

#### 3 Converting entered text

Convert entered text to Kanji or Kana.

- (2): Select from predicted
- candidates /ch :Convert the entered characters to kanji etc. Press ( to change the conversion range.
- `**i** :Covert to Alphabetic and Kana
- : Set

To enter a character that is assigned to the same key immediately after entering the character such as "あ" and "い", ( to move the cursor.

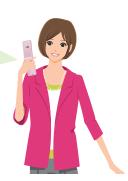

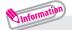

- Other key operations
- **CLR**: Delete character
- \* : Insert a line feed, switch upper case/lower case, or enter dakuten/handakuten
- : Return to the previous character assigned to that key
- (1 second or longer): Undo the operation such as converting, pasting or cutting
- : Pictograms, face marks or symbols are displayed for each tab.

  Pressing or switches the tabs.

#### Let's enter text.

<Example : Entering "秋のキャンプ" (Autumn camp)>

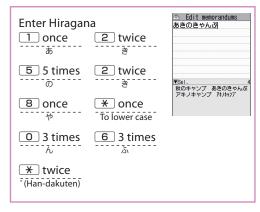

## /// Entering Deco-mail pictogram

Deco-mail pictograms are images that meet certain conditions, including moving pictogram.

Press  $\bigcirc$  (PI · SB) and then  $\bigcirc$ ch (Pict D) on the Message screen to display the categorized Deco-mail pictogram entry screen. Use  $\bigcirc$  to move the frame and press  $\bigcirc$  (Select) to enter a Deco-mail pictogram.

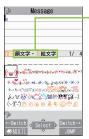

·[Category] 顔文字・・記絵文字 (Face mark/i-pictogram) 装飾 (Decoration) 天気・季節 (Weather/Seasons) 生活 (Life) 食べ物 (Food) キャラクター (Character) 文字・セリフ (Text/Phrase) いろいろ (Miscellaneous) [Other key operations]

[Other key operations]

[Other key operations]

[Other key operations]

[Other key operations]

[Other key operations]

[Other key operations]

[Other key operations]

[Other key operations]

[Other key operations]

[Other key operations]

[Other key operations]

[Other key operations]

[Other key operations]

[Other key operations]

[Other key operations]

[Other key operations]

[Other key operations]

[Other key operations]

[Other key operations]

[Other key operations]

[Other key operations]

[Other key operations]

[Other key operations]

[Other key operations]

[Other key operations]

[Other key operations]

[Other key operations]

[Other key operations]

[Other key operations]

[Other key operations]

[Other key operations]

[Other key operations]

[Other key operations]

[Other key operations]

[Other key operations]

[Other key operations]

[Other key operations]

[Other key operations]

[Other key operations]

[Other key operations]

[Other key operations]

[Other key operations]

[Other key operations]

[Other key operations]

[Other key operations]

[Other key operations]

[Other key operations]

[Other key operations]

[Other key operations]

[Other key operations]

[Other key operations]

[Other key operations]

[Other key operations]

[Other key operations]

[Other key operations]

[Other key operations]

[Other key operations]

[Other key operations]

[Other key operations]

[Other key operations]

[Other key operations]

[Other key operations]

[Other key operations]

[Other key operations]

[Other key operations]

[Other key operations]

[Other key operations]

[Other key operations]

[Other key operations]

[Other key operations]

[Other key operations]

[Other key operations]

[Other key operations]

[Other key operations]

[Other key operations]

[Other key operations]

[Other key operations]

[Other key operations]

[Other key operations]

[Other key operations]

[Other key operations]

[Other key operations]

[Other key operations]

[Other key operations]

[Othe

## Sound/Screen Setting \_

## **Changing ring tone**

/// Changing the ring tone for calls

1 Settings/NW Service Incoming call

Select ring tone Phone Select ring tone

2 Melody > Select ring tone

Other options such as a melody, i-motion, Chaku-Uta® or Chaku-Uta-Full® can be set to ring tones.
When i-motion is set, a video also plays.

\* "Chaku-Uta" and "Chaku-Uta-Full" are registered trademarks of Sony Music Entertainment (Japan) Inc.

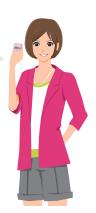

## Adjusting volume of ring tone

/// Adjusting the volume of calls

1 Settings/NW Service Incoming call

► Ring volume ► Phone

② to adjust the volume, then ③ (Set)

## **Setting vibrator**

/// Informing you of incoming calls by vibration

1 Settings/NW Service Incoming call Vibrator

Phone

Select a vibration pattern

## **Setting manner mode**

Set the FOMA terminal not to play ring tones or alarms through the speaker with a single key operation.

- To set or release the manner mode
- On the standby screen,

  # (1 second or longer)
  - Even when set to Manner mode, the FOMA terminal still plays the shutter sound and auto focus locked sound of the camera.

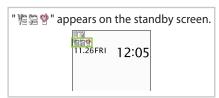

## Setting keypad sound OFF < Keypad sound>

- 1 Settings/NW Service Other settings
  - Keypad sound
- 2 OFF

## Changing screen display <Display setting>

You can change an image that is displayed when you are on the standby screen or when there is an incoming call.

- /// Changing the Standby Screen
- 1 Settings/NW Service Display Display setting
- 2 Stand-by display Select an image
- To change the font type, thickness or character size
- 1 7 (1 second or longer) ➤ Select a font type in

  Font type ➤ Change the thickness in Thickness ➤ Select a character size in Character size

## Making it difficult for others to see the display <Privacy angle>

#### ■ Setting or canceling

On the standby screen, 8 (1 second or longer)

## Setting Machi-chara on Standby screen

Set Machi-chara, and a character appears on the standby screen to inform you of i-concier information, missed call, new mail, unread mail, etc.

- 1 Settings/NW Service Display
  - Machi-chara setting NON
- Select a folder Select a Machi-chara

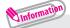

• Machi-chara cannot be set simultaneously when Calendar or i- $\alpha$ ppli is set as the standby screen.

### Changing design of main menu < Menu display set>

Change the main menu design.

- 1 Settings/NW Service Display
  - Menu display set Theme
- Select a theme

## Setting lights for display and keypad <Backlight>

Set the behavior of the display or backlight, adjust the brightness.

- 1 Settings/NW Service Display Backlight
- Select an item

## **Setting Illumination for handset closing**

#### Setting the flashing mode when you close the FOMA Terminal.

- 1 Settings/NW Service Other settings
  - Illumination Closed illum.
- 2 ON Set color Select a color Set pattern
  - Select a pattern

## Reducing battery consumption <ECO mode>

## When ECO mode is set, all brightness, sound and screen functions are set to their Power saving modes simultaneously.

- ECO mode 1 (♠) is set when the battery level is in the range of 100% to 21% (♠ to ♠) and ECO mode 2 (♠) is set when the battery level is less than 20% (♠).
- ECO mode 2 makes no keypad sound, switches the stand-by display to content compatible with ECO mode, etc., so that the battery consumption is more reduced than ECO mode 1.

#### ■ To activate or deactivate this function

1 On the standby screen, 5 (1 second or longer)

## Kisekae Tool < Kisekae Tool setting>

Use the Kisekae Tool package to set various FOMA terminal designs such as screens and ring tones at once.

- 1 Settings/NW Service Kisekae Tool setting
- 2 Select a Kisekae Tool 🕨 YES

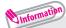

 When you use Kisekae Tool to change the menu display design, the structures of some menus may change in accordance with the frequency of use. Also, some menu numbers assigned to functions do not work.

## Changing illumination when receiving <Illumination>

Set the illumination flashing color or mode (pattern) used when you receive voice/videophone calls, mail, MessageR/F or i-concier information.

/// Changing the Illumination of FOMA Phone

- 1 Settings/NW Service Incoming call
  Illumination Set color Phone
- Select a color
- 3 CLR ▶ Set pattern ▶ Select a pattern

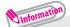

 You can set different flashing colors for calls or mail from specific phone numbers or mail addresses.

On Phonebook detail screen, /ch (FUNC) Ring tone/Image Select the item to set Illumination.

## Checking missed calls or new mail with illumination lamp

Set whether to keep the illumination lamp flashing or to stop flashing when the icon of missed calls or new mail (i-mode mail, Area Mail and SMS) is displayed on the display.

- 1 Settings/NW Service Incoming call
  Illumination Missed info
- 2 ON or OFF

# Lock/Security

## Various security codes

To make the FOMA terminal more convenient and secure, some functions require the security code.

Security code At time of purchase: 0000

This security code is required for deleting all data, changing settings, etc.

You can change the number.

- MENU ► Settings/NW Service ► Lock/Security
- ► Change security code ► Enter your current security code
- Enter a new 4- to 8-digit security code ► YES.
- Network security code Any code is set at time of subscription A 4-digit number is required to verify your identity when you subscribe to some services at a docomo Shop, docomo Information Center and "お客様サポート" (Customer support) (in Japanese only), or when you use network services.

You can change the number.

To change via i-mode, 
■ "お客様サポート" (Customer support)
■ "各種設定(確認・変更・利用)" (Various settings [confirm, change, use]) ■ "ネットワーク暗証番号変更" (Change Network security code).

■i-mode password At time of subscription: 0000

This password is required to subscribe to/cancel i-mode charged services, etc.

You can change the number.

To change via i-mode, **\ii** ▶ "English" ▶ "Options" ▶ "Change i-mode Password".

PIN1 code and PIN2 code At time of subscription: 0000 These codes are set to the UIM (FOMA card).

PIN1 code is a 4- to 8-digit number (code) and must be entered every time you insert the UIM (FOMA card) into the FOMA terminal or turn on the handset power.

· You can set to display the PIN1 code entry screen when turning power on in the following steps.

- MENU ► Settings/NW Service ► Lock/Security ► PIN setting
- ► Enter your security code ► PIN1 code entry set ► ON
- ► Enter PIN1 code

PIN2 code is a 4- to 8-digit password that you enter when using or requesting user certificates or performing tasks such as resetting total call charges.

You can change the number.

· To change your PIN1 code, select "ON" in "PIN1 code entry set".

- MENU Settings/NW Service Lock/Security
- ▶ PIN setting ▶ Enter your security code
- ► Change PIN1 code or Change PIN2 code
- ► Enter your current PIN code ► Enter a new PIN code
- Enter the new PIN code again to confirm.

#### ■ PUK (Personal Unlock Key)

The PUK (Personal Unlock Key) is an 8-digit number used to unlock PIN1 or PIN2. It is written on application form (copy for customer) at time of subscription. The PUK (Personal Unlock Key) cannot be changed.

- · If the wrong PUK (Personal Unlock Key) is entered ten times in a row, the UIM (FOMA card) is then completely locked. In this case, contact a docomo Shop Service Counter.
  - Notes on the security codes
  - When selecting a security code, avoid using personal information such as date of birth, telephone number, street address/room number, "1111" and "1234" that may be guessed by a third party. Keep records of your security codes.
  - Keep your security code private. If the security code is disclosed to others and abused, DOCOMO shall have no liability for any damage due to any unauthorized use of it.
  - If you have forgotten your security codes, please bring your FOMA terminal, UIM (FOMA card) and official documents that verifies your identity, such as a driver's license, to a docomo Shop Service Counter. For details, please contact General Inquiries on the last page of this manual.

## **Setting various lock functions**

You can protect your important information in your FOMA terminal with the following locks.

| Type of lock     | Function                                                                                                    | Setting procedure                                                                                                    |
|------------------|----------------------------------------------------------------------------------------------------|----------------------------------------------------------------------------------------------------|
| Dial lock        | Lock your terminal so<br>that no one can use<br>it. Even if you turn off<br>power, Dial lock will not<br>be unlocked.                                      | To activate    Settings/NW Service     Lock/Security   Lock     Enter your security code   Dial lock     To deactivate     On the dial lock setting screen, enter your security code   ©     • 5 consecutive failed entries of the code will turn your FOMA terminal off.  |
| Omakase<br>Lock  | If you misplace your FOMA terminal, etc., you can lock the personal data of phonebook etc. or IC card function of Osaifu-Keitai only by contacting DOCOMO. | Setting/releasing Omakase Lock  100 120-524-360 (Operating time: 24 hours a day) (Japanese)  * My docomo is also available to set/release Omakase Lock via PC, etc. (Japanese)  • For details on Omakase Lock, refer to "Mobile Phone User's Guide [i-mode] FOMA version". |
| Original<br>lock | Lock functions that use private information such as mail or phonebook entries to prevent others from viewing or altering these improperly.                 | To activate    Lock/Security   Lock                                                                                                    |
| IC card<br>lock  | You can lock the IC card functions such as Osaifu-Keitai or reception of ToruCa to prevent others from using them without your permission.                 | To activate On the standby screen, 3 (1 second or longer) To deactivate On the standby screen 3 (1 second or longer) Enter your security code                                                                                                    |
| Keypad<br>lock   | Lock key operations automatically when the FOMA terminal is folded or turned off, or no operation is performed for a certain period of time.               | To activate  Settings/NW Service  Lock/Security Keypad lock  Enter your security code Select an item  Market (Finish)  To deactivate temporarily On the keypad lock setting screen, enter your security code  On the keypad lock setting screen, enter your security code  |

## Rejecting a call from a caller unset in Phonebook <Reject unknown>

Set whether to accept or reject calls from callers not in the phonebook.

- - Settings/NW Service Lock/Security

    - Reject unknown
- Enter your security code Accept or Reject

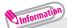

 This function is valid only for calls with caller ID. It is recommended that you also set "Caller ID Request" and "Call setting w/o ID".

## Rejecting a call without Caller ID <Call setting w/o ID>

Accept/Reject voice or videophone calls from unidentified numbers by configuring the setting for each reason.

- MENU Settings/NW Service Lock/Security

  - Call setting w/o ID
- Enter your security code Select an item to set Accept or Reject

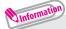

- The setting can be configured for each of the following reasons.
  - Unknown: From callers who are unable to provide the caller ID, such as calls from overseas or calls from landline phones sent via a Call Forwarding Service
  - Payphone: Calls from pay phones, etc.
  - User unset: Calls made by callers who opt not to send Caller ID

## Resetting various functions <Reset settings>

#### Reset the function settings to default.

• For the function that can be reset, see "Menu list" ( $\rightarrow$  P.91).

"Initialize" and "Reset settings" are different. Do not mix them up. If you perform "Initialize", you will lose all data you have stored.

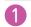

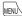

Settings/NW Service Other settings

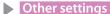

Reset settings

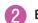

Enter your security code YES

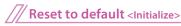

#### Delete stored data and reset the function settings to default.

Performing "Initialize" deletes all of your important data, logs or information such as personal data like phonebook entries or mails, downloaded images or melodies, i-αppli, Widget Appli, PDF data, the photo images (still images) or moving pictures shot by camera, or various log records or information etc. (Protected data is also deleted).

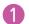

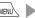

Settings/NW Service Other settings Initialize

Enter your security code YES YES

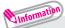

- Pre-installed data will not be deleted.
- Data stored/registered/set in a UIM (FOMA card) or microSD card will not be deleted.
- · Charge the battery fully when you execute "Initialize". Initialization may not be possible if the battery is low.
- Do not turn off the power while executing "Initialize".

## Resetting data by remote control <Remote reset>

Subscribe to this service (Business mopera anshin manager), and you may request the FOMA terminal data (memory in Phone/microSD card/UIM (FOMA card)) be reset.

#### Inquiries

NTT DOCOMO corporate website

### docomo Business Online

From PC http://www.docomo.biz (Japanese)

There are cases where the site may not be available due to system maintenance, etc.

## Call Telephone

## Making a call/videophone call

## /// Making a call/videophone call by entering the phone number

- Enter the phone number starting with the area code, then 
   (voice call)/ (V.phone) 
   (videophone call)
- 2 After the call ends, 📼

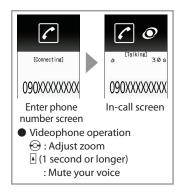

## /// Making a call/videophone call from Redial/Received calls

Use ⊚ (Redial) or ⊚ (Received calls) to select the other party, then <a>(voice call)/</a> (V.phone) (videophone call)

## /// Making a call/videophone call from Phonebook

Add the phone number of the other party to the phonebook in advance. (  $\rightarrow$  P.58)

to switch tabs, then use ② to select a

phonebook ▶ ✓ or ● (Dial) (voice call)/

✓ (V.phone) (videophone call)

MENU ▶ Phonebook ▶ Use ☑// ▮

## Notifying the other party of your phone number < Caller ID Notification>

Show your phone number (caller ID) on the other party's phone (Display) when making a call.

- - Settings/NW Service Network service
  - Caller ID Notification Activate/Deactivate

- ON or OFF
- Information
  - To show your caller ID when OFF is set, add the "186" prefix to the other party's phone number. To hide your caller ID when ON is set, add the "184" prefix to the other party's phone number.

## Making international voice calls < WORLD CALL>

Use WORLD CALL to make international voice calls from Japan.

- · For WORLD CALL, please contact General Inquiries on the last page of this manual.
- 010 Country code Area code (City number) Enter the other party's phone number >
- After the call ends,

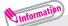

• Dial the other party's phone number excluding "0" at the beginning of the area code (city code). However, to make a call to some countries/ areas, such as in Italy, "0" is required.

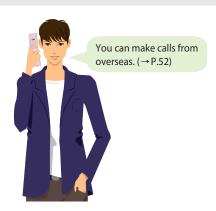

## Receiving a call/videophone call

- When you receive an incoming call,
- After the call ends,

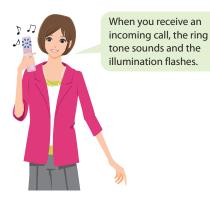

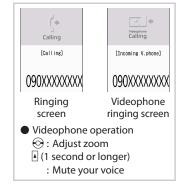

## Adjusting earpiece volume < Volume >

igoplus 0 On the standby screen, igotimes 0 (1 second or longer)

Adjust with 🛇

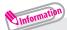

• During a call, you can adjust the volume with  $\bigcirc$  (1 second or longer) (during a voice call) or with  $\bigcirc$  (during a videophone call).

## When you cannot answer a call

## Recording a voice and videophone message < Record message >

When you cannot answer a voice or videophone call, the FOMA terminal can record a voice or videophone message.

- - MENU Settings/NW Service Incoming call

    - ▶ Record message
      ▶ ON
      ▶ Select a message
- Set Ring time
  - The Record message is set and "" and "" appear on the standby screen.
  - If you set Record message

When you receive a call, Record message activates if the set time ends and message recording starts.

When message recording ends, the " 🚟 " or " 🚟 " desktop icon appears on the standby screen.

To play a message

Select a desktop icon Select a message (Play)

## **Using Public mode (Drive mode)**

When Public mode (Drive mode) is set, a caller hears a message that you cannot answer the call because you are driving or in a place where you have to refrain from using a mobile phone (on the train or bus, in the theater, etc.), then the call ends.

- On the standby screen, \* (1 second or longer)
- To deactivate
- On the standby screen, \* (1 second or longer)

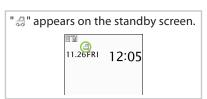

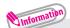

- When Public mode (Power OFF) is set, a caller who made a call while the power is off hears a message that you cannot answer the call because you are in a place where you have to turn off the mobile phone (in a hospital, on an airplane, around a priority seat on a train, etc.), then the call ends.
  - To activate

Press \* 2 5 2 5 1 • ...

To deactivate

Press (\* 2 5 2 5 0 • ...

## **Using various Network Services**

#### Available network services

Your FOMA terminal provides you with access to a range of useful DOCOMO network services.

- The network services are not available when you are outside the service area or in a place where the signal is weak.
- For details, refer to "Mobile Phone User's Guide [Network Services]".
- For the application and inquiries, please contact General Inquiries on the last page of this manual.

| Service name             | Application  | Monthly charge |
|--------------------------|--------------|----------------|
| Voice Mail Service       | Required     | Charged        |
| Call Waiting             | Required     | Charged        |
| Call Forwarding Service  | Required     | Free           |
| Nuisance Call Blocking   | Not required | Free           |
| Caller ID Notification   | Not required | Free           |
| Caller ID Request        | Not required | Free           |
| Dual Network Service     | Required     | Charged        |
| English Guidance         | Not required | Free           |
| Multi Number             | Required     | Charged        |
| 2in1                     | Required     | Charged        |
| Public mode (Drive mode) | Not required | Free           |
| Public mode (Power OFF)  | Not required | Free           |
| OFFICEED                 | Required     | Charged        |
| Melody call              | Required     | Charged        |

"OFFICEED" requires a subscription and is a fee based service.
 For details, refer to the NTT DOCOMO corporate website (http://www.docomo.biz/html/product/officeed/) (Japanese).

#### Setting Voice Mail Service

- 1 Settings/NW Service Network service
  - Voice Mail ► Select an item
- Setting Call Waiting
- 1 Settings/NW Service Network service
  - Call Waiting Select an item
- Setting Call Forwarding Service
- 1 MENU Settings/NW Service Network service
  - ► Call Forwarding ► Select an item

#### Services available for the FOMA terminal

| Available services                                                                                 | Phone number                                  |
|----------------------------------------------------------------------------------------------------|-----------------------------------------------|
| Directory assistance (pay: service charge + call charge) * Unlisted phone numbers cannot be given. | (No area code) 104                            |
| Telegram (pay: telegram charge)                                                                    | (No area code) 115                            |
| Time (pay)                                                                                         | (No area code) 117                            |
| Weather (pay)                                                                                      | Area code for weather forecast you want + 177 |
| Police emergency                                                                                   | (No area code) 110                            |
| Fire brigade/Ambulance emergency                                                                   | (No area code) 119                            |
| Maritime distress call                                                                             | (No area code) 118                            |
| Emergency Message Recording System (pay)                                                           | (No area code) 171                            |
| Collect call (pay : service charge + call charge)                                                  | (No area code) 106                            |

- If you are using a "Call Forwarding Service" from a general phone and
  if a mobile phone is set as the forwarding number, depending on the
  settings of the general phone or mobile phone, the caller may simply
  hear the ring tone even when the mobile phone is busy with another call,
  out of range or turned off.
- Your FOMA terminal supports "Emergency Location Report".
   Calls made to emergency service organizations (e.g. by dialing 110, 119 or 118) disclose information on the caller's location to the organization receiving the call. The location information may not be correctly sent depending on the current location or signal quality.
   This information is not disclosed when, before each individual call made, "184" or another blocking prefix is dialed first. If the phone number and location information are deemed necessary for the protection of life, etc., this information may be reported to the organization being called.
   Locations planned for adoption of this feature vary according to the status of the preparations by the relevant emergency service organizations.
- When calling 110, 119 or 118 from the FOMA terminal, first say you are
  calling from a mobile phone, give your number, and state your location
  clearly since the police or fire department has to call you back for
  confirmation. Also, do not move around when making the call. Do not
  turn off the power immediately after ending the call, but leave it turned
  on for ten minutes or so, so that you can receive a call.
- Depending on the area you are calling from, you may not be connected with the nearest police or fire department, etc. In this case, dial from a public or general subscriber phone.

To make calls overseas, use international roaming (WORLD WING).

■ Outline of international roaming (WORLD WING)

You can make calls and perform communication over networks of affiliated telecommunications carriers, even when you are overseas.

- To use the service, stay in the coverage area of 3G networks.
- Incoming calls during international roaming are internationally forwarded from Japan. A caller is charged for call fees to Japan, and a receiver is charged for receiving the call.
- · Before overseas use, refer to the following:
  - "Mobile Phone User's Guide [International Services]"
  - "Mobile Phone User's Guide [Network Services]"
  - DOCOMO "International services website"
  - "海外ご利用ガイド" (Overseas Use Guide) (Japanese) in "Inbox" folder in "My document" under Data box
- · For using, check if you subscribe to WORLD WING.
- Available Services Overseas

| Communication services                 | 3G |
|----------------------------------------|----|
| Voice call*1                           | 0  |
| Videophone call*1                      | 0  |
| SMS                                    | 0  |
| i-mode <sup>*2</sup>                   | 0  |
| i-mode Mail                            | 0  |
| i-Channel*2*3                          | 0  |
| i-concier*4                            | 0  |
| i-Widget <sup>*5</sup>                 | 0  |
| Packet communications via a PC, etc.*6 | 0  |

O: Available

- \*1: When using B mode or Dual mode for 2in1 mode, calls cannot be made from B number.
- \*2: i-mode overseas usage setting is required.
- \*3 : Setting i-Channel is required. Packet communications charges apply for each reception of i-Channel (including Basic Channel).
- \*4: i-concier overseas usage setting is required. Packet communications charges will apply for each reception of information.
- \*5: i-Widget roaming settings are required. When you show an i-Widget display, multiple Widget applications might start. Packet communication fee is charged if you show an i-Widget display overseas.
- \*6: 64K data communication via PC connection is not available for overseas.

- Some services are not available, depending on what your carrier is and where you are. For countries and operators, refer to "Mobile Phone User's Guide [International Services]" or visit the DOCOMO "International services website".
- Overseas usage fees (Communication, Packet communication) differ from those in Japan.

## /// Making a call to outside your destination country (including Japan)

- 1 Enter + (□ (1 second or longer)) ► Country code ► Area code (City number) ► Enter the other party's phone number ► ✓ (voice call)/□ (V.phone) (videophone call)
- After the call ends,

## Information

- To make an international call to Japan, dial "81" as country code.
- Dial the other party's phone number excluding "0" at the beginning of the area code (city code). However, to make a call to some countries/ areas, such as in Italy, "0" is required.

## /// Making a local call in the country of your stay

- After the call ends, 📼

## /// Making a voice call to "WORLD WING" user overseas

When making a call to "WORLD WING" user overseas, the call is made as an international call to Japan (dial "81" (Japan) as the country code) regardless of in or out of the country you stay.

- After the call ends, —

# Mail — —

#### i-mode mail

Only by subscribing to i-mode, Mail can be exchanged between i-mode users or anyone who has an Internet e-mail address. You can send up to 10 attachments (images, moving picture files, etc.) of up to 2 MB besides mail text. Also, the FOMA terminal is Deco-mail-compatible. By changing the character size and background color etc. and using pre-installed Deco-mail pictograms in the main text, you can compose and send fun, decorative i-mode mail. i-mode mail enables you to use Decome-Anime, which is Flash movie with messages and images.

· For details on i-mode mail, refer to "Mobile Phone User's Guide [i-mode] FOMA version".

## Sending i-mode mail < Compose/Send message>

- - Enter each item
- (Send)

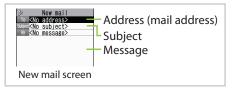

#### ■ To attach files

① On New mail screen, 🚡 (Att.) ▶ Select a file

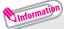

- The following files can be attached to i-mode mail:
  - Still image, image
  - Moving picture, i-motion
  - PDF data
  - ToruCa, ToruCa (detail)
  - My Profile data
  - Bookmark

- SWF Flash movie
- Melody
- Document in a microSD card
- Phonebook data
- Schedule or To Do list data
- Other files in a microSD card
- Regardless of the number of bytes of main text and the file sizes of inserted images, you can attach up to 10 attachments of up to 2 MB in total (The maximum number of the files varies depending on the file size.).

#### Deco-mail

Deco-mail is a service that allows you to decorate i-mode mail by changing the character color/size and background color, waving characters, etc.

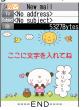

#### Decome-Anime

Decome-Anime is a service that allows you to compose decorative mail using animation templates with Flash containing messages/images.

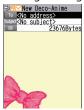

## /// Creating and sending Deco-mail

- On Message screen,
- Compose Deco mail by using to select a decoration menu

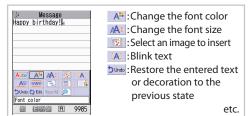

**/// Creating and sending Decome-Anime** 

- Select the Message field, then edit the main text ► ☐ (Finish)
  ☐ (Send)

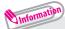

• A template is a form for Deco-mail/Decome-Anime to which the layout and ornament are already set. Using a template allows you to compose Deco-mail/Decome-Anime easily.

Template Deco-mail or Decome-Anime (For Decome-Anime, select a folder).

## Viewing received i-mode mail < Auto receive mail>

When the FOMA terminal is in the service area, the i-mode center automatically sends i-mode mail.

When the reception of i-mode mail is completed, "\sum appears on the standby screen, indicating the mail has not been read.

- Select an i-mode mail

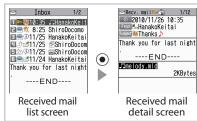

- Sorting mail automatically
- Sort mail into the specified folders by preset criteria such as mail address or subject.

On Outbox/Inbox folder list screen, highlight the destination folder

| Ch (FUNC) | Auto-sort | Set a sorting method.

- Checking new i-mode mail
- i-mode mail or messages that the FOMA terminal could not receive because the FOMA terminal was not turned on, etc. are stored at the i-mode center. You can receive the mail stored at the center using Check new messages.

Press (1 second or longer) on standby screen.

## Replying to i-mode mail <Reply i-mode>

On Received mail list screen/Received mail detail screen,

ch (FUNC) Reply or Reply/Forward Reply i-mode

▶ Compose message ▶ ☑ (Send)

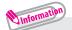

• To quote the main text to reply, after Reply/Forward, select Reply with quote.

## Receiving early warning "Area Mail"

#### ■ What is Area Mail?

Area Mail is a service that enables you to receive Early Warnings issued by the Japan Meteorological Agency.

When the FOMA terminal is in the service area, Area Mail is automatically received.

- A subscription to i-mode is not necessary to receive Area Mail.
- Area Mail cannot be received regardless of the Receive setting in the following cases:
  - The power is off

- " 💥 " is displayed
- During a voice call
- During a videophone call
- During international roaming In Omakase Lock

- In Self mode
- During infrared data exchange/iC communications
- When you receive Area Mail, the dedicated beep tone or ring tone sounds and " mappears at the top of the screen.
- Setting to receive Area Mail

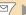

Mail setting Area Mail setting Select an item.

### Using SMS < Compose/Send SMS>

This service allows you to exchange text messages between DOCOMO terminals, or with subscribers to overseas operators other than DOCOMO.

· For countries and operators, refer to "Mobile Phone User's Guide [International Services]" or the DOCOMO "International services website".

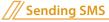

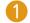

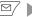

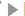

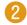

#### Enter each item

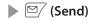

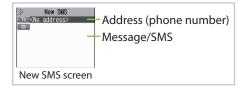

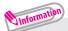

- Files such as image files cannot be attached to SMS.
- SMS that the FOMA terminal could not receive are stored at the SMS. center. You can receive the stored SMS by checking new SMS.

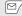

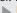

# **Phonebook**

## Adding phonebook entries <Add to phonebook>

FOMA terminal has two types of phonebooks: FOMA terminal phonebook that various functions can be set to and UIM (FOMA card) phonebook whose entries are available even in another terminal. Each phonebook can be used differently for your purpose.

/// Adding a new phone number, mail address, etc.

- 1 MENU Phonebook Ch (FUNC)
  - Add to phonebook Phone or UIM
- Enter each item ▶ ☑ (Finish)

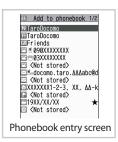

/// Adding phonebook entries from Received calls

- 1 On Received calls screen, ch (FUNC) Add to phonebook
  - ► Phone or UIM ► New
- 2 Enter each item ▶ ☑ (Finish)

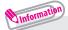

• Always enter name to add phonebook entry.

## Editing phonebook entries <Edit phonebook>

You can add or edit information in the phonebook, such as phone numbers or mail addresses.

## /// Editing FOMA terminal phonebook entries

- On Phonebook detail screen, ch (FUNC)
  - Edit phonebook
- 2 Add or edit entries > M (Finish) > YES

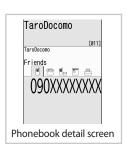

## Deleting phonebook entries < Delete data >

You can delete unnecessary phonebook entries.

- On Phonebook detail screen, ch (FUNC) Delete data
- 2 Select an item ► YES

## i-mode/Full Browser

#### i-mode

You can use online services such as site connection, accessing to Internet, i-mode mail, with i-mode by using display of i-mode support FOMA terminal (i-mode terminal).

- i-mode requires a subscription and is a fee based service.
- For details on i-mode, refer to "Mobile Phone User's Guide [i-mode] FOMA version".
- Information on i-mode menu sites and Internet websites is generally
  protected by copyright law. Text and images downloaded from these
  sites to i-mode handsets should be for personal use only and cannot be
  sold or redistributed in part or as a whole in their original or a modified
  form without the copyright holder's permission.
- If the UIM (FOMA card) is replaced or the power is turned on with no UIM (FOMA card) inserted, some models cannot display/play images, movies and melodies downloaded from sites, files attached to mail (images, movies, melodies, etc.), "Screen memo" and "Message R/F".
- If a file whose display and playback are restricted by the UIM (FOMA card) is set as the standby screen or as a ring tone, the default settings apply if the UIM (FOMA card) is replaced or the power is turned on without the UIM (FOMA card) inserted.
- "みんなNらんど" (Only in Japanese)

Download and save i-αppli, dictionary, Deco-mail template from the site "みんなNらんど" of iMenu.

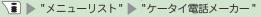

▶ "みんなNらんど"(Japanese)

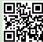

QR code to access the site

## Connecting to i-mode site

- On the standby screen,
- 2 Scroll down to the bottom of the iMenu screen to select "English"

"

"flashes while communicating, and "" flashes while receiving i-mode services (during i-mode).

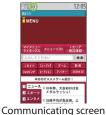

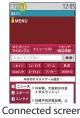

## Displaying web pages designed for PC <Full Browser>

The Full Browser function now makes it even easier to view websites intended for computers.

- Note that communications charges may be high if large volumes of data are transmitted by viewing websites containing many image data or downloading files.
- For details on packet communications charges, refer to "Mobile Phone User's Guide [i-mode] FOMA version".
- Up to 1.5 MB per page can be viewed.

### Starting Full Browser < Full Browser Home>

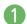

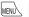

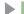

i-mode Full Browser Home

## Guide to the screen

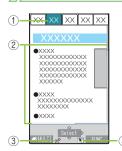

- 1) Tab
  - · Title of the displayed website (if there is no title, the URL appears)
  - As many tabs as websites displayed simultaneously
- ② Scroll bar
  - Current position in the displayed website
- 3 Displayed while connecting to the Internet with **Full Browser**
- 4 Appears when the pointer can be used

### Switching from i-mode Browser to Full Browser

#### Full Browser enables you to display websites that i-mode Browser cannot.

- · Note that charge systems are different between i-mode Browser and Full Browser.
- Website displayed using i-mode ▶ ∠ch (FUNC)
  - Switch to FB NOK or OK (default)

## **Operating the Site**

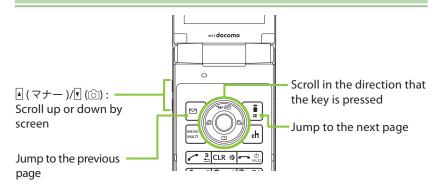

Saving frequently-visited sites <Bookmark>/Saving site contents <Screen memo>

## /// Adding bookmarks

- Website displayed using i-mode or Full Browser
- ■To view bookmarked site
- Saving Screen memo
- Website displayed using i-mode or Full Browser ▶ ch (FUNC)
   Add Screen Memo ▶ Yes or Yes (Image only)
- ■To display a screen memo
- 1 I-mode Screen memo Select a screen memo

## Information

- Up to 200 bookmarks\* can be stored for i-mode and Full Browser (includes pre-installed "季節のデコメをプレゼント" (Get seasonal Deco-mail)).
- Up to 200 screen memos can be stored for i-mode and Full Browser.
- \*: Up to 20 data can be additionally stored in the Secret folder.

## i-Channel

i-Channel is a news and information service distributed for i-mode subscribers with i-Channel compatible terminals. The ticker on the standby screen shows latest information that is automatically delivered to your terminal.

"Basic Channel": This channel is distributed by DOCOMO. Packet communications charges do not apply to automatically update basic channels. "Optional Channel": This channel is distributed by information service providers (IP). Packet communications charges apply to automatically update optional channels.

- \* Details content will incur packet communications charges both for basic channels and for optional channels.
- \* The packet communications charges do apply both to automatically update and to view detailed content overseas, and they differ from those in Japan.
- \* i-Channel requires a subscription and is a fee based service (i-mode subscription is required).
- For details on i-Channel, refer to "Mobile Phone User's Guide [i-mode] FOMA version". The i-Channel service is only available in Japanese.

## Ticker on the standby screen

If you have subscribed to i-Channel, the ticker on the standby screen shows information when it is delivered to your terminal.

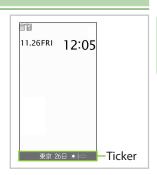

## Accessing i-Channel

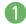

On the standby screen, /ch

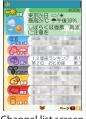

<sup>\*</sup> Shown image is an example. It may differ from the actual displays.

## Viewing and operating shooting screen

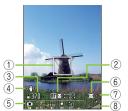

Photo mode (still image) shooting screen

- Movie mode (moving picture) shooting screen

- 1 Focus frame
- ② Guide to the AF operation
- 3 Remaining storage count/ Memory info
- 4 Digital Anti-Shake
- **5** Shooting menu
- 6 Face select mode
- (7) Auto timer
- ® Zoom
- Quality setting
- 10 Shooting status

#### Key operations

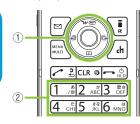

- 1 : Shutter
  - ⋄/②: Auto focus mode switching/Focus lock
  - ⊙/⊙ : Zoom out/Zoom in
- ② 1: CHG camera-mode 2: Select size
  - 3: Quality setting or File size setting
    - 4: Photo mode 5: Brightness
  - 6: White balance

## Shooting still images/moving pictures <Photo mode/Movie mode>

## /// Shooting still images

- On the standby screen, press Select "●" Frame the shot ▶ (Record)
- (Save)

## /// Shooting moving pictures

- ① On the standby screen, press ② ▶ Select "• ▶ On Photo mode shooting screen, press □ ▶ "□ Frame the shot ▶ ③ (Record)
- 2 To stop shooting, press (Stop) ► (Save)

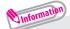

- Do not leave the camera under the direct sunlight for a long period of time or shoot the sun or a powerful lamp directly. This could lead to the discoloration of the photographed images or cause the camera to malfunction.
- If the battery is low, you may not be able to save the still images or moving pictures you shot.

## Viewing still images/moving pictures after shooting

Still images are saved in "My picture" folder and moving pictures are saved in "amotion/Movie" folder under Data box. You can set the still images/moving pictures you shot as the standby screen, etc.

/// Viewing still images/moving pictures in Data box

- 1 Data box My picture or motion/Movie
  - ▶ Camera ▶ ♦ to select the still image/moving picture
- ■To view still image/moving picture while shooting
- ① On Photo/Movie mode shooting screen, press **③** (**⑤** (**⑥** ) **⑥** to select the still image/moving picture

# 1Seg

#### ■ Using 1Seg

1Seg service is provided by broadcasting companies (broadcasters). Packet communications charges do not apply. For details on NHK receiving fees, contact NHK.

- \* Packet communications charges apply to view data broadcast site and i-mode site. Information charges may apply for some sites (i-mode pay sites).
- \* For 1Seg service details, visit the following website:

The Association for Promotion of Digital Broadcasting (Dpa)

From PC: http://www.dpa.or.jp/english/

i-mode: http://www.dpa.or.jp/1seg/k/

- \* 1Seg is not available overseas.
- Signals

1Seg is one of the broadcast services, and receive signals (broadcast waves) different from those of FOMA services.

The following cases may cause incorrect operations:

- · Far from the signal tower
- · Hiding behind objects; e.g. in a mountain or building
- Tunnel, underground or some locations far inside buildings
- \* To improve reception, attempt to keep the FOMA terminal away from/close to your body, or move to another location.
- Battery

When you activate 1Seg with the low battery, an alarm tone sounds, notifying you of it, and a confirmation screen appears, prompting you to select whether or not to activate 1Seg. When the battery gets low while watching or recording 1Seg, the alarm tone also sounds.

- When no operation is performed on the confirmation screen for approx.
   1 minute, 1Seq is automatically turned off.
- Display when using 1Seg for the first time

The disclaimer screen appears.

When selecting "NO" on a confirmation screen that is displayed by pressing  $\bigcirc$  (OK), the screen will not appear from the next time.

1Seg screen

## Watching 1Seg/Recording and playing video

## /// Before using 1Seg for the first time

When you use 1Seg for the first time or move to another area, set the channels.

- 1 Select area Channel setting
- Select an area or prefecture YES
- To search for channels automatically
- 1 Seg Channel setting
  - Auto-channel setting YES YES
  - Enter title
  - Perform "Auto-channel setting" in digital terrestrial broadcast.

## /// Watching 1Seg

- 1 MENU | 1Seg | Activate 1Seg
- /// Setting Timer for watching 1Seg or recording video
- 1 Seg Booking program list or Timer recording list on Chi (FUNC) New
- 2 Enter each item ▶ ☑ (Finish)
- ■To play recorded video
- 1 Data box ISeg Video Select a microSD folder Select a video file

## Viewing and operating watching screen

## /// 1Seg screen

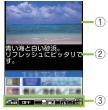

- ① Video ② Subtitles ③ Screen status,
  - Screen status, operation mode, etc.

#### /// Key Operations

- ( ): Select the channel in order
- ~ 9, #, \*: One-touch channel selection
- ( : Adjust the volume
- CLR: Mute
- $\square$  (1 second or longer):
  - Recording start (Recorded movie is saved in microSD card)
- ■: Activate Gガイド番組表リモコン (G-GUIDE EPG Remote Control)
- (1 second or longer):
  Switch the display (vertical view only)
- : Switch the TV mode/Data broadcast mode (vertical view only)

# Music

#### Music&Video Channel

Music&Video Channel is a service that automatically performs overnight downloads of programs of up to approximately one hour in length. Also, up to approximately 30 minutes of high quality video programs can also be delivered. After just configuring it once, Music&Video Channel automatically updates content, so you can always carry the latest videos and audio programs with you.

- For details on Music&Video Channel, refer to "Mobile Phone User's Guide [i-mode] FOMA version".
- Using Music&Video Channel
- Music&Video Channel incurs charges and requires a subscription (Subscribers are also required to apply for i-mode and i-mode packet flat-rate service).
- Some programs may result in separate information charges in addition to Music&Video usage charges.
- After you subscribe to the Music&Video Channel service, when inserting the UIM (FOMA card) to a Music&Video Channel-incompatible FOMA terminal, you cannot use the service. You will continue to incur Music&Video usage charges until you terminate the Music&Video Channel subscription.
- If you unsubscribe to i-mode, program data in the Delivery program folder may be deleted.
- Programs cannot be set or retrieved during international roaming\*. Stop download service before going overseas. Restart the download service after coming back.
  - \*: Please note that if you try to set programs or retrieve a program during international roaming, your FOMA terminal will connect to i-mode and you will incur packet communications charges.

You can view i-mode sites or mail while playing programs with Music&Video Channel (Background playback). However, you cannot view them while playing video programs.

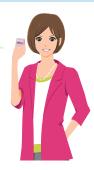

## **Setting/Playing programs**

Choose a program you want to enjoy, and the program data will be automatically downloaded overnight. You can set 2 programs at a time.

/// Setting a program

- 1 MUSIC Music&Video Channel
- Set program Follow the on-screen instructions to set a program
- /// Playing a program
- 1 MUSIC Music&Video Channel
- Select a program

Music&Video Ch

No program

No program

No program

No program

No program

No program

No program

No program

No program

No program

No program

No program

No program

No program

No program

No program

No program

No program

No program

No program

No program

No program

No program

No program

No program

No program

No program

No program

No program

No program

No program

No program

No program

No program

No program

No program

No program

No program

No program

No program

No program

No program

No program

No program

No program

No program

No program

No program

No program

No program

No program

No program

No program

No program

No program

No program

No program

No program

No program

No program

No program

No program

No program

No program

No program

No program

No program

No program

No program

No program

No program

No program

No program

No program

No program

No program

No program

No program

No program

No program

No program

No program

No program

No program

No program

No program

No program

No program

No program

No program

No program

No program

No program

No program

No program

No program

No program

No program

No program

No program

No program

No program

No program

No program

No program

No program

No program

No program

No program

No program

No program

No program

No program

No program

No program

No program

No program

No program

No program

No program

No program

No program

No program

No program

No program

No program

No program

No program

No program

No program

No program

No program

No program

No program

No program

No program

No program

No program

No program

No program

No program

No program

No program

No program

No program

No program

No program

No program

No program

No program

No program

No program

No program

No program

No program

No program

No program

No program

No program

No program

No program

No program

No program

No program

No program

No program

No program

No program

No program

No

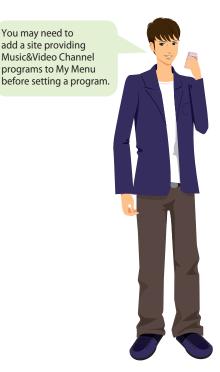

(4)

(7)

## Viewing and operating Music Player screen

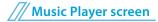

## 

Portrait

- 1) Artist name
- ② Title
- ③ Image/Moving picture
- (4) Track
- ⑤ Playback status
- ⑥ Elapsed time (minutes : seconds)/Total playback time (minutes : seconds)
- Sound quality (Equalizer)/Sound effect (Effect)/Repeat, etc.
- ® Volume (Level 0 to 20)

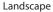

TRACK 1/ 1 >FLIN 00:45/01:15

· 是 · 是 · 第 · 章 · 章 · 6 · 第

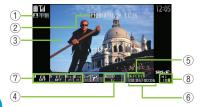

## /// Key Operations

- : Pause/Resume playback
- ① : Adjust volume
- : Playback from the beginning of the track. Play the previous track/chapter/ moving picture by pressing the key within 1 second from the beginning of the track
- : Play the next track/chapter/moving picture
- (1 second or longer)/(2) (1 second or longer): Skip backward/Skip forward

# Downloading music data from sites

- Handling music data
- Before downloading music data from websites, confirm the terms of use (agreement, prohibited actions, etc.).
- WMA files protected by copyright protection technology are played using the specific information on your FOMA terminal. When the specific information on your FOMA terminal is changed due to malfunction, repairs or model change, WMA files saved before information changes may not be played. In the above case, delete all WMA data in the FOMA terminal, then transfer WMA files from your PC.
- You can enjoy music data stored in the microSD card and the FOMA terminal for personal use only. Please take care not to violate the rights of others such as copyrights and other intellectual property rights. Do not copy or move music data in the microSD card and the FOMA terminal to a PC or other media.

# /// Downloading Chaku-Uta-Full®

- 1 On website displayed using i-mode Browser, select Chaku-Uta-Full® ► Save ► YES
- Select a destination folder

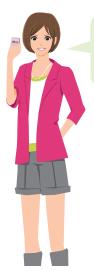

You cannot download Chaku-Uta-Full® whose size exceeds 5 MB or Chaku-Uta-Full® whose size is unknown.

# Playing music data

In addition to the pre-installed i-motion, you can play i-motion, movie or Chaku-Uta-Full® downloaded with i-mode Browser or Full Browser, Music&Video Channel program, or music data transferred from music CDs.

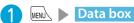

Select the folder of content that you want to play ► Select a folder ► Select a track

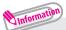

- Some programs or tracks have playback restrictions. " I or " U appears at the beginning of the title for the program or track with restrictions on the play count, period or time limit. The program or track whose playback period is restricted cannot be played before or after the period.
- If the battery pack is removed from the FOMA terminal for a long period of time, the date and time stored on the FOMA terminal may be reset. In this case, the track whose playback period or time limit is restricted cannot be played.

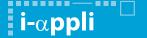

i- $\alpha$ ppli are software applications that run on i-mode compatible handsets. You can automatically receive updated stock prices, weather information, etc., and play games without being connected to the network, by downloading\* i- $\alpha$ ppli from i-mode sites.

- \*: Packet communications charges will apply.
- Packet communications charges incurred overseas differ from those in Japan.
- For details on i-αppli, refer to "Mobile Phone User's Guide [i-mode] FOMA version".

# Downloading i-αppli from sites

Download up to 2 MB i-αppli from an i-mode site.

- 1 Select i-αppli from an i-αpplidownloadable site YES
- **To start i-αppli**
- 1 (1 second or longer) ▶ Select i-αppli

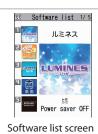

\* Shown image is an example. It may differ from the actual displays.

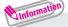

- + 20 i- $\!\alpha$ ppli including the following are stored at time of purchase.
  - Gガイド番組表リモコン (G-GUIDE EPG Remote Control)
  - モバイルGoogleマップ (Mobile Google Map)
  - 地図アプリ (Map i-αppli)
  - i アバターメーカー (i-avatar maker) etc.
- ・You can delete pre-installed i-αppli. Deleted i-αppli can be downloaded from "みんな N らんど". (→ P.60)

# **Using i-Widget**

i-Widget is a convenient function that allows you to use a single i-Widget button (③) to access frequently used content (Widget Appli) such as calculator, clock, and stock price information.

When i-Widget screen is displayed, multiple Widget Appli may be connected to network.

- When you download Widget Appli or display the i-Widget screen, packet communication charges apply.
- The packet communications charges do apply to display i-Widget screen overseas, therefore they differ from those in Japan. Packet communications charges incurred overseas differ from those in Japan.
- For details on i-Widget, refer to "Mobile Phone User's Guide [i-mode]
   FOMA version".

# **Downloading Widget Appli**

You can download Widget Appli from i-mode sites.

- 1 Select software from a Widgetdownloadable site ► YES
- To start Widget Appli
- 1 💩 )
  - ♦ Select Widget Appli

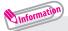

- 11 Widget Appli including the following are stored at time of purchase.
  - i アプリバンキング (i-αppli Banking)
  - マクドナルドトクするアプリ (McDonald's TOKUSURU KEITAI application)
  - 地図アプリ (Map i-αppli)
  - 楽オク☆アプリ (Rakuoku i-αppli) etc.

Up to 200 applications can be stored for i- $\alpha$ ppli and Widget Appli.

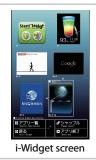

\* Shown image is an example. It may differ from the actual displays.

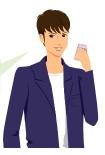

# i-motion/Movie

i-motion is sounds, moving pictures, etc. Download i-motion from i-motion sites to the FOMA terminal.

You can download and play various movies provided on websites such as portal sites or moving picture sites.

- \* When downloading/streaming movies, the received file size may become very large. Note that communications charges may be high when large files (such as streaming type with no file size restriction) are received.
- For details on packet communications charges, refer to "Mobile Phone User's Guide [i-mode] FOMA version".

# Downloading i-motion/movie from sites < Download i-motion/movie>

Select i-motion/movie from an i-motion-/a movie-downloadable site (For movie, YES)

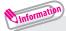

■ Download type

There are streaming type and standard type (download type) to download.

- Streaming type:
  - Plays the i-motion or movie while downloading data. You cannot save it to the FOMA terminal.
- Standard type or Download type:
   When data download is finished, the Download screen appears, prompting you to select an option such as to play back or to save.

# /// Saving i-motion/movie

Download type movies are saved in microSD card.

Select i-motion/movie from an i-motion-/a movie-downloadable site (For movie, ► YES) ► SAVE ► YES (For i-motion, select a folder)

# Playing i-motion/movie

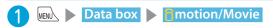

Select a folder ► Select a moving picture

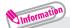

- License (WMDRM (Windows Media digital rights management))
- Only streaming type movies can be played when they are protected by license. Download type movies are not supported.
- Some movies cannot be played depending on the license setting.

# Osaifu-Keitai

#### Osaifu-Keitai/ToruCa

#### Osaifu-Keitai

Osaifu-Keitai is equipped with IC card and you can make payments simply by holding the FOMA terminal over a reader in a shop. You can also use the i-mode network to add e-money credit, check balances and usage history. Enough security is provided so the Osaifu-Keitai can be used without worries.

- To use the Osaifu-Keitai services, you need to download Osaifu-Keitai i-αppli from Osaifu-Keitai site\*, and make settings.
- For details on Osaifu-Keitai, refer to "Mobile Phone User's Guide [i-mode] FOMA version".
- Data (including e-money and points) stored in the IC card may happen to be erased or altered due to the malfunction of the FOMA terminal. (As a general rule, data should be deleted by the owner itself before undergoing repairs because the FOMA terminal cannot be kept remaining data.)
   For supports such as reissue or restore of data or temporary keeping or transferring data, contact the Osaifu-Keitai service provider except for transferring data using iC Transfer Service. For important data, please be sure to use any services supporting the backup service.
- Please be aware that DOCOMO is not responsible for disappearance and alteration of the IC card data, any monetary injuries about Osaifu-Keitai services under any circumstance such as malfunction or changing your model.
- If your FOMA terminal is stolen or lost, contact the Osaifu-Keitai service provider immediately and seek for advice.

#### ■ ToruCa

ToruCa is an electronic card that can be captured through "Osaifu-Keitai", and you can conveniently utilize it with application of flyers, restaurant cards, coupons, etc. ToruCa can be obtained from the reader/writer, i-mode sites, or data broadcast, etc., and you can readily trade items through mail, infrared data communication. iC communication and a microSD card.

For details on ToruCa, refer to "Mobile Phone User's Guide [i-mode] FOMA version".

# **Using Osaifu-Keitai**

By holding the  $\bigcirc$  mark printed on the FOMA terminal over the reader/writer unit, you can make payments with e-money or utilize as tickets.

• Even when the power is turned off, or the battery runs out, the IC card function is available by holding up the nark up to the reader/writer.

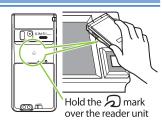

# i-concier

i-concier helps you in your daily life using a character that acts just like a butler (concierge). The service keeps your data (living area, schedules, ToruCa, Phonebook, etc.), and information is delivered timely to your mobile phone according to your living area, location and interests. Schedule information and ToruCa in the FOMA terminal are automatically updated to the latest, and useful information such as shop hours is automatically added to the Phonebook.

Machi-chara (a character on the standby screen) gives you i-concier information on the standby screen.

i-concier is only available in Japanese.

- Using i-concier
- i-concier requires a subscription and is a fee based service (i-mode subscription is required).
- A non-subscriber to Data Security Service will be the subscriber to Data Security Service at the same time when subscribing to i-concier.
- In addition to i-concier monthly charges, separate information charges may apply depending on the content (information, i-schedule, etc.).
- Packet communications charges apply to receive information except some types of information.
- Detailed content will incur packet communications charges.
- The packet communications charges do apply both to receive information and to view detailed content while roaming overseas. Packet communications charges incurred overseas differ from those in Japan.
- To use i-concier overseas, "海外利用設定" (Overseas use setting) of i-concier is required.
- Packet communications charges apply to automatically update i-schedule/ToruCa/Phonebook.
- For details on i-concier, refer to "Mobile Phone User's Guide [i-mode] FOMA version".

# Viewing i-concier <i-concier start>

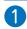

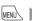

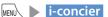

## To view from the received pop up message

When you receive information, "

" appears at the top of the screen. On the standby screen Select a pop up message

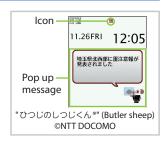

# **Convenient tools**

# Using schedule <Schedule>

Save a schedule to notify you of the saved content with an alarm sounding at the specified date and time, a message and animation appearing.

- 2 Enter each item ▶ ☑ (Finish)

## Using alarm < Alarm>

Up to 10 alarms can be added.

- 1 LifeKit Alarm Select an alarm MG (Edit)
- 2 Enter each item ▶ ☑ (Finish)

# Using bar code reader <Bar code reader>

Use the rear camera to scan JAN code, QR code or CODE128.

- · Up to 5 scanned data can be stored.
- · Hold the FOMA terminal firmly to avoid shaking during scanning.
- · When scanning bar codes, use the rear camera about 10 cm away from the code.
- 1 MENU LifeKit Bar code reader
- When the bar code is displayed in the recognition field, scanning starts automatically

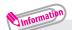

• JAN code

When you scan the JAN code shown to the right with the FOMA terminal, "4942857113068" is displayed.

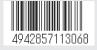

• QR code

When you scan the QR code shown to the right with the FOMA terminal, "株式会社 NTT トコモ" (NTT DOCOMO, INC.) is displayed.

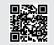

· CODE128

A bar code consisting of vertical lines (bars) of various widths and spaces to represent numbers, alphabets or symbols.

To scan CODE128, you need to download i-αppli that supports CODE128.

# **Data Management**

This FOMA terminal supports commercially available microSD cards of up to 2 GB and microSDHC cards of up to 16 GB (as of December, 2009).

- To save audio data by SD-Jukebox, use the microSD card of up to 2 GB.
- Make sure to format microSD card on N-03B. You may not be able to use microSD card formatted on another handset or PC.
- Visit the following website for the latest information about supported cards such as manufacturers or capacity. Note that microSD cards not listed on the website may not be operated on the FOMA terminal.
  - From i-mode To access "みんなNらんど" (Japanese) → P.60
  - From PC

http://www.n-keitai.com/ (Japanese)

Note that information described on the website is only the result of the operation check and does not guarantee all operations.

- Turn off the power before installing or removing a microSD card.
- · Do not put a label or sticker on a microSD card.
- Keep a backup copy of data stored in a microSD card. Please be aware that DOCOMO is not responsible for any damages the subscriber may incur due to the card data being deleted or altered.

# Installing/Removing microSD card

Insert or remove the microSD card after turning off the FOMA terminal and removing the battery pack. → P.22

 Insert a microSD card into the microSD card slot and push it until it locks into the place

Insert the microSD card straight and slowly with the metal contacts side down. When fully inserted, the card is locked in the place. When you turn on the power after inserting the microSD card, " • papears.

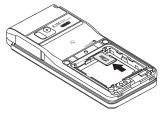

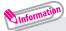

 To remove the microSD card, push it in and release. The card pops up slightly. Note that the card may fly out of the slot.
 Grip the groove of the microSD card and slowly pull the card out.

# Using microSD card

# /// Formatting microSD card

Note that all data in the microSD card will be deleted when you format it.

- 1 LifeKit microSD ch (FUNC) microSD format
- 2 Enter your security code ► YES

# /// Viewing data in the microSD card

<Example: To display schedule>

- 1 LifeKit microSD microSD manager
- 2 Schedule ► Select a file ► Select data

# /// Backing up data to the microSD card

Note that, if backup data exists in microSD, the data will be overwritten.

- 1 LifeKit microSD Backup/Restore
  Backup to microSD
- 2 Enter your security code YES

# /// Copying the FOMA terminal data to the microSD card

- 1 On a list screen of data (Phonebook list screen, etc.), ch (FUNC)
  - Copy to microSD
- Select a copying method

# Sending/receiving data by Infrared communication < Infrared communication >

Infrared data

Approx. 20 cm or less

Within a ±15° circuit of the center

port

Exchange data such as phonebook entries and received mail with other devices equipped with the infrared data exchange.

- · Set the other party's device to receiving status.
- You may not be able to transfer data depending on the other party's device.
- This FOMA terminal conforms to the IrMC™ 1.1 standard.

#### ■To send one data

- On the screen of the data to send, ch (FUNC) Send Ir data
- 2 Direct the infrared data port toward the other party's device 🕨 YES

#### ■To receive one data

- 1 LifeKit Receive Ir data Receive
- Direct the infrared data port toward the other party's deviceUpon completion of reception, YES

# Sending/receiving data by iC communication <iC transmission>

iC communication is a function that allows you to send or receive data such as phonebook entries to or from other FOMA terminals just by overlapping the FOMA terminals.

· You may not be able to transfer data depending on the other party's device.

#### ■To send one data

- $\bigcirc$  On the screen of the data to send,  $\bigcirc$ ch (FUNC)
  - **▶ C** transmission

#### ■To receive one data

Put your  $\bigcap$  mark close to the other party's FOMA terminal  $\triangleright$  Perform data transmission on the other party's FOMA terminal.

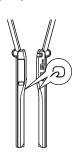

# Support

## **Troubleshooting**

- Check if your FOMA terminal needs an update, and if necessary, update the required software. → P.87
- If you are still unable to identify the problem after checking the points, please contact Repairs on the last page of this manual (in Japanese only) or a repair counter designated by DOCOMO.

#### The power does not turn on

- Is the battery pack properly attached? → P.22
- Has the battery run out? → P.23

#### Cannot charge the battery (The charge lamp flashes/does not light up)

- Is the battery pack properly attached to the FOMA terminal? → P.22
- Is the adapter correctly plugged into the electrical outlet or cigarette lighter socket? → P.23
- Are the adapter and the FOMA terminal correctly connected? (Is the AC adapter firmly connected to the FOMA terminal or the provided desktop holder?) → P.23
- Are the charging terminals of the FOMA terminal dirty when the desktop holder is used? When soiled, wipe with dry cloth or cotton swab. → P.23
- The temperature of the FOMA terminal may rise then the charge lamp may turn off or flash if used for a long time while being charged. In this case, wait for the temperature to go down, then charge again. → P.23
- Charging may interrupt depending on the usage condition. Exit all running functions and then charge again.

## The phone becomes hot during operation/battery charge

 During operation, during battery charge, or if you use i-αppli or videophone or watch 1Seg programs for a long time while charging, the temperature of the FOMA terminal, battery pack or adapter may rise. This is not a problem. Keep using it.

#### Battery life is very short

- Do you often use your phone outside the service area or where the signal is weak?
   In a place where the signal is weak, the terminal searches the radio waves for communication and the battery is consumed more quickly.
- The available operating time of the battery pack depends on the conditions of usage and degraded degree of battery pack.
- The battery pack is consumable. The operation time for battery packs steadily decreases with each charge.
  - When the operating time has become extremely short even though the battery pack has been fully recharged, please purchase a new battery pack.

#### The power loss or reboot occurs

 Soiled connectors of the battery pack may result in poor connections and loss of power. When soiled, wipe with dry cloth or cotton swab.

#### Key operations are not available

- If you bring the FOMA terminal near magnetic products, you may not be able to perform correct key operations. Keep the FOMA terminal away from magnetism.
- Is Dial lock/Omakase Lock set? → P.43
- Is Keypad lock set? → P.43

#### A UIM (FOMA card) cannot be recognized

• Is the UIM (FOMA card) inserted correctly into your phone? → P.22

#### Cannot make a call by pressing the dial keys

- Is Original lock for "Keypad dial" under "Dial/sending mail" set? → P.43
- Is Keypad lock set? → P.43
- Is Restrict dialing set?
- Is Dial lock set? → P.43
- Is Self mode set? → P.93

# Calls cannot be made or received (Even if you move to another place, " \* " does not disappear or making/receiving calls is unavailable although radio waves are enough)

- Reboot the power, or remove the battery or UIM (FOMA card) then insert it again.
- Depending on the signal quality, you may not be able to make or receive calls even if the signal strength icon shows " ↑ " - " ↑ " Nove to a location with a stronger signal and try again.
- Is call rejection, Call acceptation, or another restriction applied?
- Depending on the network congestion, you may have difficulty talking or mailing in crowded places. In this case, you see the message "Please wait" and hear the busy tone. Move to a location and try again, or perform the operation later.

#### Osaifu-Keitai cannot be used

- Are you holding the mark of the FOMA terminal over a reader/writer unit?
- Is IC card lock/Dial lock/Omakase Lock set?
- When the battery pack is removed, the IC card function cannot be used.

# **Warranty and After-Sales Service**

# /// Warranty

- ・Make sure that a warranty is included when you purchase the FOMA terminal. Check the content, information about "販売店名・お買い上げ日" (the shop, date of purchase), etc. Keep the warranty card in a safe place. If the warranty card does not contain necessary information, immediately contact the shop and request them to fill in the card. The warranty is valid for one year from the date of purchase written on the warranty.
- The product in whole or in part, including its accessories, is subject to improvement without notice.

## After-sales service

#### If your FOMA terminal needs repairs

Before having your FOMA terminal repaired, see "Troubleshooting" in this manual or in "使いかたナビ" (Guide) (Japanese) that is installed in FOMA terminal. If you still have problems, please contact Repairs on the last page of this manual (in Japanese only).

- If, after contacting DOCOMO, you are informed that your FOMA terminal needs repairs Bring it to a repair counter designated by DOCOMO. The repair counter is only open during business hours. Do not forget to bring the warranty card with you. Depending on the malfunction, repairs may take some time.
- · Within the warranty period
  - Repairs will be made free of charge based on the provisions of the warranty.
  - Bring the warranty card when requesting repairs. Charges will apply even when the FOMA terminal is still under warranty if the warranty card is not submitted, or if malfunction or damage (damage on the LCD screen, connector, etc.) is the result of mishandling by the subscriber.
  - Charges will apply even within the warranty period for repairs resulting from use of devices and accessories not specified by DOCOMO.
- · Repairs may not be possible in the following circumstances:
  - Repairs Inquiries detect water exposure (Example : The water exposure detection sticker detects water exposure)
  - Tests determine that corrosion has occurred due to water exposure, condensation, perspiration, etc. or the circuit board has been damaged or altered (the external connector terminal, liquid crystal, case, etc. has been damaged)
  - \* These cases are not covered by the warranty, and any repairs that may be possible will be carried out at the subscriber's expense.
- · After the warranty has expired
  - Repairs can be carried out upon request but at the subscriber's expense.
- Stock period of parts

Functional parts (required to maintain phone operation) will be kept in stock for a minimum of 6 years after the product is discontinued. Depending on the malfunction, parts shortage and other conditions may mean that the FOMA terminal cannot be repaired.

- Do not attempt to modify the FOMA terminal or accessories.
- Requests for repair of the modified FOMA terminal may be rejected. The following may be regarded as modifications:
  - Put stickers, etc. on the LCD or keys
  - Decorate the FOMA terminal using adhesives, etc.
  - Replace the external parts, etc. with non-DOCOMO components
- If malfunction or damage occurs as a result of modification, charges will apply even if the FOMA terminal is still under warranty.
- Do not remove the manufacturer's specification sticker put on the FOMA terminal. If the content of the sticker cannot be confirmed, determination of whether technical standard is satisfied cannot be made. Thus, requests for repair may be rejected.
- The settings of the functions or the information about total time may be cleared (reset) due to the damage, repair or improper use of the FOMA terminal. In this case, configure the settings again.
- Magnetic components are used for the following parts of the FOMA terminal. A cash card (ATM card, bank card), etc. which is easily affected by magnetism, may become unusable if it is kept close to the components:
   Parts: Speaker, earpiece, near the bottom of the display
- N-03B is waterproof. However, if inside of the terminal gets wet or moist, immediately turn it off, remove the battery pack, and bring the FOMA terminal to a repair counter as soon as possible. Note that repairs may not be possible depending on the condition.

# i-mode fault diagnosis site

The service lets you check if your FOMA terminal's i-mode is working correctly for operations such as sending/receiving mail, and downloading images/ring tones. When there seems to be a malfunction as a result of checking, please contact Repairs on the last page of this manual (in Japanese only).

- · Packet communications charges do not apply to use i-mode fault diagnosis.
- · Charges will apply if using the service from overseas.
- Connecting to "i-mode fault diagnosis site" (Japanese)
- 【畫】▶ "お知らせ" (News) ▶ "サービス・機能" (Services/Functions)
- ▶ "iモード" (i-mode) ▶ "iモード故障診断" (i-mode fault diagnosis)

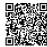

This function checks if your FOMA terminal needs an update, and, if necessary, download and update the required software via packet communications.

- \* Packet communications charges do not apply to perform software updates. The latest information regarding software updates can be viewed on the NTT DOCOMO websites or in "お客様サポート" (Customer Support) (in Japanese only) of iMenu. Software may be updated in the following three methods: "Auto-update", "Now update" and "Reserved update".
- It is possible to perform software updated while keeping your Phonebook entries, camera images, downloaded data and other data saved on the FOMA terminal intact. However, note that in some cases data cannot be protected depending on the condition of your FOMA terminal (malfunction, damage, water exposure, etc.). It is recommended that you back up necessary data. Please note that it may not be possible to back up some data such as downloaded data.

#### ■ Note

- Never remove the battery pack while updating software. Doing so may cause the update to fail.
- Charge the battery fully before updating software.
- Software updates (downloading and rewriting) may take time.
- While software is being updated, functions such as making calls, receiving calls or communication functions, and other functions are not available (While downloading, voice calls can be answered).
- It is recommended that you perform software updates when the FOMA terminal is stationary and in a location with good signal quality (three bars for the antenna icon). If the reception becomes poor and then the download is interrupted, try to update again in a location with good signal quality.
- When software is updated, the unique information (model, serial number, etc.) of your FOMA terminal is automatically transmitted to the server at DOCOMO. We do not use the transmitted information for any purposes other than software update.
- If the update fails, the message "Rewrite failed" will appear and all
  operations will become unavailable. In this case, please seek advice at a
  repair counter designated by DOCOMO.
- · Software update function is not available overseas.

Select the icon " [ " (Update icon) on the standby screen to update software.

- 1 Select the Update icon Fyes
- 2 Enter your security code

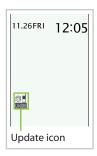

#### ■When "Update is needed" appears

To download the software immediately, select "Now update". To update later, select "Reserve" and then specify the date and time to update.

### ■When "No update is needed" appears

Continue using the FOMA terminal.

# Running software update from the menu

Update Software from the menu.

- 1 Settings/NW Service Other settings
  - Software Update
- 2 Enter your security code Update

Delete harmful data and prevent harmful applications from launching by scanning and detecting problems in files imported to the FOMA terminal.

- The Scanning function prevents the data that causes some fault from invading your FOMA terminal when viewing sites and websites or receiving mail. If pattern data for a failure is not downloaded to the FOMA terminal, or if pattern data for certain failure does not exist, it may be impossible to delete the harmful data using this function.
- The pattern data is specific to a certain model of FOMA terminal. Therefore, DOCOMO may stop distributing pattern data for a model 3 years after the model is first released.

# Updating pattern data <Update>

#### First, update the pattern data.

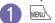

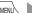

MENU Settings/NW Service Lock/Security

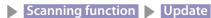

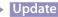

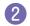

YES YES

# Scanning results display

#### Scanned problems display

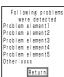

A list of up to 5 problems detected by the Scanning function appears, starting with the highest-level problem. If 6 or more problems were detected, the names of the 6th and subsequent problems are omitted.

## Scanning results display

|                                     | esuits dispiay                                                                  |                                                          |                                                                                           |                                                          |
|-------------------------------------|---------------------------------------------------------------------------------|----------------------------------------------------------|-------------------------------------------------------------------------------------------|----------------------------------------------------------|
| Warning level 0                     | Warning level 1                                                                 | Warning level 2                                          | Warning level 3                                                                           | Warning level 4                                          |
| Operation may not<br>run properly   | Operation may not<br>run properly<br>Cancel operation?                          | Operation may not<br>run properly<br>Canceling operation | Operation may not<br>run properly<br>Delete data?                                         | Operation may not<br>run properly<br>Deleting data       |
| (Set):<br>Continue the<br>operation | ● (Cancel): Stop and cancel the operation ☑/ (Continue): Continue the operation | (Set): Stop<br>and cancel the<br>operation               | (Delete): Delete the data and cancel the operation  (Back): Stop and cancel the operation | (Set):<br>Delete the data<br>and cancel the<br>operation |

By combining various options and accessories sold separately, your FOMA terminal can support a wide range of applications to meet both your personal and professional needs. Note that some products may not be available depending on the area you are in.

For more information, contact a docomo Shop or Service Counter. For details of options and accessories, refer to relevant User's Manual.

- · Earphone/Microphone 01
- · Stereo Earphone/Microphone 01
- · Earphone Plug Adapter 01
- Earphone/Microphone with Switch P001\*1/P002\*1
- · Stereo Earphone Set P001\*1
- · Earphone Plug Adapter P001
- Flat-plug Earphone/Microphone with Switch P01/P02\*2
- Flat-plug Stereo Earphone Set P01\*2
- Bone Conduction Receiver Microphone 01\*2
- · FOMA USB Cable\*3
- · FOMA AC Adapter 01/02\*4
- · FOMA Dry Battery Adapter 01
- · Carry Case L 01
- FOMA USB Cable with Charge Function 02\*3

- · FOMA Portable Charging Adapter 01\*5
- · In-Car Hands-Free Kit 01\*6
- · FOMA In-Car Hands-Free Cable 01
- · Data Communications Adapter N01
- FOMA Indoor Booster Antenna\*7
- FOMA Indoor Booster Antenna (Stand Type)\*7
- · In-Car Holder 01\*8
- · FOMA AC Adapter 01 for Global use\*4
- · FOMA DC Adapter 01/02
- Earphone Plug Adapter 01 for External connector terminal
- · Desktop Holder N25
- · Battery Pack N18
- · Back Cover N43
- \*1: To connect to N-03B, the Earphone Plug Adapter P001 or Earphone Plug Adapter 01 for External connector terminal is required.
- \*2: To connect to N-03B, the Earphone Plug Adapter 01 for External connector terminal is required.
- \*3: USB hub may not work correctly.
- \*4: Charging with the AC adapter → P.24
- \*5: Before charging N-03B, reset the settings to default, and fold the FOMA terminal.
- \*6: To charge N-03B, the FOMA In-Car Hands-Free Cable 01 is required.
- \*7: Use in Japan only.
- \*8: To attach N-03B to the In-Car Holder, attach to the 5th position shown in ② listed in "In-Car Holder 01 Manual".

settings are reset to default by "Reset settings".

· Some functions that cannot be reset to default settings (or default states) may be included in settings.

| Main item | Sub item              | Branch item            |
|-----------|-----------------------|------------------------|
| Mail Mail | Inbox                 | Diancii iteiii         |
| IMaii     | Outbox                |                        |
|           |                       |                        |
|           | Draft                 |                        |
|           | Mail history box      |                        |
|           | Compose message       |                        |
|           | Create new Deco-Anime |                        |
|           | Compose SMS           |                        |
|           | Check new messages    |                        |
|           | Receive option        |                        |
|           | Check new SMS         |                        |
|           | Template              |                        |
|           | Mail Setting          | Scroll                 |
|           |                       | Font size              |
|           |                       | Mail list disp.        |
|           |                       | Message display        |
|           |                       | Start attachment(auto) |
|           |                       | Header/Signature       |
|           |                       | Mail box lock          |
|           |                       | Receiving setting      |
|           |                       | Receive option setting |
|           |                       | Prefer attachment      |
|           |                       | Read out setting       |
|           |                       | Emotion/Keyword        |
|           |                       | SMS settings           |
|           |                       | Area Mail setting      |
|           |                       | Check setting          |
|           |                       | Reset                  |
| i-mode    | 8 Menu/Search         | neset                  |
| I-mode    | Bookmark              |                        |
|           | Screen memo           |                        |
|           | URL History           |                        |
|           | Go to location        | Enter URL              |
|           | GO to location        |                        |
|           |                       | Display home           |
|           | One-touch mlt win.    | i Channal list         |
|           | I-Channel             | i-Channel list         |
|           |                       | i-Channel setting      |
|           |                       | Reset i-Channel        |
|           | MessageR/F            | MessageR               |
|           |                       | MessageF               |
|           | Check new messages    |                        |
|           | i-mode settings       | i-mode Browser set.    |
|           |                       | Full Browser set.      |
|           |                       | Common settings        |
|           |                       | MessageR/F settings    |
|           |                       | Check settings         |
|           |                       | Reset                  |
|           | Full Browser Home     | •                      |
|           |                       |                        |

| Main item           | Sub item             | Branch item            |  |  |
|---------------------|----------------------|------------------------|--|--|
| i-αppli             | Software list        |                        |  |  |
|                     | microSD              | microSD software       |  |  |
|                     |                      | microSD data           |  |  |
|                     | ppli call logs       | <u>'</u>               |  |  |
|                     | Auto-start set       |                        |  |  |
|                     | β⊄ppli action info   | End stand-by display   |  |  |
|                     |                      | Security error history |  |  |
|                     |                      | Auto-start info        |  |  |
|                     |                      | Trace info             |  |  |
| Settings/NW Service | Kisekae Tool setting |                        |  |  |
|                     | Incoming call        | Ring volume            |  |  |
|                     |                      | Select ring tone       |  |  |
|                     |                      | Stereo&3D sound        |  |  |
|                     |                      | Vibrator               |  |  |
|                     |                      | Illumination           |  |  |
|                     |                      | Manner mode setting    |  |  |
|                     |                      | Disp. phonebook image  |  |  |
|                     |                      | Answer setting         |  |  |
|                     |                      | Mail/Msg. ring time    |  |  |
|                     |                      | Ring time(sec.)        |  |  |
|                     |                      | Info notice setting    |  |  |
|                     |                      | Record message         |  |  |
|                     |                      | Disp. call/receive No. |  |  |
|                     |                      | Melody Call setting    |  |  |
|                     | Talk                 | Hyper Clear Voice      |  |  |
|                     |                      | Auto voice memo        |  |  |
|                     |                      | Noise reduction        |  |  |
|                     |                      | Quality alarm          |  |  |
|                     |                      | Reconnect signal       |  |  |
|                     |                      | Illumination in talk   |  |  |
|                     |                      | Hold tone setting      |  |  |
|                     |                      | Setting when folded    |  |  |
|                     | Dialing              | Pause dial             |  |  |
|                     |                      | Sub-address setting    |  |  |
|                     |                      | Prefix setting         |  |  |
|                     |                      | Headset sw to dial     |  |  |
|                     |                      | Int'l dial assistance  |  |  |
|                     | Videophone           | Visual preference      |  |  |
|                     |                      | Select image           |  |  |
|                     |                      | Auto redial as voice   |  |  |
|                     |                      | Display setting        |  |  |
|                     |                      | Ntfy switch-mode       |  |  |
|                     |                      | Hands-free switch      |  |  |
|                     |                      | V.phone while packet   |  |  |
|                     | Display              | Display setting        |  |  |
|                     | 1 .,                 | Backlight              |  |  |
|                     |                      | Display design         |  |  |
|                     |                      | Indicator display      |  |  |
|                     |                      | Font                   |  |  |
|                     |                      | Desktop icon           |  |  |
|                     |                      | 3D display setting     |  |  |
|                     |                      | Select language        |  |  |
|                     |                      | Original menu          |  |  |
|                     |                      | Menu display set       |  |  |
|                     |                      | ivicità dispiay set    |  |  |

| Main item           | Sub item               | Branch item            |
|---------------------|------------------------|------------------------|
| Settings/NW Service | Display                | Viewer settings        |
|                     |                        | Icons                  |
|                     |                        | Icons setting          |
|                     |                        | Privacy angle          |
|                     |                        | Image display mode     |
|                     |                        | Quick Info setting     |
|                     |                        | Machi-chara setting    |
|                     |                        | Information display    |
|                     |                        | Screen effect          |
|                     | C-11 *: /Cl            | Call data              |
|                     | Call time/Charge       |                        |
|                     |                        | Notify cost limit      |
|                     |                        | Reset total            |
|                     |                        | Auto reset total cost  |
|                     | Clock                  | Set main time          |
|                     |                        | Set sub clock          |
|                     |                        | Clock display          |
|                     |                        | Alarm setting          |
|                     |                        | Clock Alarm Tone set   |
|                     |                        | Auto power ON          |
|                     |                        | Auto power OFF         |
|                     | Lock/Security          | Lock                   |
|                     | ,                      | IC card lock setting   |
|                     |                        | Keypad lock            |
|                     |                        | Face authentication    |
|                     |                        | Self mode              |
|                     |                        | Secret mode            |
|                     |                        | Secret data only mode  |
|                     |                        | Reject unknown         |
|                     |                        | Call setting w/o ID    |
|                     |                        | Change security code   |
|                     |                        | IC card authentic.     |
|                     |                        |                        |
|                     |                        | PIN setting            |
|                     |                        | Scanning function      |
|                     | Connection setting     | Certificate setting    |
|                     |                        | Secure service set.    |
|                     |                        | Set check new messages |
|                     |                        | Host selection         |
|                     |                        | SMS center selection   |
|                     | <b>¡</b> ppli settings | Disp. Software info    |
|                     |                        | End stand-by display   |
|                     |                        | <b>∂</b> C ppli vol.   |
|                     |                        | Sound setting          |
|                     |                        | i-Widget sound effect  |
|                     |                        | ppli call DL set       |
|                     |                        | i-Widget roaming set.  |
|                     |                        | About a ppli           |
|                     | External connection    | USB mode setting       |
|                     |                        | Headset usage setting  |
|                     |                        | Headset mic. setting   |
|                     |                        | Auto answer setting    |
|                     | Int'l roaming set      | NW search mode         |
|                     | line i toaining set    |                        |
|                     |                        | PLMN setting           |
|                     |                        | Display operator name  |
|                     |                        | Service(Int.)          |

| Main item           | Sub item            | Branch item            |
|---------------------|---------------------|------------------------|
| Settings/NW Service | Int'l roaming set   | Bar incoming when roam |
|                     |                     | Missed Call Notice     |
|                     | Network service     | Chaku-moji             |
|                     |                     | Caller ID Notification |
|                     |                     | Voice Mail             |
|                     |                     | Call Waiting           |
|                     |                     | Call Forwarding        |
|                     |                     | 2in1 setting           |
|                     |                     | Nuis. call blocking    |
|                     |                     | Caller ID Request      |
|                     |                     | Arrival Call Act       |
|                     |                     | Set in-call arrival    |
|                     |                     | Remote Control         |
|                     |                     | Dual Network           |
|                     |                     | English Guidance       |
|                     |                     | Additional service     |
|                     |                     | Contact DOCOMO         |
|                     |                     | Multi Number           |
|                     |                     | Roam. Guidance         |
|                     | Other settings      | Keypad sound           |
|                     |                     | Charge sound           |
|                     |                     | Battery                |
|                     |                     | Network status         |
|                     |                     | Side key guard         |
|                     |                     | Character input set    |
|                     |                     | Auto-change Screen     |
|                     |                     | ch-button setting      |
|                     |                     | Quick Serch URL        |
|                     |                     | Illumination           |
|                     |                     | Open-Close sound       |
|                     |                     | Reset settings         |
|                     |                     | Initialize             |
| D                   |                     | Software Update        |
| Data box            | My picture<br>Music |                        |
|                     | Music&Video Channel |                        |
|                     | motion/Movie        |                        |
|                     | Melody              |                        |
|                     | My document         |                        |
|                     | Kisekae Tool        |                        |
|                     | Machi-chara         |                        |
|                     | Chara-den           |                        |
|                     | 1Seg                |                        |
|                     | Other               |                        |
| LifeKit             | Bar code reader     |                        |
|                     | Receive Ir data     | Receive                |
|                     |                     | Receive all            |
|                     | microSD             | microSD manager        |
|                     |                     | Backup/Restore         |
|                     | Camera              | Movie mode             |
|                     |                     | Photo mode             |
|                     |                     | Voice mode             |
|                     |                     | motion/Movie           |
|                     |                     | Quick Album            |
|                     |                     |                        |

| Main item | Sub item             | Branch item            |
|-----------|----------------------|------------------------|
| LifeKit   | Enjoy Exercise       |                        |
|           | Life history viewer  |                        |
|           | Data security serv.  | Connect to Center      |
|           |                      | Exchanging history     |
|           |                      | Sndg img in Phonebook  |
|           | Schedule             |                        |
|           | Alarm                |                        |
|           | To Do list           |                        |
|           | Text memo            |                        |
|           | Calculator           |                        |
|           | Play/Erase msg.      |                        |
|           | Play/Erase VP msg.   |                        |
|           | Voice memo           |                        |
|           | Voice announce       |                        |
|           | UIM operation        |                        |
|           | My Profile           |                        |
|           | Forwarding image     |                        |
|           | Text reader          |                        |
|           | Dictionary           |                        |
|           | Guide                |                        |
| i-concier |                      |                        |
| Phonebook |                      |                        |
| Own data  | Received calls       |                        |
|           | Dialed calls         |                        |
|           | Blog/Mail member     |                        |
|           | Choku-Den            |                        |
|           | Common phrases       |                        |
|           | Own dictionary       |                        |
|           | DL dictionary        |                        |
| MUSIC     | Music Player         |                        |
|           | Music&Video Channel  |                        |
| 1Seg      | Activate 1Seg        |                        |
|           | Program guide        |                        |
|           | Booking program list |                        |
|           | Timer recording list |                        |
|           | Recording result     |                        |
|           | TV link              |                        |
|           | Channel list         |                        |
|           | Channel setting      | Select area            |
|           |                      | Auto-channel setting   |
|           | User settings        | Subtitles              |
|           |                      | Rec. while low battery |
|           |                      | 1Seg effect            |
|           |                      | TV sound while colosed |
|           |                      | 1Seg ECO mode          |
|           |                      | Display light          |
|           |                      | Data BC settings       |
|           |                      | Icon always show       |
|           |                      | Time Shift setup       |
|           |                      | Check TV settings      |
|           |                      | Reset channel setting  |
|           |                      | Reset storage area     |
|           |                      | Recet TV settings      |

| C |    |
|---|----|
| G | f  |
| E | 5  |
| ď | D  |
|   | ₹  |
| Ľ | 'n |

| Main item     | Sub item             | Branch item         |
|---------------|----------------------|---------------------|
| Osaifu-Keitai | IC card content      |                     |
|               | DCMX                 |                     |
|               | ToruCa               |                     |
|               | IC card lock setting | IC card lock        |
|               |                      | IC lock (power-off) |
|               | Setting              | ToruCa settings     |
|               |                      | IC card notice set  |
|               | Check IC owner       |                     |
|               | Change IC owner      |                     |
|               | Search by i-mode     |                     |

# Phone

| Product            | name                             | N-03B                                                                               |                          |                             |                                      |
|--------------------|----------------------------------|-------------------------------------------------------------------------------------|--------------------------|-----------------------------|--------------------------------------|
| Size (When closed) |                                  | Height approx. 111 mm x Width approx. 50 mm x Thickness                             |                          |                             |                                      |
|                    |                                  | approx. 14.9 mm (Thickest : Approx. 17.4 mm)                                        |                          |                             |                                      |
| Weight             |                                  | Approx. 128g (Battery attached)                                                     |                          |                             |                                      |
|                    | ious standby time                | [FOMA/3G]                                                                           | Stationary<br>In transit | : A                         | pprox. 550 hours<br>pprox. 410 hours |
| Continu            | ious talk time                   | [FOMA/3G]                                                                           | Voice call<br>Videopho   | ne : A                      | pprox. 200 min.<br>pprox. 100 min.   |
| Chargin            | g time                           | AC Adapter :<br>DC Adapter :                                                        | Approx. 1<br>Approx. 1   | 20 min.<br>20 min.          |                                      |
| LCD                | Туре                             | Display: LTP:<br>Indicator dis                                                      | play : Orga              | nic EL 1 color              |                                      |
|                    | Size                             | Display : App<br>Indicator dis                                                      | play : Appr              | ox. 0.8 inches              |                                      |
|                    | Resolution                       | Display: 409<br>Indicator dis                                                       | play: 3,360              | pixels (96 x                | 35 dots)                             |
| Image              | Туре                             | Front Camer                                                                         |                          |                             | r Camera : CMOS                      |
| sensor             | Size                             | Front Camer                                                                         | ,                        |                             | r Camera : 1/3.2 inches              |
|                    | Effective pixels                 | Front Camera : Approx. 0.33 mill. pixels<br>Rear Camera : Approx. 8.10 mill. pixels |                          |                             | els                                  |
| Camera             | Maximum recorded pixels          | Front Camera : Approx. 0.31 mill. pixels<br>Rear Camera : Approx. 8.00 mill. pixels |                          |                             |                                      |
|                    | Digital zoom                     | Front Camera : Up to approx. 1.9 x<br>Rear Camera : Up to approx. 9.0 x             |                          |                             |                                      |
| Record             | No. of photos that can be stored | 1,000*1                                                                             |                          |                             |                                      |
|                    | Continuous shooting              | 5-20*2                                                                              |                          |                             |                                      |
|                    | Photo file format                | JPEG                                                                                |                          |                             |                                      |
|                    | Moving picture recording time    | When saved<br>When saved                                                            | to Phone :<br>to 64 MB n | Approx. 218 nicroSD card    | sec.*3<br>: Approx. 107 min.*3       |
|                    | Moving picture file format       | MP4                                                                                 |                          |                             |                                      |
|                    | 1Seg recording time              | When saved                                                                          | to 2 GB mid              | roSD card : A               | pprox. 600 min. (total)*4            |
| Music              | Continuous playback              |                                                                                     |                          | Approx. 660                 | ) min.*5                             |
| playback           | time                             | Chaku-Uta-F                                                                         | ull®                     | Approx. 1,50                | 00 min.*5*6                          |
|                    |                                  | SD-Audio                                                                            |                          | Approx. 1,50                | 00 min.*5*6                          |
|                    |                                  | Windows Me<br>(WMA) file                                                            | dia Audio                | Approx. 1,50                |                                      |
|                    |                                  | Music&Video                                                                         | Channel                  | Approx. 1,00<br>Approx. 200 | 00 min. (Audio)*6<br>min. (Video)*6  |
| Capacity           | Chaku-Uta®/<br>Chaku-Uta-Full®   | Approx. 195 MB*7*8                                                                  |                          |                             |                                      |

<sup>\*1 :</sup> Select size = QCIF (176 x 144), Quality setting = Fine (File size = 10 KB), after deletable preinstalled data are deleted.
\*2 : Varies depending on the image size.

<Phone>

Select size = QCIF (176 x 144), Quality setting = Normal, File size = 2MB, Movie type set = Normal

<64 MB microSD card>

Select size = QCIF (176 x 144), Quality setting = Normal, File size = Long time, Movie type set = Normal

- \*4: Varies depending on the broadcaster and program.
- \*5 : File format = AAC
- \*6: Background playback supported
- \*7: Up to approx. 10 MB capacity is separately prepared for the Secret folder.
- \*8 : Shared with images, i-motion, PDF data, Ścreen memo, Deco-mail template, Decome-Anime template, Music&Video Channel, Kisekae Tool and Machi-chara.

# /// Battery pack

| Product name | Battery Pack N18 | Voltage | 3.8 V DC |
|--------------|------------------|---------|----------|
| Battery type | Lithium-ion      | Current | 770 mAh  |

# Number of Saved/Registered/Protected Items in the FOMA Terminal

| ltem                              |                 | Store/Register                         | Protect      |
|-----------------------------------|-----------------|----------------------------------------|--------------|
| Phonebook                         |                 | 1,000 max. <sup>*1</sup>               | -            |
| 1Seg                              | TV link         | 50                                     | -            |
|                                   | Booking program | 100                                    | -            |
|                                   | Timer recording | 100                                    | -            |
| Schedule                          | Schedule        | 2,500 <sup>*2</sup>                    | -            |
|                                   | Holiday         | 100                                    | -            |
| Mail (SMS + i-mode) Received mail |                 | 1,000 max.* <sup>3*4*5*6</sup>         | 1,000 max.*3 |
|                                   | Sent mail       | 400 max.* <sup>3*4*5</sup>             | 200 max.*3   |
|                                   | Draft mail      | 20 max.* <sup>3</sup>                  | -            |
| i-αppli                           |                 | 200 max.*3 (5 for mail-linked i-αppli) | -            |
| lmage                             |                 | 1,000 max.* <sup>3*5</sup>             | -            |
| Movie/i-motion                    |                 | 100 max.* <sup>3*7</sup>               | -            |
| Kisekae Tool                      |                 | 100 max.* <sup>3*8</sup>               | -            |
| Music                             |                 | 100 max.*3                             | -            |

- \*1 : Up to 50 data can be stored in a UIM (FOMA card).
- \*2: Includes i-schedule.
- \*3 : Actual storable, registerable protectable counts may be decreased depending on the data size.
- \*4: Up to 20 more received or sent SMS can be additionally stored in a UIM (FOMA card).
- \*5 : Up to 100 data can be additionally stored in the Secret folder.
- \*6: Includes "デコメをブレゼント\*\* " (Get Deco-mail) (Japanese) and "緊急速報「エリアメール」 のご案内" (Guide to Early Warning "Area Mail") (Japanese) in the "Inbox" folder.
- \*7: Up to 10 data can be additionally stored in the Secret folder.
- \*8: Includes pre-installed data.

# Specific absorption rate (SAR) of mobile phone, etc.

# /// Specific Absorption Rate (SAR) of Mobile Phone

This model phone FOMA N-03B meets the MIC's technical regulation for exposure to radio waves. The technical regulation established permitted levels of radio frequency energy, based on standards that were developed by independent scientific organizations through periodic and thorough evaluation of scientific studies. The regulation employs a unit of measurement known as the Specific Absorption Rate, or SAR. The SAR limit is 2 watts/kilogram (W/kg)\* averaged over ten grams of tissue. The limit includes a substantial safety margin designed to assure the safety of all persons, regardless of age and health. The value of the limit is equal to the international guidelines recommended by ICNIRP. All phone models should be confirmed to comply with the regulation, before they are available for sale to the public. The highest SAR value for this model phone N-03B is 0.606 W/kg. It was taken by the Telecom Engineering Center (TELEC), a Registered Certification Agency on the Radio Law. The test for SAR was conducted in accordance with the MIC testing procedure using standard operating positions with the phone transmitting at its highest permitted power level in all tested frequency bands. While there may be differences between the SAR levels of various phones and at various positions, they all meet the MIC's technical regulation. Although the SAR is determined at the highest certified power level, the actual SAR of the phone during operation can be well below the maximum value.

For further information about SAR, please see the following websites:

World Health Organization (WHO): http://www.who.int/peh-emf/en/

ICNIRP: http://www.icnirp.de/

MIC: http://www.tele.soumu.go.jp/e/sys/ele/index.htm

TELEC: http://www.telec.or.jp/ENG/Index\_e.htm

NTT DOCOMO: http://www.nttdocomo.co.jp/english/product/sar/

NEC: http://www.n-keitai.com/lineup/sar/(Japanese)

Association of Radio Industries and Business: http://www.arib-emf.org/(Japanese)

\*: The technical regulation is provided in Article 14-2 of the Ministry Ordinance Regulating Radio Equipment.

# /// Radio Frequency (RF) Signals

THIS MODEL PHONE MEETS THE U.S. GOVERNMENT'S REQUIREMENTS FOR EXPOSURE TO RADIO WAVES.

Your wireless phone contains a radio transmitter and receiver. Your phone is designed and manufactured not to exceed the emission limits for exposure to radio frequency (RF) energy set by the Federal Communications Commission of the U.S. Government. These limits are part of comprehensive guidelines and establish permitted levels of RF energy for the general population. The guidelines are based on standards that were developed by independent scientific organizations through periodic and thorough evaluation of scientific studies.

The exposure standard for wireless mobile phones employs a unit of measurement known as the Specific Absorption Rate (SAR). The SAR limit set by the FCC is 1.6 W/kg.\* Tests for SAR are conducted using standard

operating positions accepted by the FCC with the phone transmitting at its highest certified power level in all tested frequency bands. Although the SAR is determined at the highest certified power level, the actual SAR level of the phone while operating can be well below the maximum value. This is because the phone is designed to operate at multiple power levels so as to use only the power required to reach the network. In general, the closer you are to a wireless base station antenna, the lower the output.

Before a phone model is available for sale to the public, it must be tested and

certified to the FCC that it does not exceed the limit established by the U.S.

government-adopted requirement for safe exposure. The tests are performed on position and locations (for example, at the ear and worn on the body) as required by FCC for each model. The highest SAR value for this model phone as reported to the FCC when tested for use at the ear is 0.50 W/kg, and when worn on the body, is 0.43 W/kg. (Body-worn measurements differ among phone models, depending upon available accessories and FCC requirements). While there may be differences between the SAR levels of various phones and at various positions, they all meet the U.S. government requirement. The FCC has granted an Equipment Authorization for this model phone with all reported SAR levels evaluated as in compliance with the FCC RF exposure guidelines. SAR information on this model phone is on file with the FCC and can be found under the Display Grant section at https://gullfoss2.fcc.gov/oetcf/eas/reports/GenericSearch.cfm after search on FCC ID A98-KEG4809.

handset a minimum of 1.5 cm from the body. Non-compliance with the above restrictions may result in violation of FCC RF Exposure guidelines.

For body worn operation, this phone has been tested and meets the FCC RF exposure guidelines when used with an accessory designated for this product or when used with an accessory that contains no metal and that positions the

# /// FCC Regulations

This mobile phone complies with part 15 of the FCC Rules. Operation is subject to the following two conditions: (1) This device may not cause harmful interference, and (2) this device must accept any interference received, including interference that may cause undesired operation.

This mobile phone has been tested and found to comply with the limits for a Class B digital device, pursuant to Part 15 of the FCC Rules. These limits are designed to provide reasonable protection against harmful interference in a residential installation. This equipment generates, uses and can radiate radio frequency energy and, if not installed and used in accordance with the instructions, may cause harmful interference to radio communications. However, there is no guarantee that interference will not occur in a particular installation; if this equipment does cause harmful interference to radio or television reception, which can be determined by turning the equipment off and on, the user is encouraged to try to correct the interference by one or more of the following measures:

<sup>\*</sup> In the United States, the SAR limit for wireless mobile phones used by the public is 1.6 watts/kg (W/kg) averaged over one gram of tissue. SAR values may vary depending upon national reporting requirements and the network band.

- · Reorient or relocate the receiving antenna.
- · Increase the separation between the equipment and receiver.
- · Connect the equipment into an outlet on a circuit different from that to which the receiver is connected.
- · Consult the dealer or an experienced radio/TV technician for help. Changes or modifications not expressly approved by the party responsible for compliance could void the user's authority to operate the equipment.

# /// Declaration of Conformity

The product "N-03B" is declared to conform with the essential requirements of European Union Directive 1999/5/EC Radio and Telecommunications Terminal Equipment Directive 3.1 (a), 3.1 (b) and 3.2.

The Declaration of Conformity can be found on http://www.n-keitai.com/lineup/index.html (Japanese only).

This mobile phone complies with the EU requirements for exposure to radio waves. Your mobile phone is a radio transceiver, designed and manufactured not to exceed the SAR\* limits\*\* for exposure to radio-frequency (RF) energy, which SAR\* value, when tested for compliance against the standard was 1.008 W/kg. While there may be differences between the SAR\* levels of various phones and at various positions, they all meet\*\*\* the EU requirements for RF exposure.

- \* The exposure standard for mobile phones employs a unit of measurement known as the Specific Absorption Rate, or SAR.
- \*\* The SAR limit for mobile phones used by the public is 2.0 watts/kilogram (W/kg) averaged over ten grams of tissue, recommended by The Council of the European Union. The limit incorporates a substantial margin of safety to give additional protection for the public and to account for any variations in measurements.
- \*\*\* Tests for SAR have been conducted using standard operating positions with the phone transmitting at its highest certified power level in all tested frequency bands. Although the SAR is determined at the highest certified power level, the actual SAR level of the phone while operating can be well below the maximum value. This is because the phone is designed to operate at multiple power levels so as to use only the power required to reach the network. In general, the closer you are to a base station antenna, the lower the power output.

# **Export Administration Regulations**

The product and accessories are subject to the Foreign Exchange and Foreign Trade Control Law and other applicable export/import laws and regulations of Japan. You shall obtain licenses, permissions, and consents required thereunder at your own expense and on your own responsibility. For more details, contact the Ministry of Economy, Trade and Industry (METI).

# Intellectual Property Right

# **Copyrights and Portrait rights**

Expect for personal use, subscribers are prohibited from copying, modifying or distributing content such as photos taken with the FOMA terminal or text/music/ software downloaded from Internet websites, whose copyrights belong to third parties, without the permission of the copyright holder. Capturing or recording a stage performance, entertainment or exhibition may be prohibited even if it is for personal use.

Taking a photo of someone using the FOMA terminal without consent, or posting it on a website without consent, may infringe the right of portrait.

# **Trademarks**

- · "FOMA", "i-mode", "i-αppli", "i-motion", "Deco-mail", "Chara-den", "ToruCa", "mopera", "WORLD CALL", "Dual Network", "i-Channel", "DCMX", "Security Scan", "i-area", "WORLD WING", "Public mode", "OFFICEED", "2in1", "docomo STYLE series", "FOMA" and "iC" logo are trademarks or registered trademarks of NTT DOCOMO.
- · Free Dial logo mark is a registered trademark of NTT Communications Corporation.
- · "Catch Phone (Call waiting service)" is a registered trademark of Nippon Telegraph and Telephone Corporation.
- · Napster is a registered trademark of Napster, LLC. and/or its affiliates in the US and/or other countries.
- · McAfee® is registered trademarks or trademarks of McAfee, Inc. and/or its affiliates in the US and/or other countries.
- · G-GUIDE, G-GUIDE MOBILE and their logos are registered trademarks in Japan of U.S. Gemstar-TV Guide International, Inc. and/or its affiliates. Gaure

- Powered by JBlend™ Copyright 2002-2009 Aplix Corporation. All rights reserved. JBlend and JBlend-related trademarks are trademarks or registered trademarks of Aplix Corporation in Japan and other countries.
- (a) is a registered trademark of FeliCa Networks, Inc.
- · QR code is a registered trademark of Denso Wave Inc.
- · microSDHC logo is a trademark of SD-3C, LLC.
- "PictMagic", "感情お知らせメール", "みん なNらんど", "Life history viewer", "Quick Info", "Desktop info", "バザールでござーる", "Quick Album", "FontAvenue", "イルミネー ション・ウィンドウ", "Enjoy Exercise" and "SP-VIEW" are trademarks or registered trademarks of NEC Corporation.
- QuickTime is a registered trademark of Apple Inc. in the US and other countries.
- Microsoft®, Windows®, Windows Media® and Windows Vista® are trademarks or registered trademarks of Microsoft Corporation in the United States and other countries.
- Java and all Java-related trademarks and logos are trademarks or registered trademarks of US Sun Microsystems, Inc. in the United States and other countries.
- T9° is a trademark or registered trademark of Nuance Communications, Inc. and its affiliates in the United States and other countries.
- · Powered By Mascot Capsule®/Micro3D Edition™ MASCOT CAPSULE® is a registered trademark of HI Corporation.
- · X-FORGER is a registered trademark of ACRODEA, Inc and BANDAI NETWORKS CO., LTD.
- PhotoSolid®, MovieSolid®, QuickPanorama<sup>™</sup> and their logos are trademarks or registered trademarks of Morpho, Inc. in Japan and other countries.
- · IrSimple™, IrSS™/IrSimpleShot™ are trademarks of Infrared Data Association®.
- · Google and Google Map for Mobile are trademarks of Google Inc.
- · "SCRATCHSHIELD" is a registered trademark of NISSAN MOTOR Co., Ltd.

- ・"使いかたナビ" is a registered trademark of CANNAC, Inc.
- All other company names and product names appearing in this manual are trademarks or registered trademarks of their respective holders.

# /// Others

- This product is licensed complying with the MPEG-4 Visual Patent Portfolio License, and you are permitted to use personally and for nonprofit purposes in the following situations:
  - To record a movie based on the standard of MPEG-4 Visual (MPEG-4 Video)
  - To play MPEG-4 Video recorded by the consumer engaged in personal and nonprofit activities
  - To play MPEG-4 Video provided by the provider licensed by MPEG-LA

When you use it for other purposes, such as promotion, in-house information and profit activity, contact U.S. corporation MPEG LA, LLC.

- FeliCa is a contactless IC card technology developed by Sony Corporation. FeliCa is a registered trademark of Sony Corporation.
- Contains Adobe® Flash® Lite® and Adobe Reader® Mobile technology by Adobe Systems Incorporated.

Adobe Flash Lite Copyright© 2003-2009 Adobe Systems Incorporated. All rights reserved.

Adobe Reader Mobile Copyright© 1993-2009 Adobe Systems Incorporated. All rights reserved.

Adobe, Adobe Reader, Flash and Flash Lite are either registered trademarks or trademarks of Adobe Systems Incorporated in the United States and/or other countries.

Powered by ADOBE' FLASH'

 Content owners protect copyrighted intellectual properties by WMDRM (Windows Media digital rights management) technology. This product uses the WMDRM software to access WMDRM protected contents. If the WMDRM software is unable to protect contents, the content owners can request Microsoft to disable the WMDRM function of the software for playing or copying protected contents. Non-protected content is not affected by disabling the function. Please note that, if downloading the license to use protected content, Microsoft may include the revocation list in the license.

Content owners may request upgrade of the WMDRM software when you access contents. If rejecting the upgrade, content cannot be accessed if it needs to be upgraded.

 This product contains NetFront Browser, NetFront Document Viewer and NetFront Sync Client of ACCESS CO., LTD.
 ACCESS, the ACCESS logo, and NetFront are registered trademarks or trademarks of ACCESS CO., LTD. in the United States, Japan and/or other countries.

Copyright© 2009 ACCESS
CO., LTD. All rights reserved. **NetFront** 

- This software is based in part on the work of the Independent JPEG Group.
- This product is equipped with IrFront by ACCESS CO., LTD.
   ©2008 ACCESS CO., LTD. ALL right reserved.

ACCESS and IrFront are trademarks or registered trademarks of ACCESS CO., LTD in Japan and other countries.

IrFront<sup>®</sup>

- Hyper Clear Voice is manufactured based on SRS VIP+ licensed by SRS Labs, Inc. SRS, VIP+ and the mark are trademarks of SRS Labs, Inc.
- TruMedia and Dialog Clarity technologies are manufactured based on the license from SRS Labs, Inc.

  SSS SSS STS STATE OF TRUMEDIA. TruMedia, Dialog Clarity, SRS and the mark are trademarks of SRS Labs, Inc.
- ・This product contains software licensed complying with GNU General Public License (GPL), GNU Lesser General Public License (LGPL), etc. For more details, see "readme.txt" in the "GPL・LGPL等について" folder in the bundled CD-ROM. ("readme.txt" is only available in Japanese.)

- · Copyright© Ericsson, IBM, Lotus, Matsushita Communication Industrial Co., Ltd., Motorola, Nokia, Openwave Systems, Inc., Palm Inc., Psion, Starfish Software, Symbian, Ltd. (2001-2009). All Rights Reserved. Implementation of all or part of any DM Client Software may require licenses under third party intellectual property rights, including without limitation, patent rights. The Copyright Holders are not responsible and shall not be held responsible in any manner for identifying or failing to identify any or all such third party intellectual property rights. THIS DOCUMENT AND THE INFORMATION CONTAINED HEREIN ARE PROVIDED ON AN "AS IS" BASIS WITHOUT WARRANTY OF ANY KIND AND ERICSSON, IBM, LOTUS, MATSUSHITA COMMUNICATION INDUSTRIAL CO. LTD, MOTOROLA, NOKIA, PALM INC., PSION, STARFISH SOFTWARE, SYMBIAN AND ALL OTHER SYNCML SPONSORS DISCLAIM ALL WARRANTIES, EXPRESS OR IMPLIED, INCLUDING BUT NOT LIMITED TO ANY WARRANTIES THAT THE USE OF THE INFORMATION HEREIN WILL NOT INFRINGE ANY RIGHTS OR ANY IMPLIED WARRANTY OF MERCHANTABILITY OR FITNESS FOR A PARTICULAR PURPOSE. IN NO EVENT SHALL ERICSSON, IBM, LOTUS, MATSUSHITA COMMUNICATION INDUSTRIAL CO., LTD, MOTOROLA, NOKIA, OPENWAVE, PALM INC., PSION, STARFISH SOFTWARE, SYMBIAN OR ANY OTHER SYNCML SPONSOR BE LIABLE TO ANY PARTY FOR ANY LOSS OF PROFITS, LOSS OF BUSINESS, LOSS OF USE OF DATA, INTERRUPTION OF BUSINESS, OR FOR DIRECT, INDIRECT, SPECIAL OR EXEMPLARY, INCIDENTAL, PUNITIVE OR CONSEQUENTIAL DAMAGES OF ANY KIND IN CONNECTION WITH THIS DOCUMENT OR THE INFORMATION CONTAINED HEREIN, EVEN IF ADVISED OF THE POSSIBILITY OF SUCH LOSS OR DAMAGE.
- This product is equipped with NetFront DTV Profile Wireless Edition of ACCESS CO., LTD. as data broadcast BML browser. This product employs Media:/Media colon of ACCESS CO., LTD. as broadcast content start information.

- Copyright© 1996-2009 ACCESS CO., LTD. ACCESS, NetFront and Media:/Media colon are trademarks or registered trademarks of ACCESS CO., LTD in Japan and other countries.
- Frame rate enhancement function uses FrameSolid™ technology by Morpho, Inc. FrameSolid™ is a trademark of Morpho, Inc.
- This product uses the font "FontAvenue" by NEC Corporation.
- This product employs GestureTek technologies.
   Copyright©2006-2009, GestureTek, Inc. All Rights Reserved.
- · ©ATR-Trek Co.,Ltd.
- · ©Index Next Inc.
- 〇駅探
- · @MTI Ltd.
- · ©Q ENTERTAINMENT Inc.
- · ©2004-2009 NBGI
- · ©2009 Konami Sports & Life

# Description of Windows

- · In this manual, Operating Systems (Japanese versions) are described as follows:
  - Windows Vista stands for Windows Vista® (Home Basic, Home Premium, Business, Enterprise, Ultimate).
  - Windows XP stands for Microsoft® Windows® XP Professional operating system or Microsoft® Windows® XP Home Edition operating system.
  - Windows 2000 stands for Microsoft® Windows® 2000 Professional operating system.

# Index

| Α                                                                                                    |
|----------------------------------------------------------------------------------------------------|
| AC adapter                                                                                                    |
| В                                                                                                    |
| Back cover       17         Backlight       38         Bar code reader       79         Battery level       27         Battery pack       22         Attaching       22         Handling       14         Booking program (1Seg)       67         Bookmark       62                                                                                                    |
| C                                                                                                    |
| Caller ID Notification       47         Caller ID Request       50         Call setting w/o ID       44         Call Waiting       50         Camera       64         Chaku-Uta-Full®       71         Character Entry       33         Charging       23         About waterproof       21         Checking your own phone number       26         Closed illumination       39         CODE128       79 |
| D                                                                                                    |
| Deco-mail       55         Deco-mail pictogram       35         Decome-Anime       55         Desktop icon       28         Dial lock       43         Display setting       37         Download                                                                                                    |
| Draining water20                                                                                                    |
| E  Farly warning "Area Mail"                                                                                                    |
| rativ watiling Area Mail                                                                                                    |

| ECO modeExport Administration Regulations 1 | 39<br>01                                                                         |
|---------------------------------------------|----------------------------------------------------------------------------------|
| F                                           |                                                                                  |
| Felica                                      | 37<br>61<br>32                                                                   |
| Н                                           |                                                                                  |
| Handling precautions                        | 13<br>15                                                                         |
| 1                                           |                                                                                  |
| i-αppli                                     | 63<br>78<br>60<br>86<br>54<br>41<br>75<br>74<br>43<br>82<br>40<br>29<br>45<br>25 |
|                                             |                                                                                  |
| JAN code                                    | 79                                                                               |
| K                                           |                                                                                  |
| Keypad lock<br>Keypad sound<br>Kisekae Tool | 43<br>37<br>39                                                                   |
| L                                           |                                                                                  |
| Lock function                               | 43<br>15                                                                         |
| M                                           |                                                                                  |
| Machi-chara                                 | <b>54</b><br><b>30</b><br>.30                                                    |

| Menu display set       38         Menu list       91         microSD card       80         Missed info (Illumination)       40         Movie       75         Movie mode (Camera)       65         Moving picture       65         Music&Video Channel       68         Music Player       70         My Profile       26         N | Reminders icon                                                                                                    |
|----------------------------------------------------------------------------------------------------|----------------------------------------------------------------------------------------------------|
| Network security code                                                                                                    | Security scan (Scanning function) 89 Select language 26                                                                                     |
| 0                                                                                                    | Signal strength                                                                                                    |
| Omakase Lock       43         Options       90         Original lock       43         Osaifu-Keitai       77                                                                                                    | SMS                                                                                                    |
| Part names4                                                                                                    | Т                                                                                                    |
| Phonebook       58         Add                                                                                                    | ToruCa                                                                                                    |
| Precautions6                                                                                                    | Making a videophone call46                                                                                                    |
| Privacy angle                                                                                                    | Receiving a call       48         Using overseas       53         Viewing display       27         Viewing icon       27         Voice call |
| Q                                                                                                    | Making a call46                                                                                                    |
| QR code79                                                                                                    | Receiving a call48                                                                                                    |
| R                                                                                                    | Using overseas53 WORLD CALL47                                                                                                    |
| Rear panel display29                                                                                                    | Voice Mail Service50                                                                                                    |
| Received call 46                                                                                                    | Volume (Phone)48                                                                                                    |
| Recording video                                                                                                    | W                                                                                                    |
| Redial                                                                                                    | Warranty85                                                                                                    |
| Reject unknown                                                                                                    | Waterproofness 16                                                                                                    |
| Related devices 90                                                                                                    | WORLD CALL 47                                                                                                    |

| WORLD WING     | 52 |
|----------------|----|
| Numerals, etc. |    |
| 1Seg           | 66 |
| みんなNらんど        | 60 |

Make various applications or change your billing plan, check your charges and points, and more online.

iMenu ⇒ お客様サポート (User support) ⇒ お申込・お手続き (Applications/ i-mode access: procedures) ⇒ 各種お申込・お手続き (Various applications/procedures)

No packet communications charges apply (Japanese)

PC access : My docomo (http://www.mydocomo.com/) ⇒ 各種お申込・お手続き (Various applications/procedures) (Japanese)

\* You need your "Network security code" to use via i-mode.

- \* Packet communications charges do not apply to use via i-mode. Charges will apply if using the service from overseas.
- \* "docomo ID/password" are required to use this site from a PC.
- \* Please contact General Inquiries on the last page of this manual if you forget or do not have "Network security code" or "docomo ID/password".
- \* May not be available in some cases depending on the conditions of your subscription.
- \* There are cases where the site may not be available due to system maintenance, etc.

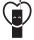

## Using mobile phone with your manners!

When using mobile phone in a public place, don't forget to show courtesy and consideration for others.

### Turn the power off when you are:

- In places where use is prohibited
- Turn off your mobile phone when you are in a hospital, on an airplane, or near a priority seat on a train, etc.

## Always set Public mode when you are:

- Driving
- · Using a handheld mobile phone while driving will result in a penalty.
- In places such as theaters, cinemas, and art galleries Respect privacy

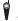

Please be considerate of the privacy of individuals around you when taking and sending photos using camera-equipped mobile phones.

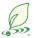

## What DOCOMO does to be eco-friendly

## Slimming down the manual

By describing only basic functions and operations, we have succeeded in reducing paper usage and slimming down the Japanese instruction manual. For further explanations, see your 使いかたナビ (Guide) (Japanese, available in your FOMA terminal) or visit NTT DOCOMO's websites.

## Recycle of mobile phones

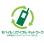

To protect environment and recycle the precious resources, mobile phone and PHS carriers collect mobile phones, batteries and battery charger to recycle regardless of brands and manufacturers at shops with the sign shown to the left. Bring the unnecessary such devices to your nearest docomo Shop.

## General Inquiries <a href="#"><docomo Information Center></a>

#### 000 0120-005-250 (toll free)

- \* Service available in: English, Portuguese, Chinese, Spanish, Korean.
- \* Available from mobile phones and PHSs.
- From DOCOMO mobile phones

(In Japanese only)

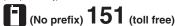

- \* Unavailable from land-line phones, etc.
- From land-line phones

(In Japanese only)

#### 00 0120-800-000 (toll free)

- \* Available from mobile phones and PHSs.
- Please confirm the phone number before you dial.
- For Applications or Repairs and After-Sales Service, please contact the above-mentioned information center or the docomo Shop etc. near you on the NTT DOCOMO website or the i-mode site.

NTT DOCOMO website http://www.nttdocomo.co.jp/english/

i-mode site iMenu ⇒お客様サポート (user support) ⇒ ドコモショップ (docomo Shop) \*In Japanese only

Repairs

(No prefix) 113 (toll free)

From DOCOMO mobile phones

Unavailable from land-line phones, etc.

\* Available from mobile phones and PHSs.

From land-line phones (In Japanese only)

(In Japanese only)

Loss or theft of FOMA terminal or payment of cumulative cost overseas <docomo Information Center> (available 24 hours a day)

#### From DOCOMO mobile phones

International call access

-81-3-5366-3114\*(toll free)

- \* You are charged a call fee to Japan when calling from a land-line phone, etc.
- \* If you use N-03B, you should dial the number +81-3-5366-3114 (to enter "+", press and hold "0" key for at least one second).

From land-line phones

<Universal number>

International prefix number for the universal number

-800-0120-0151\*

- \* You might be charged a domestic call fee according to the call rate for the country you stay.
- \* For international call access codes for major countries/international prefix numbers for the universal number, refer to DOCOMO International services website.

Failures encountered overseas
<Network Support and Operation Center> (available 24 hours a day

From DOCOMO mobile phones

International call access code for the country you stay

-81-3-6718-1414\*(toll free)

- \* You are charged a call fee to Japan when calling from a land-line phone, etc.
- \* If you use N-03B, you should dial the number +81-3-6718-1414 (to enter "+", press and hold "0" key for at least one second).

From land-line phones

<Universal number>

International prefix number for the universal number

-800-5931-8600\*

- \* You might be charged a domestic call fee according to the call rate for the country you stay.
- \* For international call access codes for major countries/international prefix numbers for the universal number, refer to DOCOMO International services website.
- If you lose your FOMA terminal or have it stolen, immediately take the steps necessary for suspending the use of the FOMA terminal.
- •If the FOMA terminal you purchased is damaged, bring your FOMA terminal to a repair counter specified by DOCOMO after returning to Japan.

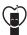

#### Don't forget your mobile phone ... or your manners!

OWhen using your mobile phone in a public place, don't forget to show common courtesy and consideration for others around you.

Sales: NTT DOCOMO, INC.
Manufacturer: NEC Corporation

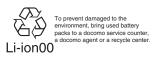

# N-03B Manual for PC Connection

| Data Communication               | -1 |
|----------------------------------|----|
| Before Using                     | 4  |
| Checking the Procedure           |    |
| Setting the PC                   | ç  |
| DOCOMO Connection Manager        |    |
| Executing Set Data Communication |    |
| Setting up Dial-up Network       | 22 |
| Setting up Dial-up               |    |
| AT Command List                  |    |

#### **About Manual for PC Connection**

This manual describes necessary information for data communication using the N-03B and how to install "FOMA communication setting file" and "DOCOMO Connection Manager" provided in the provided CD-ROM.

The procedures or screens may vary depending on your environment.

## **Data Communication**

## **Data Communication Available for the FOMA Terminal**

Available data communication between the FOMA terminal and PCs is classified in 3 categories: data exchange (OBEX<sup>TM</sup> communication), packet communication and 64K data communication.

### Data exchange (OBEX<sup>TM</sup> communication)

The data such as images, phonebook entries, mails, and more can be exchanged with equipment such as other FOMA terminals and PCs.

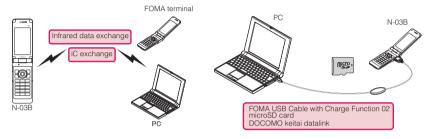

#### Packet communication

Packet communication is charged according to the amount of data sent and received.\*1 High speed communication at up to 7.2Mbps downlink\*2 and up to 384kbps uplink\*2 is available in the FOMA HIGH-SPEED area. Communication is provided on a best-effort basis. Communication speed varies depending on the communication environment or network congestion. This is suitable for exchanging small amount of data at high speed.

• When you use packet communication with DOCOMO PDA "sigmarion III", the communication speed may be lower. It is not compatible with FOMA HIGH-SPEED Area communication.

You can also access a corporate LAN connected to the FOMA network.

Use an access point that supports FOMA packet communication, such as DOCOMO Internet connection service "mopera U".

For packet communication, connect the FOMA terminal to a PC using FOMA USB Cable with Charge Function 02 (optional) or to a PDA using a dedicate cable.

- \*1 : Note that the communication charge can become very expensive when large files are sent and received.
- \*2: It is the maximum value on the technical standards, and the actual communication speed varies depending on the network congestion or communication environment. The communication speed may be lower when you are out of the FOMA HIGH-SPEED area, you connect to the access point to which the HIGH-SPEED service is not supported, or you use packet communication with DOCOMO PDA "sigmarion II".

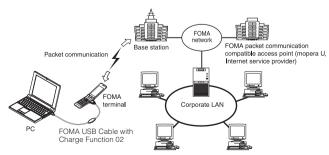

#### 64K data communication

64K data communication is charged according to the length of time the line is connected, regardless of the amount of data.

Use an access point that supports FOMA 64K data communication, such as DOCOMO Internet connection service "mopera U", or ISDN synchronized 64K access point.

For 64K data communication, connect the FOMA terminal to a PC using FOMA USB Cable with Charge Function 02 or to a PDA using a dedicate cable.

\* Note that the communication charge can become very expensive when the line is connected for a long time.

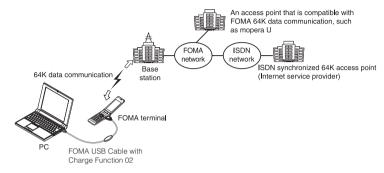

#### NOTE

- The communication speed is 384kbps at maximum for receiving and 64kbps at maximum for sending outside the FOMA service area and overseas.
- Select IP connection method when you perform packet communication overseas. (Packet communication using PPP connection is not supported.)
- 64K data communication is not available overseas.

## **Notice before using**

#### Internet service provider fees

In addition to FOMA service charges, you may need to pay user fees to an Internet service provider to use the Internet. These fees must be paid directly to the Internet service provider in addition to service fees of FOMA service. Contact your Internet service provider for details.

DOCOMO Internet connection service "mopera U" is available. "mopera U" is a pay service for which you need to apply.

#### Setting an access point (e.g. Internet service provider)

Packet communication and 64K data communication use different access points. If you are using packet communication, use an applicable access point for it; if 64K data communication, use an access point for FOMA 64K data communication or ISDN synchronized 64K.

- · You cannot use DoPa access points.
- For the available services and connection settings, see mopera website. http://www.mopera.net/mopera/index.html
   (in Japanese only)

#### User authorization when accessing network

Some access points may require your user authorization (ID and password) when connecting. Use communication software (Dial-up network) to enter your ID and password. ID and password will be provided by your Internet service provider or the network administrator. Contact the Internet service provider or network administrator for details.

## Access authorization when using the browser

To view FirstPass compliant sites on your PC's browser, FirstPass (user certification) for access authorization is needed. Install the FirstPass PC software and conduct the setting. To obtain the FirstPass PC software and more information, visit the DOCOMO website.

### Required conditions for performing packet and 64K data communication

The following conditions are required to perform communication using the FOMA terminal (For communication in Japan):

- Your PC is compatible with the FOMA USB Cable with Charge Function 02 (optional).
- · You are in the FOMA service area.
- For packet communication, the access point supports FOMA packet communication.
- For 64K data communication, the access point supports FOMA 64K data communication or ISDN synchronized 64K.

However, depending on congestion of the base station or weaker signal strength, you cannot perform communication even when the above conditions are satisfied.

## **Before Using**

## **Operational environment**

The PC operation environment to use data communication is as shown below:

| PC unit           | PC/AT compatible model with CD-ROM drive When using the FOMA USB Cable with Charge Function 02 (optional):USB port (compliant to Universal Serial Bus Specification Rev1.1/2.0) This FOMA terminal is not compatible with "USB 2.0 High-Speed".  Display resolution of 800 dots wide × 600 dots high, High Color (65,536 colors) is recommended |
|-------------------|----------------------------------------------------------------------------------------------------|
| OS*1              | Windows 2000 (Japanese version)     Windows XP (Japanese version)     Windows Vista (Japanese version)                                                                                                    |
| Required memory*2 | Windows 2000: 64M bytes or higher     Windows XP: 128M bytes or higher     Windows Vista: 512M bytes or higher                                                                                                    |
| Hard disk space*2 | 5M bytes or higher     For DOCOMO Connection Manager, 10M bytes or higher                                                                                                    |

- \*1: The proper operations on the upgraded OS are not guaranteed.
- \*2: The required memory and necessary hard disk space may differ depending on the PC's system configuration.
- For the latest information on the operational environment, visit the DOCOMO website.
- Microsoft Internet Explorer 7.0 or later is recommended to run the menu (For Windows XP and Windows 2000, Microsoft Internet Explorer 6.0 or later is recommended.). If the menu screen does not appear even when you insert the CD-ROM, use the following procedure:
  - ① Open "◎" → "コンピュータ" (Computer) For Windows XP, open "スタート" (Start) → "マイコンピュータ" (My Computer) For Windows 2000, open "マイコンピュータ" (My Computer) on the desktop
  - ② Right-click the CD-ROM icon and select "開く" (Open)
  - ③ Double-click "index.html"
- When the CD-ROM is inserted to the PC, the warning screen may appear. This warning is displayed according to the security setting of the Internet Explorer. There is no matter with using the software. Click "はい" (Yes).

#### NOTE

- You can transmit data with the FOMA terminal connected to the DOCOMO PDA "sigmarion III".
- This FOMA terminal is not compatible with Remote Wakeup function.
- This FOMA terminal is not compatible with the FAX communication.

## **Required devices**

The following hardware and software, in addition to the FOMA terminal and a PC, are required.

- "FOMA USB Cable with Charge Function 02" (optional) or "FOMA USB Cable" (optional)\*
- Provided CD-ROM "CD-ROM for N-03B"
- \*: For USB connection

#### NOTE

- Purchase the specified "FOMA USB Cable with Charge Function 02" or "FOMA USB Cable". The USB cable for PC cannot be used because the shape of the connector is different.
- The FOMA USB Cables may not function properly when connected to a USB HUB.

## **Checking the Procedure**

In data communication, the connection is made through a dial-up connection with Internet service providers or LANs that support FOMA data communication.

#### ■ About the "CD-ROM for N-03B"

- The CD-ROM contains the FOMA communication setting file (drivers), DOCOMO Connection Manager.
- The FOMA communication setting file is software (driver) needed for connecting the FOMA terminal with a PC via a FOMA USB Cable with Charge Function 02 (optional) to carry out packet communication, 64K data communication and data transfer (OBEX<sup>TM</sup> communication). Installing the FOMA communication setting file embeds each driver into Windows.
  Using DOCOMO Connection Manager, you can easily set up packet communication and 64K data communication and create a dial-up connection.

## Flow chart for completing the data communication setup

#### ■ Data exchange (OBEX<sup>TM</sup> communication)

Install the FOMA communication setting file to use the FOMA USB Cable with Charge Function 02.

## Download/Install the FOMA communication setting file\*

Install the file from the "CD-ROM for N-03B". Alternatively, download the file from the DOCOMO website and install it.

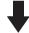

#### Data exchange

<sup>\*:</sup> Install DOCOMO keitai datalink in addition.

#### ■ Packet communication and 64K data communication

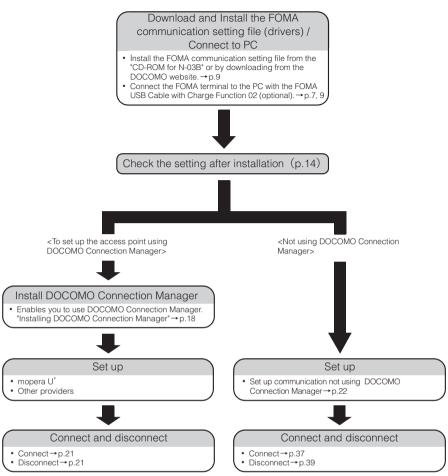

\*: To use Internet with the FOMA terminal and PC connected, "mopera U" (you need to apply for) is useful, which supports broadband connection, etc. Consider the plan in which you are charged only in a month when you use the service. For more information, visit the DOCOMO website.

## Setting the USB mode setting to "Communication mode"

- Set the mode before connecting to PC.
- "Settings/NW Service" External connection " USB mode setting" Communication mode"

## **Connecting the devices**

The following procedure explains how to connect the FOMA USB Cable with Charge Function 02 (optional).

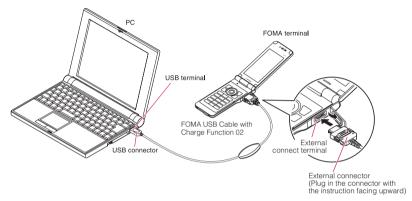

- Open the external connector cap of the FOMA terminal
- Check the orientation of the external connector of the FOMA terminal, then insert the external connector of the FOMA USB Cable with Charge Function 02 horizontally until you hear a click
- Connect the USB connector of the FOMA USB Cable with Charge Function 02 to the USB terminal of your PC
  - "  $\sqrt[3]$ " appears on the FOMA terminal when the FOMA USB Cable with Charge Function 02 is connected.

#### NOTE

• " I appears on the FOMA terminal display when the FOMA communication setting file is installed and the connection with a PC is recognized.

## **Disconnecting the devices**

The following procedure explains how to disconnect the FOMA USB Cable with Charge Function 02 (optional).

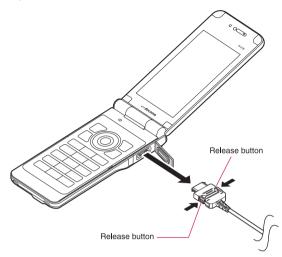

- Remove the FOMA USB Cable with Charge Function 02 from the USB terminal of the PC
- Pull the FOMA USB Cable with Charge Function 02 out horizontally while pressing the release buttons of the external connector of FOMA USB Cable
- Close the external connector cap of the FOMA terminal

#### NOTE

- When you connect and disconnect the FOMA USB Cable with Charge Function 02 repeatedly, wait for a while
  in each step because the FOMA terminal may not recognize the PC correctly.
- Do not disconnect the FOMA USB Cable with Charge Function 02 during data communication because this
  may cause the disconnection of communication, malfunction or loss of data.
- Keep pressing the release buttons of the external connector of the FOMA USB Cable with Charge Function 02
  when pulling it out of the external connector of the FOMA terminal. Using excessive force to pull the cable may
  cause malfunction.

## **Setting the PC**

The following procedure explains how to connect the FOMA terminal to PC and how to install the FOMA communication setting file (drivers).

## Connecting the FOMA terminal to PC

- Start up Windows and insert the "CD-ROM for N-03B" in the CD-ROM drive of your PC
- Click "X" to close the screen

  This screen usually appears automatically when the "CD-ROM for N-03B" is inserted in the drive. If it does not appear, simply proceed to Step 3

If this screen appears while you are installing the FOMA communication setting file, click "X" as well.

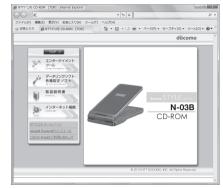

- Turn on the FOMA terminal, then connect the FOMA USB Cable with Charge Function 02 (optional) to your FOMA terminal
- Connect the FOMA USB Cable with Charge Function 02 to the USB terminal of the PC

"新しいハードウェアの検出ウィザード" (Find new hardware wizard) screen appears.

## **Installing the FOMA communication setting file (drivers)**

- Before installing the FOMA communication setting file, make sure to quit any Windows software running on your computer.\*
- When installing FOMA communication setting file, be sure to log on as Administrator. If you
  attempt to install the file with another account, an error may occur. Contact your PC's
  manufacturer or Microsoft for information on how to set Administrator privileges on your PC.
- You can download the FOMA communication setting file from the DOCOMO website.
- The installation procedure for the FOMA communication setting file differs depending on the OS.
   Refer to the description for the OS on your PC.

For Windows Vista, proceed to p.10.

For Windows XP, proceed to p.12.

For Windows 2000, proceed to p.13.

\*: Quit any Windows software, including anti-virus, that resides on the task bar.

To close software that resides on task bar, click an icon on the task bar and click "閉じる" (Close) or "終了" (Finish).

#### For Windows Vista

Connect the FOMA USB Cable with Charge Function 02 (optional) to the FOMA terminal

When the FOMA USB Cable with Charge Function 02 has been connected to the PC in Step 4 of "Connecting the FOMA terminal to PC" (p.9), this screen is automatically displayed.

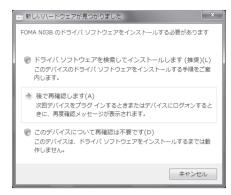

Select "ドライバソフトウェアを検索してインストールします(推奨)" (Search for and install the driver software optimal for the device (Recommended))

The screen for user account management appears.

- ← Click "続行" (Continue)
- Select "オンラインで検索しません" (Do not search for a driver software online)
- Select "ディスクはありません。 他の方法を試します" (No disc in the drive. Try another search method)

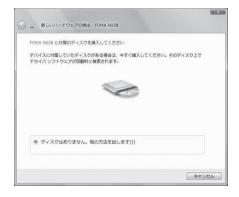

If the "新しいハードウェアの検出 ウィザード" (Find new hardware wizard) screen appears, select "コンピュータを参照してドライ バソフトウェアを検索します" (Search computer for the optimal driver software)

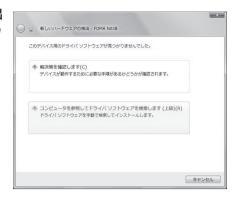

Specify the folder to search and click "次へ" (Next)

#### For Windows Vista (32 bit)

The folder name is "<CD-ROM drive>: \text{YN-03B\_USB\_Driver\_Vista32\text{YWinVista32\text{"}}}.

#### For Windows Vista (64 bit)

The folder name is "<CD-ROM drive>: \text{YN-03B\_USB\_Driver\_Vista64\text{\text{\text{WinVista64\text{\text{\tin\text{\text{\ti}\tex

The CD-ROM drive name differs depending on the PC

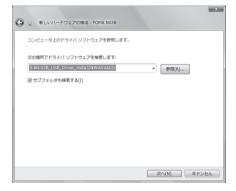

- When a message "このデバイス用のソフトウェアは正常にインストールされました。" (Software for this device has been installed normally) appears, click "閉じる" (Close)
- Install other drivers
  See Steps 1 to 8 and install all other 3 drivers (p.14).
  If the "新しいハードウェアの検出ウィザード" (Find new hardware wizard) screen does not appear after the completion of Step 8, installation of the drivers is completed. Proceed to "Checking the installed driver" (p.14).

#### For Windows XP

Connect the FOMA USB Cable with Charge Function 02 (optional) to the FOMA terminal

When the FOMA USB Cable with Charge Function 02 has been connected to the PC in Step 4 of "Connecting the FOMA terminal to PC" (p.9), this screen is automatically displayed.

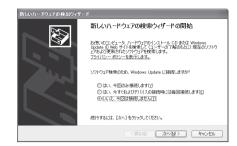

- **2** Select "いいえ、今回は接続しません" (No, I will access Windows Update later on) and click "次へ" (Next)
- Select "一覧または特定の場所からインストールする(詳細)" (Install from the list or a certain location (Advanced)) and click "次へ" (Next)

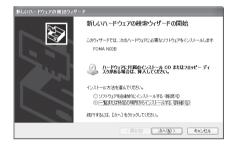

Select "次の場所で最適のドライバを検索する" (Search for the optimal driver in the next location), uncheck the "リムーバブルメディア(フロッピー、CD-ROMなど)を検索" (Search for a removable media such as floppy disk or CD-ROM) box, check the "次の場所を含める" (Include the next location) box to specify a folder to search, then click "次へ" (Next)

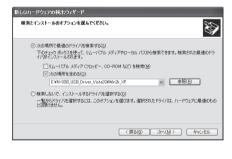

The folder name is "<CD-ROM drive>:\text{YN-03B\_USB\_Driver\_Vista32\text{YWin2k\_XP"}}.

The CD-ROM drive name differs depending on the PC. In this example, the CD-ROM drive name is "E".

- When the message "新しいハードウェアの検索ウィザードの完了" (Complete the find new hardware wizard) appears, click "完了" (Finish)
- **Install other drivers**See Steps 1 to 5 and install all other 3 drivers (p.14). If the "新しいハードウェアの検出ウィザード" (Find new hardware wizard) screen does not appear after the completion of Step 5, installation of the drivers is completed.

When all the drivers have been installed, the task bar indicator displays the message "新しいハードウェアがインストールされ、使用準備ができました。" (New hardware is installed and ready for use) for several seconds. Proceed to "Checking the installed driver" (p.14).

#### For Windows 2000

Connect the FOMA USB Cable with Charge Function 02 (optional) to the FOMA terminal

When the FOMA USB Cable with Charge Function 02 has been connected to the PC in Step 4 of "Connecting the FOMA terminal to PC" (p.9), this screen is automatically displayed.

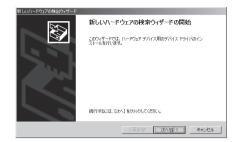

- Olick "次へ" (Next)
- Select "デバイスに最適なドライバを検索する(推奨)" (Search for the optimal driver for the device (Recommended)) and click "次へ" (Next)
- Check the "場所を指定" (Specify the search location) box and click " 次へ" (Next)
- Specify the folder to search and click "OK"

  The folder name is "<CD-ROM drive>:\text{YN-03B\_USB\_Driver\_Vista32\text{YWin2k\_XP"}}.

  The CD-ROM drive name differs depending on the PC.
- Confirm the driver name and click "次へ" (Next)
  In this case, the driver's name appears as "FOMA N03B".
- When the message "新しいハードウェアの検索ウィザードの完了" (Complete the find new hardware wizard) appears, click "完了" (Finish)
- Install other drivers
  See Steps 1 to 7 and install all other 3 drivers (p.14). If the "新しいハードウェアの検出ウィザード" (Find new hardware wizard) screen does not appear after the completion of Step 7, installation of the drivers is completed. Proceed to "Checking the installed driver" (p.14).

## Checking the installed driver

Check that the FOMA communication setting file (drivers) has been correctly installed. This section describes an example using Windows Vista.

🚹 Select "⊚" → "コントロールパネル" (Control Panel)

For Windows XP

Select "スタート" (Start) → "コントロールパネル" (Control Panel)

For Windows 2000

Select "スタート" (Start) → "設定" (Settings) → "コントロールパネル" (Control Panel)

**O**pen "システムとメンテナンス" (Systems and maintenance) in the "コントロールパネル" (Control Panel)

For Windows XP

Click the "システム" (System) icon in "パフォーマンスとメンテナンス" (Performance and maintenance)

For Windows 2000

Open "システム" (System) in the "コントロールパネル" (Control Panel)

Select "デバイスマネージャ" (Device Manager) and click "続行" (Continue)

For Windows XP and Windows 2000

Click the "ハードウェア" (Hardware) tab and click "デバイスマネージャ" (Device manager)

Click each device to check the installed driver name

Check that all the driver names are displayed under "ポート(COMとLPT)" (Ports (COM&LPT)), "モデム" (Modems) and "ユニバーサルシリアルバスコントローラ" (Universal Serial Bus Controller) or "USB (Universal Serial Bus) コントローラ" (USB (Universal Serial Bus) controller).

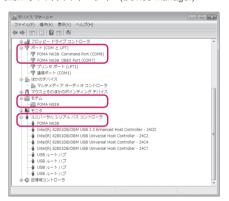

| Device name                                                | Driver name                                    |
|------------------------------------------------------------|------------------------------------------------|
| ポート(COMとLPT)                                               | FOMA N03B Command Port     FOMA N03B OBEX Port |
| モデム                                                        | FOMA N03B                                      |
| ユニバーサルシリアルバスコントローラ or USB (Universal<br>Serial Bus) コントローラ | • FOMA N03B                                    |

#### NOTE

When you check the above, if not all the driver names appear, follow the uninstall instructions (p.15) to delete
the FOMA communication setting file and install the proper file.

## Uninstalling the FOMA communication setting file (drivers)

If necessary (when updating the drivers, etc.), uninstall the drivers as follows. The procedure for uninstalling from a Windows Vista machine is described as an example.

- Uninstallation is not available while connecting the FOMA terminal with PC.
- When uninstalling FOMA communication setting file, be sure to log on as Administrator. If you
  attempt to uninstall the file with another account, an error may occur. Contact your PC's
  manufacturer or Microsoft for information on how to set Administrator privileges on your PC.
- If the FOMA terminal and the PC are connected by the FOMA USB Cable with Charge Function 02 (optional), remove the FOMA USB Cable with Charge Function 02
- **Start "プログラムと機能" (Applications and functions) on the Windows**Click "♠" → "コントロールパネル" (Control Panel) → "プログラムのアンインストール" (Uninstall a program)

#### For Windows XP

Click "スタート" (Start) → "コントロールパネル" (Control Panel) → "プログラムの追加と削除" (Add and remove applications)

#### For Windows 2000

Open "スタート" (Start) → "設定" (Settings) → "コントロールパネル" (Control Panel) → "アプリケーションの追加と削除" (Add and remove applications)

**Select "FOMA N03B USB" and click "アンインストールと変更" (Uninstall/Change) and then "続行" (Continue)** 

#### For Windows XP

Select "FOMA N03B USB" and click "変更と削除" (Change and delete)

#### For Windows 2000

Select "FOMA N03B USB" and click "変更と削除" (Change and delete)

- Click "OK" to uninstall
  To cancel uninstallation, click "キャンセル" (Cancel).
- To cancel uninstallation, click +72 270 (Cancel,
- Click "はい" (Yes) to restart Windows
  Now the uninstallation is completed.
  If you click "いいえ" (No), restart Windows manually.

#### NOTE

- When "FOMA N03B USB" is not displayed in the "プログラムと機能" (Applications and functions) on the Windows, perform the following procedure:
  - ①Insert the "CD-ROM for N-03B" in the CD-ROM drive of your PC
  - ②Open "@"→"コンピュータ" (Computer)

For Windows XP, open "スタート" (Start) → "マイコンピュータ" (My Computer)

For Windows 2000, open "マイコンピュータ" (My Computer) on the desktop

③Right-click the CD-ROM icon and select "開く" (Open)

④Open "N-03B\_USB\_Driver\_Vista32" → "WinVista32" folder in the CD-ROM

For Windows Vista (64bit), open "N-03B USB Driver Vista64" → "WinVista64" folder

For Windows XP and Windows 2000, open "N-03B\_USB\_Driver\_Vista32"→ "Win2k\_XP" folder ⑤Double-click "n03b\_un.exe" \*

 $^{\star}$  : It is displayed as "n03b\_un" depending on the setting of your PC.

## **DOCOMO Connection Manager**

"DOCOMO Connection Manager" is a useful software for performing the flat-rate data communications and the measured-rate data communications. "DOCOMO Connection Manager" enables simplification of mopera U subscription, or appropriate setting on PC depending on the subscription.

The fare counter function is also available for checking an indication of the data traffic or usage

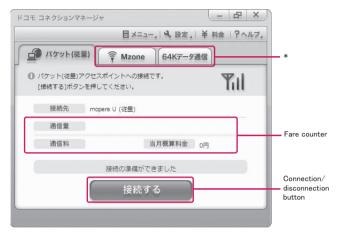

\*: Will not be displayed by default. For details, refer to "ドコモ コネクションマネージャのヘルプ" (DOCOMO Connection Manager help).

This document describes procedures to install DOCOMO Connection Manager.

#### NOTE

 To connect the FOMA terminal to the Internet, signing in to the Internet service provider including mopera U is required, which provides the available service and supports data communication. For more information, see DOCOMO website.

## Use of measured-rate data communications (including the i-mode packet flatrate service)

Note that the communication charge can become expensive if "packet communication" is used to communicate large volumes of data such as to view sites and websites containing images or to download files.

Note that data communication with a PC using a USB Cable is out of the FOMA packet flat-rate services, such as flat-rate data plans in "Pake-Houdai", "Pake-Houdai full", "Biz-Houdai".

#### Use of flat-rate data plan

Subscribing the flat-rate data plan requires the customers to sign in to the Internet service provider with subscription of the price plan supporting the flat-rate data communication. For more information, see DOCOMO website.

#### Use of mopera

For the connection settings, see mopera website. http://www.mopera.net/mopera/support/index.html (in Japanese only)

## **Before installing DOCOMO Connection Manager**

- Check the followings before installing DOCOMO Connection Manager.
  - ① Prepare the FOMA terminal, and FOMA USB Cable with Charge Function 02 (optional) or FOMA USB Cable (optional)
  - 2 Confirm the services and contract details with the Internet Service Provider
  - ③ When the connection software other than DOCOMO Connection Manager is installed, disable it if necessary
    - "Other connection software than DOCOMO Connection Manager"→p.17

#### Setting for Internet Explorer

Before installing DOCOMO Connection Manager, set the Internet option for connection in Internet Explorer.

- **1** Start Internet Explorer to select "ツール" (Tool) → "インターネットオプション" (Internet option)
- Click "接続" (Connect) tab and select "ダイヤルしない" (Not dialing)

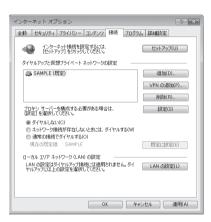

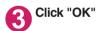

## Other connection software than DOCOMO Connection Manager

- DOCOMO Connection Manager provides the same functions as the ones included in other connection software listed below, and this is all you need. Disable or uninstall the following software, if necessary.
  - mopera U start up tool
  - mopera U connection & setting tool
  - FOMA PC setting software
  - FOMA byte counter
- Uninstall the following public wireless LAN connection software if Mzone (public wireless LAN connection) is used through DOCOMO Connection Manager. The simultaneous use prohibits Mzone connection through DOCOMO Connection Manager.
  - U public wireless LAN utility software
  - DOCOMO public wireless LAN utility software
  - DOCOMO public wireless LAN utility program

#### NOTE

■ If no MSXML6 · Wireless LAN APIs are available in your Windows XP environment, install them before DOCOMO Connection Manager. When the confirmation screen appears on MSXML6 · Wireless LAN APIs installation, click "Install" to proceed it. Restart Windows after completion of installing MSXML6 · Wireless LAN APIs, and DOCOMO Connection Manager is automatically installed.

## **Installing DOCOMO Connection Manager**

- When installing "DOCOMO Connection Manager", be sure to log on as Administrator. If you attempt to install the software with another account, an error may occur. Contact your PC's manufacturer or Microsoft for information on how to set Administrator privileges on your PC.
- Before starting the installation, make sure that no other program is currently running or resident. If there is any program running, exit the program before installation.
- Insert the CD-ROM in the CD-ROM drive of the PC

This screen will automatically appear.

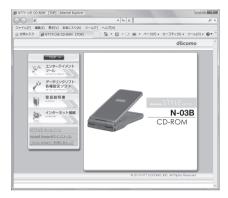

- Oclick "インターネット接続" (Internet connection)
- Click "インストール" (Install) of "③ドコモ コネクションマネージャのインストール" (②Install DOCOMO Connection Manager) under "本CD-ROMからのFOMAデータ通信の設定方法" (Setting FOMA data communication using this CD-ROM), and click "続行" (Continue)

Click "インストールする" (Install) when you install DOCOMO Connection Manager just after the installation of FOMA communication setting file. → p.9

For Windows XP and Windows 2000. you need not click "続行" (Continue).

Click "次へ" (Next)

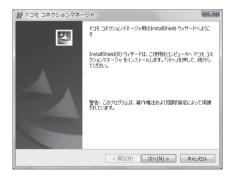

**C**onfirm the precautions and click "次へ" (Next)

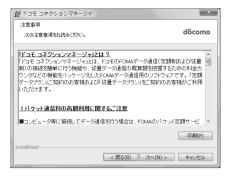

Upon confirming the user agreement, click "使用許諾契約の 条項に同意します" (Agree) to agree to it, and click "次へ" (Next)

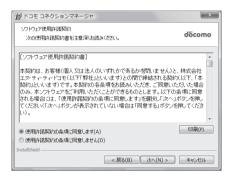

Select the installation location and click "次へ" (Next)

If you want to change the location, click "変更" (Change), specify the location and click "次へ" (Next).

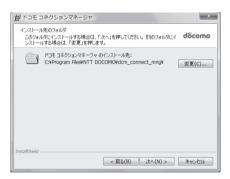

Click "インストール" (Install)

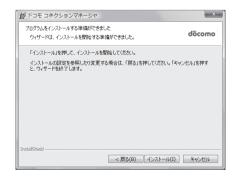

## Click "完了" (Finish)

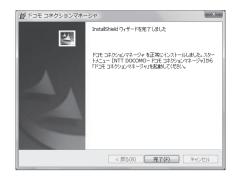

## **Starting DOCOMO Connection Manager**

Start DOCOMO Connection Manager

#### For Windows Vista and Windows XP

Open "⑥" or "スタート" (Start) → "すべてのプログラム" (All programs) → "NTT DOCOMO" → "ドコモ コネクションマネージャ" (DOCOMO Connection Manager) → "ドコモ コネクションマネージャ" (DOCOMO Connection Manager)

#### For Windows 2000

Open "スタート" (Start) → "プログラム" (Program) → "NTT DOCOMO" → " ドコモ コネクションマネージャ " (DOCOMO Connection Manager) → " ドコモ コネクションマネージャ " (DOCOMO Connection Manager)

# Specify the settings by following the setting wizard

The setting wizard will automatically appear when you start DOCOMO Connection Manager for the first time. Follow the guidance and you can make preparations for Internet connection. For details, refer to "ドコモ コネクションマネージャ 操作マニュアル" (DOCOMO

Connection Manager operating manual).

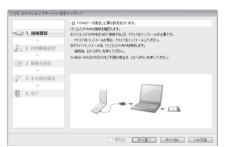

## **Executing Set Data Communication**

- Start DOCOMO Connection Manager
  "Starting DOCOMO Connection Manager" -> p.20
- Olick the tab of the desired connection method, and click "接続する" (Connect)

For details, refer to "ドコモ コネクションマネージャ 操作マニュアル" (DOCOMO Connection Manager operating manual).

When connection is not available, check "Setting up Dial-up Network" (p.22) and "Setting up Dial-up" (p.29).

 During packet communication, a different icon appears on the FOMA terminal depending on the communication conditions.

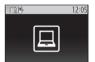

- (Communicating, receiving data)
- (Communicating, no data transfer)
- (Sending, or disconnecting)
- (Receiving, or disconnecting)
- " 🗟 " appears on the FOMA terminal during 64K data communication.

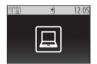

#### NOTE

 When executing data communication by using the FOMA USB Cable with Charge Function 02 (optional), to connect the PC to another FOMA terminal, the FOMA communication setting file (drivers) must be installed again.

## How to disconnect

Just closing the browser or mailer on your PC does not disconnect the communication line. When you do not perform data communication, be sure to disconnect by the following procedure:

Click "切断する" (Disconnect) on the DOCOMO Connection Manager screen

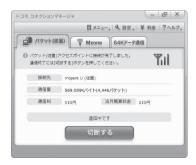

Click "OK"

#### NOTE

- With Windows OS, software will be automatically updated if set to do so, and you may incur high packet communications charges without knowing you are doing so.
- The communication speed displayed on the PC may be different from the actual communication speed.

## **Setting up Dial-up Network**

This section describes how to set up a dial-up connection for packet communication / 64K data communication without using DOCOMO Connection Manager. The flow of operation is described below.

• It is unnecessary to set up the dial-up network for 64K data communication. Go on to "Setting up Dial-up" (p.29).

#### About AT commands

- AT commands are commands for modem control. The FOMA terminal complies AT commands and supports some enhanced commands and its own AT commands.
- Entering an AT command allows you to set or confirm (display) the detail settings and the contents
  of the settings for the "Data communication" and FOMA terminal.

## **Checking the COM port**

To set up the access point (APN), you need to specify the COM port number assigned to "FOMA N03B" (Modem) built in after installing the FOMA communication setting file (drivers). This section describes how to confirm the COM port number. The COM port confirmed here will be used in the access point (APN) set up (p.25).

#### Preparation

This section takes the setting using the FOMA USB Cable with Charge Function 02 for example.

- Connect the FOMA USB Cable with Charge Function 02 (optional) to the FOMA terminal
- Turn on the FOMA terminal, then connect the FOMA USB Cable with Charge Function 02 connected to the FOMA terminal to your PC
- To check the COM port on Windows Vista
- \_\_\_\_Open "⊚"→ "コントロールパネル" (Control Panel)
- ② Open "ハードウェアとサウンド" (Hardware and Sound) → "電話とモデムのオプション" (Telephone and modem options) in Control Panel
- If the "所在地情報" (Address information) screen is displayed, enter "市外局番/エリアコード" (Area code) and click "OK"

Click the "モデム" (Modem) tab to confirm the COM port of the "接続先" (Access point) column of "FOMA N03B" and click "OK"

The COM port confirmed here will be used in the access point (APN) set up (p.25).

The contents displayed on the screen and the COM port number differ depending on the PC.

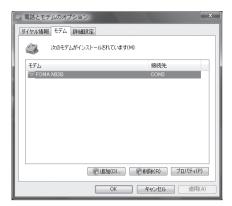

## To check the COM port on Windows XP

Open "スタート" (Start)→"コント ロールパネル" (Control Panel)

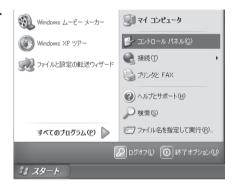

Open "電話とモデムのオプション" (Telephone and modem options) from "プリンタとその他のハード ウェア" (Printers and other hardware) in Control Panel

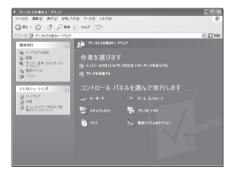

❸ If the "所在地情報" (Address information) screen is displayed, enter "市外局番/エリアコード" (Area code) and click "OK"

Click the "モデム" (Modem) tab to confirm the COM port of the "接続先" (Access point) column of "FOMA N03B" and click "OK"

The COM port confirmed here will be used in the access point (APN) set up (p.25).

The contents displayed on the screen and the COM port number differ depending on the PC.

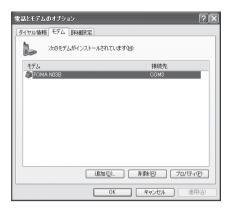

## To check the COM port on Windows 2000

- ① Open "スタート" (Start) → "設定" (Settings) → "コントロールパネル" (Control Panel)
- Open "電話とモデムのオプション" (Telephone and modem options) in Control Panel

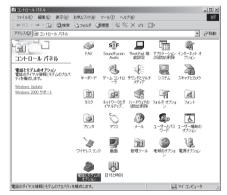

- ❸ If the "所在地情報" (Address information) screen appears, enter "市外局番" (Area Code) and click "OK"
- Click the "モデム" (Modem) tab to confirm the COM port of the "接続先" (Access point) column of "FOMA N03B" and click "OK"

The COM port confirmed here will be used in the access point (APN) set up (p.25).

The contents displayed on the screen and the COM port number differ depending on the PC.

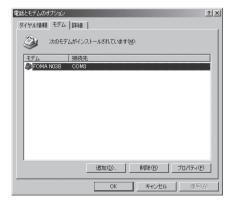

## Setting up the access point (APN)

Default setting cid1: mopera.ne.jp cid3: mopera.net cid2, 4 to 10: not set

Communication software to enter AT commands is required for the settings. This section describes how to set it up using "Hyper terminal" that comes with Windows.

 Windows Vista is not compatible with "Hyper terminal". For Windows Vista, set with compatible software. (Follow the instructions for the setting of the software.)

#### Access points <APN/cid>

- Normal telephone numbers are not used for access points for packet communication unlike 64K data communication. Set up APN instead of a telephone number for connection.
- The APN setting is just like registering a Phonebook for packet communication from a PC. Assign registration number (cid) 1 through 10 to register, which is used as a part of the access point number. As the APN of mopera "mopera.ne.jp" is assigned to cid1 and APN of mopera U "mopera.net" to cid3 by default, assign the APN to cid2 or cid4 to cid10.\*1
- APN is administered by "cid (administration numbers 1 through 10)". Specifying " \* 99 \* \* \* <cid number> # " as the access point number enables the connection to the access point with the cid number.
- Specifying " \* 99 \* \* \* 1 # " as the access point number for the mopera connection or " \* 99 \* \* \* 3 # " for the mopera U connection enables you to use mopera or mopera U easily.\*2
- The APN setting registers the access point to the FOMA terminal just like registering other parties' information (telephone number, etc.) on a mobile phone. The following are comparisons with the Phonebook of the mobile phone:

|                       |                             | APN setting                         | Phonebook of mobile phone                                                           |
|-----------------------|-----------------------------|-------------------------------------|-------------------------------------------------------------------------------------|
| Data to be registered |                             | APN                                 | Phone number                                                                        |
|                       |                             | cid                                 | Memory number of Phonebook                                                          |
|                       |                             | _                                   | Other party's name                                                                  |
| How to register       | Register using PC           | ○ (DOCOMO Connection Manager, etc.) | O (Dedicated software required)                                                     |
|                       | Register using Mobile phone | × (Cannot even confirm)             | 0                                                                                   |
| How to use            |                             | Specify cid to connect              | Look up Phonebook to call                                                           |
|                       |                             | _                                   | Enter the telephone number directly from the dial key on the FOMA terminal to call. |

- Registered cid will be connection numbers in the dialup connection settings.
- Contact your Internet service provider or network administrator for an access point (APN) other than mopera U or mopera.
- \*1: Set up the APN setting for the access point (Internet service provider) on the FOMA terminal in advance instead of entering APN in the Telephone Number column of \*ダイヤルアップネットワーク\* (Dial-up Network) for connection.
- \*2: To connect to other Internet service providers, set the APN and assign it to cid2 or cid4 to cid10.

#### <Example: Using the FOMA USB Cable with Charge Function 02 on Windows XP>

- Connect the FOMA USB Cable with Charge Function 02 (optional) to the FOMA terminal
- Turn on the FOMA terminal, then connect the FOMA USB Cable with Charge Function 02 connected to the FOMA terminal to the PC

3 Click "スタート" (Start) → "すべてのプログラム" (All programs) → "アクセサリ" (Accessories) → "通信" (Communication) → "ハイパーターミナル" (Hyper terminal) to start Hyper terminal

#### For Windows 2000

Open "スタート" (Start) → "プログラム" (Programs) → "アクセサリ" (Accessories) → "通信" (Communication) → "八イパーターミナル" (Hyper terminal).

- ④ Select the "今後、このメッセージを表示しない" (Do not display this message again) checkbox and then click "はい" (Yes)
- **6** Enter any name in the "名前" (Name) column and click "OK"

"sample" is entered here as an example.

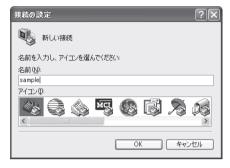

6 Select "FOMA N03B" from "接続方法" (Connection method), and click "OK"

Click "キャンセル" (Cancel) after the connection screen appears.

## If a COM port of "FOMA N03B" can be selected

When Properties of the COM port is displayed, click "OK".

In this example, "COM3" is selected. See "Checking the COM port" (p.22) to confirm the actual COM port number of "FOMA N03B" to be selected in "接続方法" (Connection method).

## If a COM port of "FOMA N03B" cannot be selected

Click "キャンセル" (Cancel) to close the "接続の設定" (Connection Settings) screen and then follow the steps below:

- (1) Select "ファイル" (File) menu → "プロパティ" (Properties)
- (2) Select "FOMA N03B" in the "接続方法" (Connection method) column of the "接 続の設定" (Connection Settings) tab on the "sampleのプロパティ" (sample Properties) screen
- (3) Uncheck "国/地域番号と市外局番を使う" (Use the Country/Region Code and Area Code)
- (4) Click "OK"

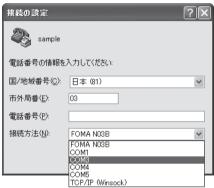

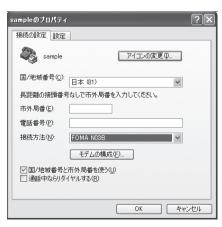

## Enter the access point (APN) and press

Enter in the format of AT+CGDCONT=<cid>, "PDP type", "APN"

<cid> Enter any number from 2 or between 4 and 10.

Please be cautious because if cid has been already set, the setting will be overwritten. "PDP type": Enter "PPP" or "IP".

"APN": Put " " around the access point (APN) to enter.

If "OK" is displayed, the settings for the access point (APN) are completed.

Example: To enter APN named XXX.abc in cid Number2

Enter AT+CGDCONT=2,"PPP","XXX.abc" ...

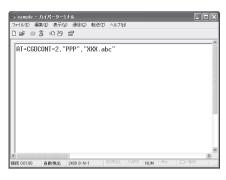

## Confirm that "OK" appears and click "ハイパーターミナルの終了" (Close Hyper terminal) in the "ファイル" (File) menu

""sample"と名前付けされた接続を保存しますか? " (Are you going to save the connection "sample"?) appears, but it is not necessary to save.

#### NOTE

- The AT commands entered in "Hyper terminal" may not be displayed after Step 7 on p.27. In this case, if you enter ATE1 ☐. AT commands you enter from then on are displayed.
- To reset the access point (APN) settings using the AT command
  - If reset, the access point (APN) setting with cid=1 will return to "mopera.ne.jp" (Default value) and cid=3 to "mopera.net" (Default value), and cid=2, 4 through 10 will be unregistered.
     How to enter>

AT+CGDCONT= (to reset all cid)

AT+CGDCONT= \( \text{cid} \) \( \big| \) (to reset a certain cid only)

- To confirm the access point (APN) settings using the AT command
  - Display the current settings.

<How to enter>

AT+CGDCONT?

## Notifying or Not notifying the Caller ID

- You can set whether to notify the other person of your caller ID when packet communication is carried
  out. Since the caller ID is important information, please take care when you send your caller ID.
- You can set up the Notify or not notify Caller ID setting using the AT command prior to a dial-up connection.
- Use the \* DGPIR command (p.41) to notify or not notify the caller ID or change back to "Not set" (Default value).

## 🚹 Start "ハイパーターミナル" (Hyper terminal)

For how to start Hyper terminal, see "Setting up the access point (APN)" (p.25).

# Set up Notify (186) or Not notify (184) Caller ID for packet communication

Enter in the format of "AT \* DGPIR=< n >".

To automatically attach 184 (Not notify) for dialing an outgoing call/answering an incoming call

Enter the following:

AT \* DGPIR=1

To automatically attach 186 (Notify) for dialing an outgoing call/answering an incoming call

Enter the following:

AT \* DGPIR=2 🚚

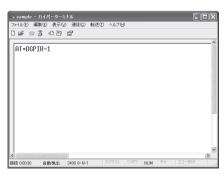

Confirm that "OK" appears and click "ハイパーターミナルの終了" (Close Hyper terminal) in the "ファイル" (File) menu

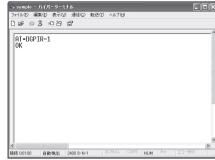

#### NOTE

● The Caller ID needs to be set to "Notify" to use DOCOMO's internet connection service mopera U or mopera.

#### About 186 (Notify)/184 (Not notify) in Dial-up Network

You can attach 186/184 to the access point number in the Dial-up network settings as well. The following table shows what happens if you set 186/184 both for the \* DGPIR command and the Dial-up network setting.

| Dial-up network setting (for cid=1) | Notify/Not notify setting by<br>* DGPIR command | Notify/Not notify Caller ID                                    |  |
|-------------------------------------|-------------------------------------------------|----------------------------------------------------------------|--|
|                                     | Not set                                         | Notify                                                         |  |
| *99 * * * 1#                        | Not notify                                      | Not notify                                                     |  |
|                                     | Notify                                          | Notify                                                         |  |
|                                     | Not set                                         | Not notify (Dial-up network notification 184 has the priority) |  |
| 184 * 99 * * * 1#                   | Not notify                                      |                                                                |  |
|                                     | Notify                                          |                                                                |  |
| 186 * 99 * * * 1#                   | Not set                                         | Notify (Dial-up network notification 186 has the               |  |
|                                     | Not notify                                      | priority)                                                      |  |
|                                     | Notify                                          |                                                                |  |

## **Setting up Dial-up**

- This section takes accessing mopera U by packet communication for example.
- To connect using packet communication, enter "\*99 \*\* \*3#" as the number of access point for mopera U or "\*99 \*\* 1#" for mopera. To connect using 64K data communication, enter "\* 8701" as the number of access point for mopera U or "\*9601" for mopera.

## Setting up dial-up on Windows Vista

- Open "
  " → "接続先" (Access point)
- Olick "接続またはネットワークをセットアップします" (Set up the connection or network)
- **Select** "ダイヤルアップ接続をセットアップします" (Set up dial-up connection) and click "次へ" (Next)
- If the modem selection screen appears, click "FOMA N03B モデム" (FOMA N03B modem)

The modem selection screen appears only if there are multiple modems.

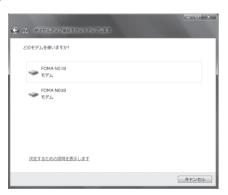

Select the "ダイヤルアップの電話 番号" (Phone number for dial-up) and enter the number of the access point

This screen is an example of accessing mopera U by packet communication.

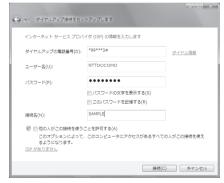

- Click "接続" (Connect) and then click "スキップ" (Skip)
  - To confirm the settings, cancel a connection test.
- 【 Click "接続をセットアップします" (Set up the connection) and then "閉じる" (Close)
- 🎧 Open "⊚" → "接続先" (Access point)

# Pight-click the icon created for the dial-up and click "プロパティ " (Properties)

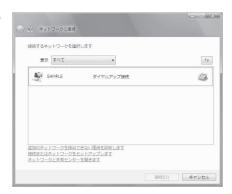

Confirm the settings on the "全般" (General) tab

## If two or more modems are connected to the PC

When connecting using the FOMA USB Cable with Charge Function 02, confirm that only "モデムーFOMA NO3B" (Modem - FOMA NO3B) is checked in the "接続の方法" (Connection method) column. If it is not checked, check it.

Confirm that "ダイヤル情報を使う" (Use Dial Information) is unchecked. If not, uncheck it.

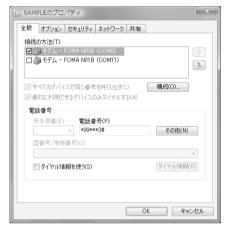

Click the "ネットワーク" (Network) tab and set up each setting

Check only "インターネット プロトコル バージョン4(TCP/IPv4)" (Internet Protocol version 4 (TCP/IPv4)) in the "この接続は次の項目を使用します" (Use the following items for this connection). Check "QoS パケットスケジューラ" (QoS Packet Scheduler) and other items if instructed by the provider.

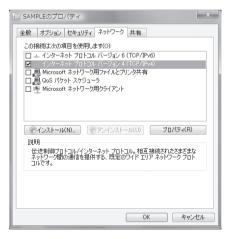

(Options) tab and click "PPP設定" (PPP settings)

Clear all the boxes and click "OK"

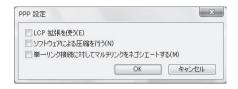

Click "OK"

## Setting up dial-up on Windows XP

- ① Open "スタート" (Start) → "すべてのプログラム" (All programs) → "アクセサリ" (Accessories) → "通信" (Communication) → "新しい接続ウィザード" (New connection wizard)
- When the "新しい接続ウィザード" (New Connection Wizard) screen appears, click "次へ" (Next)

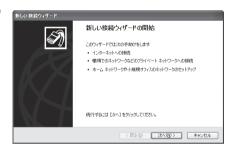

- Select "インターネットに接続する" (Connect to the Internet) and click "次へ" (Next)
- Select "接続を手動でセットアップする" (Set up the connection manually) and click "次へ" (Next)
- **ら** Select "ダイヤルアップモデムを使用して接続する" (Connect using a dialup modem) and click "次へ" (Next)
- 6 If the "デバイスの選択" (Select the device) screen appears, select only "モデムーFOMA N03B (COMx)" (ModemーFOMA N03B (COMx)), and click "次へ" (Next)

The "デバイスの選択" (Select the device) screen appears only if there are multiple modems.

(COMx) is a number of COM port displayed in "Checking the COM port" (p.22).

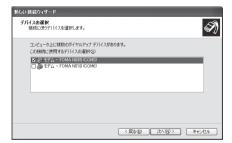

Enter any name you want in the "ISP 名" (ISP Name) and click "次へ" (Next)

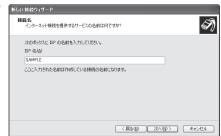

Enter the number of the access point in the "電話番号" (Telephone Number) column and click "次へ" (Next)

This screen is an example of accessing mopera U by packet communication.

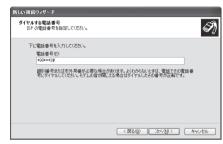

● Click "次へ" (Next)

You can leave user name and password blank for mopera U or mopera connection. To connect to any other provider than mopera U or mopera, enter exact information specified by the provider or network administrator in the "ユーザー名" (User Name), "パスワード" (Password) and "パスワードの確認入力" (Confirm Password) columns as this screen.

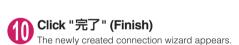

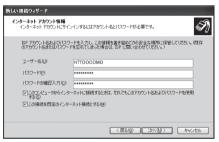

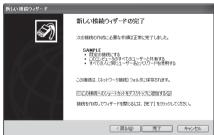

① Open "スタート" (Start) → "すべてのプログラム" (All programs) → "アクセサリ" (Accessories) → "通信" (Communication) → "ネットワーク接続" (Network connections)

Select the icon created for the dialup and open "プロパティ " (Properties) in the "ファイル" (File) menu

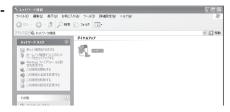

Confirm the settings on the "全般" (General) tab

## If two or more modems are connected to the PC

When connecting using the FOMA USB Cable with Charge Function 02, confirm that only "モデムーFOMA N03B" (Modem - FOMA N03B) is checked in the "接続方法" (Connection method) column. If it is not checked, check it.

Confirm that "ダイヤル情報を使う" (Use Dial Information) is unchecked. If it is checked, uncheck it.

This screen is an example of accessing mopera U by packet communication.

### Click the "ネットワーク" (Network) tab and set up each setting

Select "PPP: Windows 95/98/NT4/2000, Internet" in the "呼び出すダイヤルアップサー バーの種類" (Type of the dial-up server to call).

Select "インターネットプロトコル(TCP/IP)" (Internet Protocol (TCP/IP)) in the "この接続は次の項目を使用します" (Use the following items for this connection). Since the setting of "QoS/"ケットスケジューラ" (QoS Packet Scheduler) cannot be changed, leave it as it is.

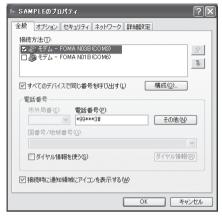

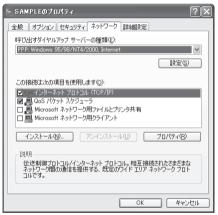

- **们** Click "設定" (Settings)
- Clear all the boxes and click "OK"

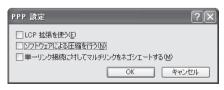

When the Step 14 screen reappears, click "OK"

## Setting up dial-up on Windows 2000

- **1** Open "スタート" (Start) → "プログラム" (Programs) → "アクセサリ" (Accessories) → "通信" (Communication) → "ネットワークとダイヤルアップ接続" (Network and Dial-up connections)
- Pouble-click "新しい接続の作成" (Create a new connection) in Network and Dial-up Connections

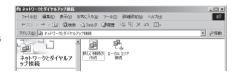

3 If the "所在地情報" (Address information) screen appears, enter "市外局番" (Area Code) and click "OK"

The "所在地情報" (Address Information) screen appears only when "新しい接続の作成" (Create a new connection) is started for the first time in Step 2.

- This screen does not appear from the second time on, but the "ネットワークの接続ウィザード" (Network Connection Wizard) screen does instead, proceed to Step 5.
- When the "電話とモデムのオプション" (Telephone and Modem options) screen appears, click "OK"
- **When the** "ネットワークの接続ウィザード" (Network Connection Wizard) screen appears, click "次へ" (Next)
- **6** Select "インターネットにダイヤルアップ接続する" (Connect to the Internet via dial-up) and click "次へ" (Next)
- Select "インターネット接続を手動で設定するか、またはローカルエリアネットワーク (LAN)を使って接続します" (Set up an internet connection manually or connect using Local Area Network (LAN)) and click "次へ" (Next)
- Select "電話回線とモデムを使ってインターネットに接続します" (Connect to the internet using a telephone line and a modem) and click "次へ" (Next)
- Onfirm that the "インターネットへの接続に使うモデムを選択する" (Select the modem used to connect to the internet) has "FOMA N03B" and click "次へ" (Next)

If "FOMA N03B" is not selected, select "FOMA N03B".

This screen appears only when two or more modems have been installed.

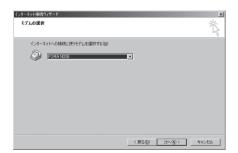

Enter the number of the access point in the "電話番号" (Telephone number) column and click "詳細設定" (Advanced settings)

Uncheck "市外局番とダイヤル情報を使う" (Use Area Code and Dial information).

This screen is an example of accessing mopera U by packet communication.

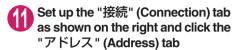

To connect to any other provider than mopera U or mopera, enter exact information specified by the Internet service provider or network administrator in "接続の種類" (Connection Type) and "ログオンの手続き" (Logon Procedure).

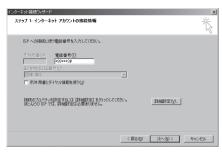

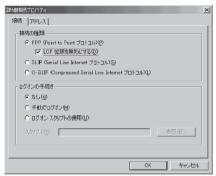

Set up the IP address and DNS (Domain Name Service) address on the "アドレス" (Address) tab as shown on the right and click "OK"

To connect to any other provider than mopera U or mopera, enter exact information specified by the Internet service provider or network administrator in "IPアドレス" (IP address) and "ISPによる DNS(ドメインネームサービス)アドレスの自動割り当て" (Automatically assign DNS (Domain Name Service) by ISP).

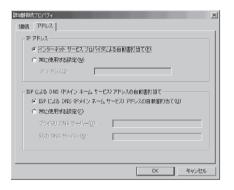

(Next) When the screen returns to Step 10, click "次へ" (Next)

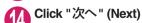

You can leave user name and password blank for mopera U or mopera connection. To connect to any other provider than mopera U or mopera, enter exact information specified by the Internet service provider or network administrator in "ユーザー名" (User Name) and "パスワード" (Password) columns as this screen.

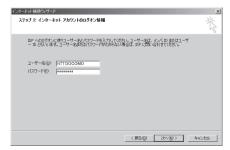

Enter any name you want in the "接続名" (Connection name) and click "次へ" (Next)

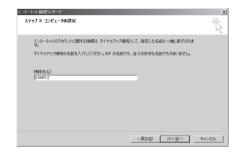

- M Select "いいえ" (No) and click "次へ" (Next)
- Click "完了" (Finish)
- Select the icon created for the dial-up and open "プロパティ" (Properties) in the "ファイル" (File) menu

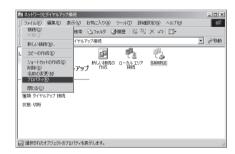

Confirm the settings on the "全般" (General) tab

## If two or more modems are connected to the PC

When connecting using the FOMA USB Cable with Charge Function 02, confirm that only "モデムーFOMA N03B" (Modem - FOMA N03B) is checked in the "接続 $\sigma$ 方法" (Connection method) column. If it is not checked, check it.

Confirm that "ダイヤル情報を使う" (Use Dial Information) is unchecked. If not, uncheck it.

This screen is an example of accessing mopera U by packet communication.

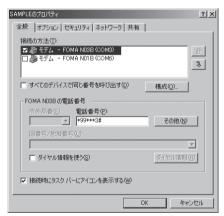

# Click the "ネットワーク" (Network) tab and set up each setting

Select "PPP: Windows 95/98/NT4/2000, Internet" in the "呼び出すダイヤルアップサー バーの種類" (Type of the dial-up server to call).

Check only "インターネットプロトコル (TCP/IP) " (Internet Protocol (TCP/IP)) for components.

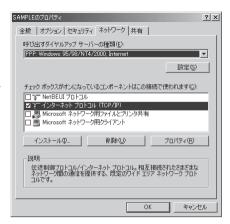

- Click "設定" (Settings)
- Clear all the boxes and click "OK"

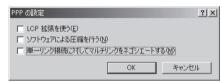

When the Step 20 screen reappears, click "OK"

## **Running dial-up connection**

This section describes how to make a dial-up connection for packet communication by using the dialup setting.

<Example: Using the FOMA USB Cable with Charge Function 02 on Windows Vista>

Connect the FOMA terminal to the PC with the FOMA USB Cable with Charge Function 02 (optional)

"Connecting the devices" → p.7

Open "҈ → "接続先" (Access point)

## Select the access point and click "接続" (Connect)

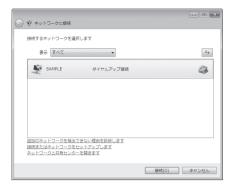

## **C**onfirm the settings and click "ダイヤル" (Dial)

This screen is an example for mopera U connection. You can leave user name and password blank for mopera U or mopera connection.

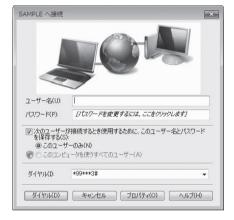

#### <The Connecting screen appears>

While this screen appears, the log-on process such as confirmation of the user name and password is performed.

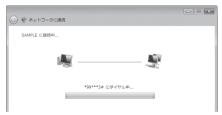

#### <Completion of the connection>

When the connection is complete, a screen indicating the completion of the connection appears. Click "閉じる" (Close). (Depending on the OS, a message appears from the indicator of the

taskbar located on the bottom-right of the desktop for a few seconds.)

You can start browser software to view sites and websites or to use e-mail.

When connection is not available, check "Setting up Dial-up Network" (p.22) and "Setting up Dial-up" (p.29).

See p.21 for communication conditions.

## How to disconnect

Just closing the Internet browser may not disconnect the communication line. Follow the instructions below to disconnect for sure. This section describes an example using Windows Vista.

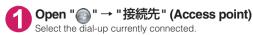

#### For Windows XP and Windows 2000

Click the dial-up icon in the task-tray
The connection condition screen for Internet will be displayed.

## Click "切断" (Disconnect)

#### NOTE

• The communication speed displayed on the PC may be different from the actual communication speed.

## When this happens

• Check the followings if you cannot connect to the network or dial-up successfully.

| Problem                                  | Points to check                                                                                                    |
|------------------------------------------|----------------------------------------------------------------------------------------------------|
| "N-03B" is not recognized by the PC.     | Check if your PC satisfies the required operational environment (p.4). Check if the FOMA terminal is connected to the PC and the power is turned on. Check if the FOMA communication setting file (drivers) is installed. Check if the FOMA USB Cable with Charge Function 02 (optional) is firmly connected. Check if the USB mode setting (p.7) is set to "Communication mode".                                                                                                    |
| Unable to connect with the access point. | <ul> <li>Check if the settings for the ID (user name) and password are correct.</li> <li>If the access point requires the Caller ID, make sure that *184* is not added to the phone number.</li> <li>Check if the box of "フロー制御を使う" (Use the flow control) of the modem property is checked.</li> <li>Check if the APN is set correctly.</li> <li>If you still cannot connect to the other end after checking the above, consult with the Internet service provider or network administrator about the setting method.</li> </ul> |

## **AT Command List**

## AT commands available on FOMA terminal

• The following abbreviations are used in the AT command list;

[&F] : Command of which setting is initialized by AT&F command.

[&W] : Command of which setting is saved by AT&W command. The setting can be retrieved by ATZ command.

 When you make a call via an external device or using AT command, the call is made from Number A in A mode/Dual mode, and from Number B in B mode.

## **Modem port command list**

The followings are the usable commands for "FOMA N03B (モデム)" (modem):

| AT command              | Outline                                                                                                    | Parameter/description                                                                                                    | Command execution example                                                                                                    |
|-------------------------|----------------------------------------------------------------------------------------------------|----------------------------------------------------------------------------------------------------|----------------------------------------------------------------------------------------------------|
| A/                      | Executes the last executed command again. No carriage return is necessary.                                                 | _                                                                                                    | A/<br>OK                                                                                                    |
| AT                      | _                                                                                                    | The modem function of a FOMA terminal is controllable by adding the command of this table after this command.  * OK is answered even when only AT is entered.                                                                                                   | AT<br>OK                                                                                                    |
| AT%V                    | Displays the version of the FOMA terminal.                                                                                 | _                                                                                                    | AT%V<br>Ver1.00<br>OK                                                                                                    |
| AT&C <i>n</i> [&F] [&W] | Selects the operating condition of the circuit CD signal to DTE.                                                           | <ul> <li>n=0 : CD is always ON.</li> <li>n=1 : CD changes according to the carrier of the other party's modem (initial value).</li> </ul>                                                                                                    | AT&C1<br>OK                                                                                                    |
| AT&D <i>n</i>           | Selects the operation to<br>take place when the circuit<br>ER signal received from<br>DTE transits between ON<br>and OFF.  | In=0: Ignores ER status (always assumed to be ON).      n=1: When ER changes from ON to OFF, it becomes an on-line command status.      n=2: If ER changes from ON to OFF, a connection is disconnected and it will be in an off-line command status (initial). | AT&D1<br>OK                                                                                                    |
| [&F] [&W]               |                                                                                                    | value).                                                                                                    |                                                                                                    |
| AT&E <i>n</i> [&F] [&W] | Selects how to display the connection speed.                                                                               | Displays the wireless network transmission speed.      Displays the DTE serial transmission speed (initial value).                                                                                                    | AT&E0<br>OK                                                                                                    |
| AT&F <i>π</i>           | Restores all of registers to their defaults. If this command is input during communication, the line will be disconnected. | Only n=0 can be specified (can be omitted).                                                                                                    | (At the time of off-line mode) AT&F OK AT&F? ERROR AT&F=? ERROR (At the time of on-line command mode) AT&F NO CARRIER (Change to off-line mode) |
| AT&S <i>n</i>           | Sets the Data Set Ready signal to be output to DTE.                                                                        | n=0 : DR is always ON (initial value). n=1 : DR signal is ON when the line is connected (when the                                                                                                    | AT&S0<br>OK                                                                                                    |
| [&F] [&W]               |                                                                                                    | communication call is established).                                                                                                    |                                                                                                    |

| AT command             | Outline                                                                                                    | Parameter/description                                                                                                    | Command execution example                                                                           |
|------------------------|----------------------------------------------------------------------------------------------------|----------------------------------------------------------------------------------------------------|----------------------------------------------------------------------------------------------------|
| AT&Wn                  | Stores the current settings.                                                                                                    | Only n=0 can be specified (can be omitted).                                                                                                    | AT&WO OK AT&W OK AT&W? ERROR AT&W? ERROR                                                            |
| AT * DANTE             | Displays the FOMA terminal signal reception level.                                                                                                    | FOMA terminal signal reception level is displayed as out of area.     FOMA terminal signal reception level is 0 or 1 bar.     FOMA terminal signal reception level is 2 bars.                                                                                                    | AT * DANTE<br>* DANTE:3<br>OK<br>AT * DANTE =?                                                      |
|                        |                                                                                                    | 3: FOMA terminal signal reception level is 3 bars.                                                                                                    | * DANTE:(0-3)<br>OK                                                                                 |
| AT * DGANSM=n          | Sets the reject/permit mode setting for the packet incoming call. This command is effective for those incoming packet calls after the setting command is input.                                                                    | T = 0 : Disables the incoming call reject (AT * DGARL)/permit setting (AT * DGAPL) (initial value).      T = 1 : Enables the incoming call reject setting.      T = 2 : Enables the incoming call permit setting.      AT * DGANSM?      Displays the current setting.                                                     | AT * DGANSM=0<br>OK<br>AT * DGANSM?<br>* DGANSM:0<br>OK                                             |
| AT * DGAPL= $n$ [.cid] | Sets APN, which permits incoming packet calls, by using <cid> parameter defined by +CGDCONT</cid>                                                                                                    | n=0: Adds the APN defined by <cid>to incoming call permission list.  n=1: Deletes the APN defined by <cid>from incoming call permission list.  If <cid>is omitted, this will apply to all cid.  AT * DGAPL?  Displays incoming call permission list.</cid></cid></cid>                                                     | AT * DGAPL =0,1<br>OK<br>AT * DGAPL?<br>* DGAPL:1<br>OK<br>AT * DGAPL =1<br>OK<br>AT * DGAPL?<br>OK |
| AT * DGARL=n[.cid]     | Sets APN, which rejects incoming packet calls, by using <cid> parameter defined by +CGDCONT</cid>                                                                                                    | <ul> <li>n=0: Adds the APN defined by <cid> to incoming call rejection list.</cid></li> <li>n=1: Deletes the APN defined by <cid> from incoming call rejection list.</cid></li> <li>If <cid> is omitted, this will apply to all cid.</cid></li> <li>AT * DGARL?</li> <li>Displays incoming call rejection list.</li> </ul> | AT * DGARL =0,1 OK AT * DGARL? * DGARL:1 OK AT * DGARL =1 OK AT * DGARL =1 OK AT * DGARL? OK        |
| AT * DGPIR=n           | This command validates the setting for notifying Caller ID when sending/ receiving packet communication. Even in the dial up network setting, you can also add 186 (notify) or 184 (not notify) to the access point number. (p.27) | <ul> <li>n=0: Uses APN as it is (initial value).</li> <li>n=1: Uses APN by adding "184". (Caller ID is always not sent.)</li> <li>n=2: Uses APN by adding "186". (Caller ID is always sent.)</li> <li>AT * DGPIR?  : Displays the current setting.</li> </ul>                                                              | AT * DGPIR =0<br>OK<br>AT * DGPIR?<br>* DGPIR:0<br>OK                                               |
| AT * DRPW              | Displays the indicator value of the receiving power of the FOMA terminal.                                                                                                    | _                                                                                                    | AT * DRPW<br>* DRPW:0<br>OK<br>AT * DRPW=?<br>* DRPW:(0-75)<br>OK                                   |
| AT+CAOC                | Inquires for the current charge.                                                                                                    | _                                                                                                    | AT+CAOC<br>+CAOC:"000014"<br>OK                                                                     |

| AT command         | Outline                                                                                                    | Parameter/description                                                                                                    | Command execution example                                                                                                    |
|--------------------|----------------------------------------------------------------------------------------------------|----------------------------------------------------------------------------------------------------|----------------------------------------------------------------------------------------------------|
| AT+CBC             | Displays the battery status of the FOMA terminal.                                                                                                    | Result: +CBC:<br>bcs:<br>0 : FOMA terminal is powered by the battery.<br>1 : FOMA terminal is not powered by the battery.<br>2 : FOMA terminal is not connected to the battery.<br>3 : FOMA terminal is out of transmission due to the power-supply error.<br>bcl:<br>0 : Battery has run out, or battery is not connected.<br>1-100 : Battery remained           | AT+CBC<br>+CBC:0,70<br>OK<br>AT+CBC?<br>ERROR<br>AT+CBC=?<br>+CBC:(0-3),(0-100)<br>OK                                                                                     |
| AT+CBST  [&F] [&W] | Changes the bearer service type.                                                                                                    | Format: AT+CBST= <n>,1,0 n=116: 64,000bps (bit transparent) (initial value) n=134: 64,000bps (multimedia)</n>                                                                                                    | AT+CBST=134,1,0<br>OK<br>AT+CBST?<br>+CBST:134,1,0<br>OK<br>AT+CBST=?<br>+CBST:(116,134),<br>(1),(0)<br>OK                                                                |
| AT+CDIP=n          | Sets whether to notify the called sub address for the incoming call. Inquires for Multi number subscription.                                                                         | <ul> <li><i>n</i>=0 : Not notify the called sub address (initial value).</li> <li><i>n</i>=1 : Notify the called sub address.</li> <li>AT+CDIP?         <ul> <li>Displays the current setting.</li> <li>+CDIP:<i>n</i>,<i>m</i></li> <li>You do not subscribe to Multi number.</li> </ul> </li> <li><i>m</i>=0 : You do not subscribe to Multi number.</li> </ul> | AT+CDIP=0<br>OK<br>AT+CDIP?<br>+CDIP:0,1<br>OK                                                                                                    |
| [&F] [&W]          |                                                                                                    | m=2: Unknown                                                                                                    |                                                                                                    |
| AT+CEER            | Displays the reason for disconnection of the previous call.                                                                                                    | Result: +CEER: <report> report: List of disconnection reasons (p.53).</report>                                                                                                    | AT+CEER<br>+CEER:36<br>OK                                                                                                    |
| AT+CGDCONT         | Sets the access point name (APN) for packet origination.                                                                                                    | p.50                                                                                                    | p.50                                                                                                    |
| AT+CGEQMIN         | Registers a criterion to be used to decide whether or not to allow the QoS (quality of service) that is informed from the network side when PPP packet communication is established. | p.50                                                                                                    | p.50                                                                                                    |
| AT+CGEQREQ         | Sets the QoS (quality of service) to be requested to network when originating a PPP packet communication.                                                                            | p.51                                                                                                    | p.51                                                                                                    |
| AT+CGMR            | Displays the version of the FOMA terminal.                                                                                                    | _                                                                                                    | AT+CGMR<br>12345xxxxxxxxxx<br>OK                                                                                                    |
| AT+CGREG=n         | Specifies whether to notify the network registration condition. The returned notification displays whether you are inside or out of service.                                         | n=0: Not informed (initial value). n=1: Informed. Informed when switching between "Inside the service area" and "Outside the service area" is completed. AT+CGREG? : Displays the current setting. +CGREG: <n>, <stat> n: Set value stat: 0: Out of packet area 1: Within packet area 4: Unknown 5: Within packet area</stat></n>                                 | AT+CGREG=1 OK (Set to informed) AT+CGREG? +CGREG: 1,0 OK AT+CGREG=? +CGREG: (0,1) OK (Outside the service area) (When you move from "outside the service area": +CGREG: 1 |
| AT+CGSN            | Displays the product number of the FOMA terminal.                                                                                                    | э. within расжеt area —                                                                                                    | +CGREG:1 AT+CGSN 12345xxxxxxxxxxx OK                                                                                                    |

| AT command        | Outline                                                                    | Parameter/description                                                                                                    | Command execution example                                                                                      |
|-------------------|----------------------------------------------------------------------------|----------------------------------------------------------------------------------------------------|----------------------------------------------------------------------------------------------------|
| AT+CLIP=n         | Displays the other party's Caller ID on a PC when a 64K data communication | n=0: Not display the result (initial value)<br>n=1: Display the result                                                                                                    | AT+CLIP=0<br>OK                                                                                                |
|                   | call is received.                                                          | AT+CLIP? : Displays the current setting. +CLIP:n,m                                                                                                    | AT+CLIP?<br>+CLIP:0,1<br>OK                                                                                    |
| [&F] [&W]         |                                                                            | m=0: NW setting not notifying the other party of the Caller ID in outgoing call.      m=1: NW setting notifying the other party of the Caller ID in outgoing call.      m=2: Unknown                                                                                                    | (A call is received<br>when +CLIP=1 is set)<br>RING<br>+CLIP:<br>"090XXXXXXXXX",177,                           |
|                   |                                                                            |                                                                                                    | "123",136                                                                                                    |
| AT+CLIR= <i>n</i> | Sets whether or not to notify the other party of the phone number when     | <ul> <li>n=0: Complies to the CLIR service contract.</li> <li>n=1: Not notify the other party of the caller's phone number.</li> </ul>                                                                                                    | AT+CLIR=0<br>OK                                                                                                |
|                   | originating a 64K data communication call.                                 | n=2: Notify the other party of the caller's phone number (initial value).                                                                                                    | AT+CLIR?<br>+CLIR:0,1<br>OK                                                                                    |
|                   |                                                                            | AT+CLIR? : Displays the current setting. +CLIR:n,m m=0: CLIR is not started (Caller ID is always sent) m=1: CLIR is started (Caller ID is always not sent)                                                                                                    | AT+CLIR=?<br>+CLIR:(0-2)<br>OK                                                                                 |
|                   |                                                                            | m=2: Unknown     m=3: CLIR temporary mode (default is not notify)     m=4: CLIR temporary mode (default is notify)                                                                                                    |                                                                                                    |
| AT+CMEE=n         | Sets whether the error report of the FOMA terminal is present.             | <ul> <li><i>n</i>=0: Use the ERROR result (initial value).</li> <li><i>n</i>=1: +CME ERROR:</li> <li>xer&gt; result code is used, and a numeral value is used for <err>.</err></li> <li>xer&gt;.</li> <li>xer&gt;.</li> <li>xer&gt;.</li> <li>xer&gt;.</li> <li>xed, and characters are used for <err>.</err></li> <li>xer&gt;.</li> <li>xer&gt;.</li> <li>xer</li> <li>xer</li> <li>x</li></ul> | AT+CMEE=0 OK AT+CNUM ERROR AT+CMEE=1 OK AT+CNUM +CME ERROR:10 AT+CMEE=2 OK AT+CNUM +CME ERROR:SIM not inserted |
| [&F] [&W]         |                                                                            | +CME ERROR result code is as follows.  1 : no connection to phone  10 : SIM not inserted  15 : SIM wrong  16 : incorrect password  100 : unknown                                                                                                    |                                                                                                    |
| AT+CNUM           | Displays the own number of the FOMA terminal.                              | 100 - unknown  Result: +CNUM:, <number>,<type> number: phone number type : 129 or 145  129 : International access code (+) is not included.</type></number>                                                                                                    | AT+CNUM<br>+CNUM:,"+8190XXXX<br>XXXX",145<br>OK                                                                |
|                   |                                                                            | 145 : International access code (+) is included.                                                                                                    |                                                                                                    |

| AT command | Outline                                                                       | Parameter/description                                                                                                    | Command execution example                                                                                                    |
|------------|-------------------------------------------------------------------------------|----------------------------------------------------------------------------------------------------|----------------------------------------------------------------------------------------------------|
| AT+COPS    | Selects the network operator to connect.                                      | Format: AT+COPS= <mode>,2,<oper> mode=0: automatic (searches the network and switches the network operator automatically) mode=1: manual (connects to the network operator specified in <oper> mode=2: Disconnects the connection to the network operator specified in <oper> mode=3: Mapping is not performed. mode=4: manual/automatic (if the connection to the network operator specified in <oper> mode=5: Mapping is not performed. mode=4: manual/automatic (if the connection to the network operator specified in <oper> mode=6: manual/automatic (if the connection to the network operator specified in <oper> mode=7: manual/automatic (if the connection to the network operator specified in <oper> mode=6: manual/automatic (if the connection to the network operator specified in <oper> mode=7: manual/automatic (if the connection to the network operator specified in <operator <operator="" in="" speci<="" specified="" td=""><td>AT+COPS=0<br/>OK<br/>AT+COPS:0<br/>OK<br/>AT+COPS:0<br/>OK<br/>AT+COPS=?<br/>+COPS:(2.,,*44F001*),<br/>(3.,,*44F002*),,(0,1,3),(2)<br/>OK</td></operator></oper></oper></oper></oper></oper></oper></oper></oper></mode> | AT+COPS=0<br>OK<br>AT+COPS:0<br>OK<br>AT+COPS:0<br>OK<br>AT+COPS=?<br>+COPS:(2.,,*44F001*),<br>(3.,,*44F002*),,(0,1,3),(2)<br>OK |
| AT+CPAS    | Displays whether the control signal to the FOMA terminal is available or not. | Result: +CPAS: <pas> pas: 0 : FOMA terminal can send/receive control signal. 1 : FOMA terminal can not send/receive control signal. 2 : Unknown (control signal sending/receiving is not assured). 3 : FOMA terminal can send/receive control signal and it is currently receiving. 4 : FOMA terminal can send/receive control signal and it is currently communicating.</pas>                                                                                                    | AT+CPAS<br>+CPAS:0<br>OK<br>AT+CPAS?<br>ERROR<br>AT+CPAS=?<br>+CPAS:(0-4)                                                        |

| AT command                 | Outline                                                                                                   | Parameter/description                                                                                                    | Command execution example                                                                                                    |
|----------------------------|----------------------------------------------------------------------------------------------------|----------------------------------------------------------------------------------------------------|----------------------------------------------------------------------------------------------------|
| AT+CPIN                    | Enters the PIN code in the FOMA terminal.                                                                 | Format: AT+CPIN=" <pin>","<newpin>" This command is to enter the PIN1, PIN2, or PUK code - depending on the state of the result code returned when AT+CPIN? is entered - of the FOMA terminal.  Even if PIN code entry or the PUK code is requested on the screen, depending on the state of the result code when AT+CPIN? is entered, you may not be able to use this command to enter the PIN. Do not use this command to change PIN code. Put <pin> and <newpin> in "*. AT+CPIN? result +CPIN: READY: PIN1 code, PIN2 code Cannot enter the PUK1 or PUK2 code +CPIN: SIM PIN: PIN1 entry standby +CPIN: SIM PIN2: PIN2 entry standby +CPIN: SIM PUK2: PIN2 blocked (Can enter PUK1 code) +CPIN:SIM PUK2: PIN2 blocked (Can enter PUK2 code) The command displayed on the right is an entry sample of PIN code *1234" and PUK code *12345678".</newpin></pin></newpin></pin> | (The status in which +CPIN? is entered) AT+CPIN="1234" ERROR (The status in which +CPIN: READY is answered when +CPIN? is entered) AT+CPIN="1234" ERROR (The status in which +CPIN: READY is answered when +CPIN? is entered) AT+CPIN="12345678", "1234" ERROR (The status in which +CPIN: SIM PIN is answered when +CPIN? is entered) AT+CPIN="1234" OK (The status in which +CPIN: SIM PUK is answered when +CPIN? is entered: PIN1 lock status) AT+CPIN="12345678", "1234" OK (The status in which +CPIN: SIM PUK2 is answered when +CPIN? is entered: PIN2 lock status) AT+CPIN="12345678", "1234" OK  AT+CPIN="12345678", "1234" OK  AT+CPIN="12345678", "1234" OK  AT+CPIN="12345678", "1234" OK |
| AT+CR= <i>n</i> [&F] [&W]  | When the line is connected, displays the bearer service type before the CONNECT result code is displayed. | ### ##################################                                                                                                    | OK AT+CR = 1 OK ATD * 99 * * * 1# +CR : GPRS CONNECT                                                                                                    |
| AT+CRC= <i>n</i> [&F] [&W] | Sets whether to use the extended result code for the incoming call.                                       | n=0: Not use +CRING (initial value). n=1: Use +CRING.. Format of +CRING: +CRING: SYNC +CRING: AV64K : GPRS "PPP" ,,, " <apn>" AT+CRC? : Displays the current setting.</apn>                                                                                                    | AT+CRC=0 OK AT+CRC? +CRC:0 OK (PPPoverUD received) +CRING: SYNC (AV64K received) +CRING: AV64K (PPP packet received) +CRING: GPRS "PPP"" "〈APN〉"                                                                                                    |

| AT command                  | Outline                                                                                                    | Parameter/description                                                                                                    | Command execution example                                                                                                    |
|-----------------------------|----------------------------------------------------------------------------------------------------|----------------------------------------------------------------------------------------------------|----------------------------------------------------------------------------------------------------|
| AT+CREG=11                  | Specifies whether the result screen is present regarding the inside/ outside the service area information display.  This setting may not be available depending on the Operating System. | Parameter/description  n=0: Not informed (initial value).  n=1: Informed.     Informed when switching between     "Inside the service area" and     "Outside the service area" is     complete.  AT+CREG?     Displays the current setting. +CREG:  +CREG:   n: Set value     stat:     0: Outside voice call area  1: Inside voice call area | AT+CREG=1 OK (Set to informed) AT+CREG? +CREG : 1,0 OK (Outside the service area) (When you move from outside the service area to inside the service area to inside the service area to inside the service area.) |
| [&F] [&W]                   |                                                                                                    | 4: Unknown<br>5: Inside voice call area                                                                                                    | +CREG : 1                                                                                                    |
| AT+CUSD                     | Specifies or inquires for the network setting regarding the additional services.                                                                                                    | Format: AT+CUSD= <pre>n&gt;,"<str>"(,0] <pre>n=0: Does not send mid result</pre></str></pre>                                                                                                    | AT+CUSD=0, "xxxxxxxx" OK AT+CUSD=1," * 148 * 1 * 0000#",0 CK AT+CUSD:0,"148 * 7#",0 OK AT+CUSD:0 OK AT+CUSD:0 OK AT+CUSD:0 OK AT+CUSD =? +CUSD:(0,1) OK                                                           |
| [&F] [&W]                   |                                                                                                    | str : Only 0-9, #, * can be entered. Enclose <str> with "" (double quotation mark).</str>                                                                                                    |                                                                                                    |
| AT+FCLASS=n [&F] [&W]       | Sets the communication class supported by the FOMA terminal.                                                                                                    | n=0 : data is only supported. (initial value)                                                                                                    | AT+FCLASS=0<br>OK                                                                                                    |
| AT+GCAP                     | Displays the supported area for the AT commands available for the FOMA terminal.                                                                                                    | Result: +GCAP: <area/> , <area/> , <area/> area: +CGSM: Some or all GSM commands are supported. +FCLASS: +FCLASS command is supported. +W: +W command is supported.                                                                                                    | AT+GCAP<br>+GCAP:+CGSM,+FCL<br>ASS,+W                                                                                                    |
| AT+GMI                      | Displays the manufacturer name.                                                                                                    | _                                                                                                    | AT+GMI<br>NEC<br>OK                                                                                                    |
| AT+GMM                      | Displays the FOMA terminal product name (FOMA N03B).                                                                                                    | -                                                                                                    | AT+GMM<br>FOMA N03B<br>OK                                                                                                    |
| AT+GMR                      | Displays the version of the FOMA terminal.                                                                                                    | _                                                                                                    | AT+GMR<br>Ver1.00<br>OK                                                                                                    |
| AT+IFC= <i>n</i> , <i>m</i> | Selects the flow control method.                                                                                                    | n: DCE by DTE m: DTE by DCE 0: No flow control 1: XCN/XOFF flow control. 2: RS/SC (RTS/CTS) flow control. initial value: n,m=2, 2 AT+IFC?: Displays the current setting.                                                                                                    | AT+IFC=2,2<br>OK<br>AT+IFC?<br>+IFC: 2,2<br>OK<br>AT+IFC=?<br>+IFC: (0,1,2) ,(0,1,2)                                                                                                    |
| [&F] [&W]<br>AT+WS46        | Displays the wireless communication network of the FOMA terminal.                                                                                                    | 22 : 3G fixed mode                                                                                                    | OK<br>AT+WS46?<br>22<br>OK                                                                                                    |

| AT command              | Outline                                                                                                    | Parameter/description                                                                                                    | Command execution example                                                                                                    |
|-------------------------|----------------------------------------------------------------------------------------------------|----------------------------------------------------------------------------------------------------|----------------------------------------------------------------------------------------------------|
| AT¥S                    | Displays the contents of commands and S registers currently set.                                                       |                                                                                                    | AT¥S E1 Q0 V1 X4 &C1 &D2 &S0 &E1 ¥V0 S000=000 S002=043 S003=013 S004=010 S005=008 S006=005 S007=060 S008=003 S010=001 S030=000 S103=001 S104=001 OK |
| AT¥V <i>n</i> [&F] [&W] | Selects the response code specification for connecting the line.                                                       | n=0: Not use extended result code (initial value).                                                                                                    | AT¥V0<br>OK                                                                                                    |
| ATA                     | Handles the incoming call process according to the mode received by the FOMA terminal.                                 | n=1: Use extended result code.                                                                                                    | RING<br>ATA<br>CONNECT                                                                                                    |
| ATD                     | Handles the automatic calling process for the FOMA terminal according to the specified parameters and dial parameters. | ATD * 99 * * * <cid># : Packet communication <cid> 1 to 10: displays APN with +CGDCONT setting.  AT+CBST=116,1,0 ATD<phone number=""> : 64K communication</phone></cid></cid>                                                                                                    | <packet communication=""> ATD * 99 * * * 1# CONNECT  &lt;64K communication&gt; AT+CBST=116,1,0 OK ATD090xxxxxxxx CONNECT</packet>                   |
|                         |                                                                                                    | AT+CBST=134,1,0<br>ATD <phone number=""> : AV64K<br/>communication</phone>                                                                                                    | <av64k communication=""> AT+CBST=134,1,0 OK ATD090xxxxxxxx CONNECT</av64k>                                                                          |
| ATE <i>n</i> [&F] [&W]  | Selects whether the echo back is present for DTE in the command mode.                                                  | <ul><li>n=0 : Echo back absent.</li><li>n=1 : Echo back present (initial value).</li></ul>                                                                                                    | ATE1<br>OK                                                                                                    |
| ATH <i>n</i>            | Performs on-hook operation for the FOMA terminal.                                                                      | n=0: Disconnect the line (can be omitted).                                                                                                    | (During packet<br>communication)<br>+++<br>OK<br>ATH<br>NO CARRIER                                                                                  |
| ATI <i>n</i>            | Displays the ID code.                                                                                                  | n=0 : Displays "NTT DoCoMo".   n=1 : Displays the product name (same with +GMM).   n=2 : Displays the version of the FOMA terminal (same with +GMR).   n=3 : Displays the each element of ACMP signal.   n=4 : Displays the details of communication functions of the FOMA terminal. | ATIO<br>NTT DOCOMO<br>OK<br>ATI1<br>FOMA NO3B<br>OK                                                                                                 |
| ATO <i>n</i>            | Returns from the online command mode to the online data mode during communication.                                     | n=0: Returns from online command mode to online data mode (can be omitted).                                                                                                    | ATO<br>CONNECT                                                                                                    |
| ATQ <i>n</i>            | Specifies whether or not to display the result code for DTE.                                                           | <ul> <li>n=0 : Displays the result code (initial value).</li> <li>n=1 : Not display the result code.</li> </ul>                                                                                                    | ATQ0<br>OK<br>ATQ1<br>(At that time, OK is not                                                                                                    |
| [&F] [&W]               |                                                                                                    |                                                                                                    | returned.)                                                                                                    |

| AT command          | Outline                                                                                            | Parameter/description                                                                                                    | Command execution example                                |
|---------------------|----------------------------------------------------------------------------------------------------|----------------------------------------------------------------------------------------------------|----------------------------------------------------------|
| ATS0=n              | Specifies how many times<br>the FOMA terminal rings<br>before it automatically<br>receives a call. | n=0: No automatic answer (initial value). n=1-255: A call is automatically answered after the specified number of rings. | ATS0=0<br>OK<br>ATS0?<br>000                             |
| [&F] [&W]           |                                                                                                    | ATS0?: Displays the current setting.                                                                                     | OK                                                       |
| ATS2= <i>n</i> [&F] | Sets an escape character.                                                                          | n=43 : Initial value. n=127 : Escapes processing is invalid. ATS2? : Displays the current setting.                       | ATS2=43<br>OK<br>ATS2?<br>043<br>OK                      |
| ATS3=n              | Sets a carriage return (CR) character.                                                             | n=13 : Initial value (Only n=13 can be specified).  ATS3? : Displays the current setting.                                | ATS3=13<br>OK<br>ATS3?<br>013                            |
| [&F]                |                                                                                                    |                                                                                                    | OK                                                       |
| ATS4=n              | Sets a line feed (LF) character.                                                                   | n=10 : Initial value (Only n=10 can be specified).  ATS4? : Displays the current setting.                                | ATS4=10<br>OK<br>ATS4?<br>010                            |
| [&F]                |                                                                                                    |                                                                                                    | OK                                                       |
| ATS5= <i>n</i>      | Sets a backspace (BS) character.                                                                   | <ul><li>n=8 : Initial value (Only n=8 can be specified).</li><li>ATSS? : Displays the current setting.</li></ul>         | ATS5=8<br>OK<br>ATS5?<br>008                             |
| [&F]                |                                                                                                    |                                                                                                    | OK                                                       |
| ATS6= <i>n</i>      | Sets the pause time<br>(second) until a dial<br>starting.                                          | This command can be set but cannot be operated.                                                                          | ATS6=5<br>OK<br>ATS6?<br>005<br>OK<br>ATS6=?<br>ERROR    |
| ATS8=n              | Sets the pause time (second) by using the comma dial.                                              | This command can be set but cannot be operated.                                                                          | ATS8=3<br>OK<br>ATS8?                                    |
| [&F]                |                                                                                                    |                                                                                                    | 003<br>OK<br>ATS8=?<br>ERROR                             |
| ATS10= <i>n</i>     | Automatic disconnection delay time setting. (1/10 second)                                          | This command can be set but cannot be operated.                                                                          | ATS10=1<br>OK<br>ATS10?<br>001<br>OK<br>ATS10=?<br>ERROR |
| ATS30=n             | Disconnects the line when                                                                          | n=0 : Inactive timer off (initial value)                                                                                 | ATS30=0                                                  |
|                     | there is no user data exchange for the time set in this command.                                   | n=0 - 255 Where $n$ is the number of minutes.                                                                            | OK<br>ATS30?<br>000<br>OK                                |
| [&F]                |                                                                                                    |                                                                                                    | ATS30=?<br>ERROR                                         |
| ATS103= <i>n</i>    | Sets the called sub address character.                                                             | n=0: * n=1: / (initial value) n=2: ¥ (¥ mark or back slash)                                                              | ATS103=0<br>OK<br>ATS103?<br>000<br>OK                   |
| [&F]                |                                                                                                    |                                                                                                    | ATS103=?<br>ERROR                                        |

| AT command       | Outline                                                                                                    | Parameter/description                                                                                                    | Command execution example                                          |
|------------------|----------------------------------------------------------------------------------------------------|----------------------------------------------------------------------------------------------------|--------------------------------------------------------------------|
| ATS104= <i>n</i> | Sets the calling sub address character.                                                                                                    | n=0: #<br>n=1: % (initial value)<br>n=2: &                                                                                                    | ATS104=0<br>OK<br>ATS104?<br>000<br>OK                             |
| [&F]             |                                                                                                    |                                                                                                    | ATS104=?<br>ERROR                                                  |
| ATV <i>n</i>     | Specifies whether the result code is returned in numerals or alphabets.                                                                               | n=0: Returns the result code in numeral value. n=1: Returns the result code in                                                                                                    | ATV1<br>OK                                                         |
| [&F] [&W]        |                                                                                                    | characters (initial value).                                                                                                    |                                                                    |
| ATX <i>n</i>     | Specifies whether the speed indication is present in the CONNECT display when connecting the line. Also detects a busy tone or a dial tone.           | n=0 : Without dial tone detection; without busy tone detection; without speed display.   n=1 : Without dial tone detection; without busy tone detection; with speed display.   n=2 : With dial tone detection; without busy tone detection; with speed display.   n=3 : Without dial tone detection; with busy tone detection; with speed display.   n=4 : With dial tone detection; with busy tone detection; with speed display.   n=4 : With dial tone detection; with speed display. (initial value) | ATX1<br>OK                                                         |
| ATZ              | Resets the current setting to the contents of the non-volatile memory.  If this command is input during communication, the line will be disconnected. | (mines vende)                                                                                                    | (Online command mode) ATZ NO CARRIER (Offline command mode) ATZ OK |
| +++              | In response to the escape sequence, the online data mode changes to the online command mode while maintaining the line connection.                    | -                                                                                                    | (Online data mode)<br>+++ (No display)<br>OK                       |

### Supplementary explanation of AT command

#### ■ Commands which do not function

The following commands do not generate errors but will not function as a command:

- · ATT (Tone setting)
- · ATP (Pulse setting)

#### ■ Command name: +CGDCONT=[parameter]

#### Outline

Sets the access point name (APN) for packet origination.

Though this command is a setting command, it will not be recorded in non-volatile memory written by [&W], nor reset by [&F] or [Z].

#### Format

```
+CGDCONT=[ <cid>[ ,"<PDP_type>"[ ,"<APN>"] ] ]
```

#### · Explanation of the parameters

Sets the access point name (APN) for packet origination. See the following command execution example:

```
<cid>^{*1}: 1 ~ 10
<PDP_type>^{*2}: PPP or IP
<APN>^{*3}: Any value
```

- \*1 :<cid> is a number for managing the access point name (APN) registered in the FOMA terminal for a packet communication. For the FOMA terminal, you can register from number 1 to 10. As "mopera.ne.jp" is assigned to <cid>=1 and "mopera.net" is assigned to <cid>=3 by default, assign to cid2 or cid4 to cid10.
- \*2 :<PDP\_type> is the connection method. For the FOMA terminal, you can specify PPP or IP. PPP is assigned to <cid>=1 and IP is assigned to <cid>=3 by default.
- \*3 :<APN> is an arbitrary character string indicating each access point name.

#### · Operation performed when the parameter is omitted

- +CGDCONT=: Sets the initial value to all <cid>.
- +CGDCONT=<cid>: Sets the specified <cid> to the initial value.
- +CGDCONT=?: Displays a list of values that can be set.
- +CGDCONT?: Displays the current setting.

#### · Command execution example

Command for registering an APN name of abc (when cid is 2).

AT+CGDCONT=2,"PPP","abc"

#### ■ Command name: +CGEQMIN=[parameter]

#### Outline

Registers a criterion to be used to decide whether or not to allow the QoS (quality of service) that is informed from the network side when PPP packet communication is established.

There are 4 setting patterns as described in the following command execution example.

Though this command is a setting command, it will not be recorded in non-volatile memory written by [&W], nor reset by [&F] or [Z].

#### Format

+CGEQMIN=[<cid>[ ,,<Maximum bitrate UL>[ ,<Maximum bitrate DL>] ]]

#### Explanation of the parameters

```
<cid>*1 : 1~10
```

- <Maximum bitrate UL>\*2 : None (initial value) or 384
- <Maximum bitrate DL>\*2: None (initial value) or 7,232
- \*1 :<cid> is a number for managing the access point name (APN) registered in the FOMA terminal for a packet communication.
- \*2 : <Maximum bitrate UL> and <Maximum bitrate DL> set the maximum communication speed (kbps) of uplink and downlink between the FOMA terminal and base station. When it is set to "None" (initial value), all speeds will be permitted, but when set to 384 or 7,232, a connection at a speed of other values will not be permitted, and a packet communication may not be connected.

#### Operation performed when the parameter is omitted

- +CGEQMIN=: Sets the initial value to all <cid>.
- +CGEQMIN=<cid>: Sets the specified <cid> to the initial value.
- +CGEQMIN=?: Displays a list of values that can be set.
- +CGEQMIN?: Displays the current setting.

#### · Command execution example

Only the following 4 patterns can be set. (1) is set as an initial value to each cid.

- Command for permitting all speeds of both uplink and downlink (when cid is 2) AT+CGEQMIN=2 OK
- (2) Command for permitting only the speed of uplink 384kbps and downlink 7,232kbps (when cid is 4) AT+CGEQMIN=4,,384,7232
- (3) Command for permitting uplink 384kbps and all speeds of downlink (when cid is 5) AT+CGEQMIN=5,,384 OK
- (4) Command for permitting all speeds of uplink and only 7,232kbps of downlink (when cid is 6) AT+CGEQMIN=6,,,7232 OK

#### ■ Command name: +CGEQREQ=[parameter]

#### Outline

Sets the QoS (quality of service) to be requested to network when originating a PPP packet communication. For setting, only the following pattern in the command execution example can be set, which is also set as an initial value.

Though this command is a setting command, it will not be recorded in non-volatile memory written by [&W], nor reset by [&F] or [Z].

#### Format

+CGEQREQ=[<cid>]

#### · Explanation of the parameters

<cid>\*: 1 to 10

\*: <cid> is a number for managing the access point name (APN) registered in the FOMA terminal for a packet communication.

#### · Operation performed when the parameter is omitted

+CGEQREQ= : Sets the initial value to all <cid>.

+CGEQREQ=<cid>: Sets the specified <cid> to the initial value.

+CGEQREQ=?: Displays a list of values that can be set.

+CGEQREQ?: Displays the current setting.

#### Command execution example

Only the following 1 pattern can be set. This is set to each cid as an initial value. Command for requesting a connection at a speed of uplink 384kbps and downlink 7,232kbps (when cid is 2). AT+CGEQREQ=2 OK

#### Saving modem port command setting value

The values set by AT commands are initialized every time the power of FOMA terminal is turned on or off, except the access point name (APN) set by AT+CGDCONT command (p.25), QoS setting by AT+CGEQMIN/AT+CGEQREQ command, permit or reject incoming call setting by AT \* DGAPL/AT \* DGARL/AT \* DGANSM command, the setting for specifying sending/not sending caller ID of packet communication set by AT \* DGPIR command and the setting for specifying sending/not sending caller ID of 64K data communication set by AT+CLIR command. However, you can save the values set by commands with [&W] if you enter

after the setting. In this case, other set values with [&W] will also be saved. These values can be retrieved by entering

ATZ 🚚

even after the power is turned on or off.

## Result codes

#### Result codes related with data communication

| Number indication | Character indication | Description                        |
|-------------------|----------------------|------------------------------------|
| 0                 | OK                   | Successfully executed.             |
| 1                 | CONNECT              | Connected.                         |
| 2                 | RING                 | Incoming call.                     |
| 3                 | NO CARRIER           | Line disconnected.                 |
| 4                 | ERROR                | Command not acceptable.            |
| 6                 | NO DIALTONE          | Unable to detect dialing tone.     |
| 7                 | BUSY                 | Busy tone detected.                |
| 8                 | NO ANSWER            | Time out in connection completing. |
| 100               | RESTRICTION          | Network restricted.                |
| 101               | DELAYED              | Redialing restricted.              |

#### ■ Extended result codes

#### • &E0

| Number indication | Character indication | Description                                                           |
|-------------------|----------------------|-----------------------------------------------------------------------|
| 122               | CONNECT 64000        | Connected between the FOMA terminal and base station at 64,000bps.    |
| 125               | CONNECT 384000       | Connected between the FOMA terminal and base station at 384,000bps.   |
| 133               | CONNECT 3648000      | Connected between the FOMA terminal and base station at 3,648,000bps. |
| 135               | CONNECT 7232000      | Connected between the FOMA terminal and base station at 7,232,000bps. |

#### • &E1

| Number indication | Character indication | Description                                               |
|-------------------|----------------------|-----------------------------------------------------------|
| 5                 | CONNECT 1200         | Connected between the FOMA terminal and PC at 1,200bps.   |
| 10                | CONNECT 2400         | Connected between the FOMA terminal and PC at 2,400bps.   |
| 11                | CONNECT 4800         | Connected between the FOMA terminal and PC at 4,800bps.   |
| 13                | CONNECT 7200         | Connected between the FOMA terminal and PC at 7,200bps.   |
| 12                | CONNECT 9600         | Connected between the FOMA terminal and PC at 9,600bps.   |
| 15                | CONNECT 14400        | Connected between the FOMA terminal and PC at 14,400bps.  |
| 16                | CONNECT 19200        | Connected between the FOMA terminal and PC at 19,200bps.  |
| 17                | CONNECT 38400        | Connected between the FOMA terminal and PC at 38,400bps.  |
| 18                | CONNECT 57600        | Connected between the FOMA terminal and PC at 57,600bps.  |
| 19                | CONNECT 115200       | Connected between the FOMA terminal and PC at 115,200bps. |
| 20                | CONNECT 230400       | Connected between the FOMA terminal and PC at 230,400bps. |
| 21                | CONNECT 460800       | Connected between the FOMA terminal and PC at 460,800bps. |

#### ■ Communication protocol result codes

| Number indication | Character indication | Description                                    |
|-------------------|----------------------|------------------------------------------------|
| 1                 | PPPoverUD            | Connected by PPPoverUD (BC=UDI, +CBST=116,1,0) |
| 3                 | AV64K                | Connected by AV (Videophone) [64K]             |
| 5                 | PACKET               | Connected by Packet                            |

#### NOTE

- The result code appears as character indication (default value) when ATV*n* command (p.49) is set to *n*=1, and as number indication when the command is set to *n*=0.
- Though the communication speed appears in order to maintain a compatibility with the modem connected by traditional RS-232C, it differs from the actual connection speed because the FOMA terminal and PC are connected via FOMA USB Cable with Charge Function 02 (optional).
- "RESTRICTION" (Number indication: 100) indicates that the network is congested. If this is displayed, wait for a
  while and then try again.

## Result code display example

#### ■ When ATX0 is set

Regardless of the AT¥Vn command (p.47) setting, only CONNECT appears when the connection is completed.

Character indication example: ATD \* 99 \* \* \* 1#

CONNECT

Number indication example: ATD \* 99 \* \* \* 1#

1

#### ■ When ATX1 is set

#### · ATX1, AT¥V0 are set (default)

Displayed in CONNECT <rate between the FOMA terminal and the PC> format when the connection is completed.

Character indication example: ATD \* 99 \* \* \* 1#

CONNECT 460800

Number indication example: ATD \* 99 \* \* \* 1#

1 21

#### ATX1. AT¥V1 are set \*

The following format appears when the connection is completed:

CONNECT <rate between the FOMA terminal and the PC> PACKET <Connecting party's APN>/<Upstream (the FOMA terminal → Wireless base station) maximum rate>/<Downstream (the FOMA terminal ← Wireless base station) maximum rate>

The following sample indicates that a connection is made to mopera.ne.jp at maximum 384kbps for sending, and maximum 7,232kbps for receiving.

Character indication example: ATD \* 99 \* \* \* 1#

CONNECT 460800 PACKET mopera.ne.jp/384/7232

Number indication example: ATD \* 99 \* \* \* 1#

1 21 5

\*: If both ATX1 and AT¥V1 are set simultaneously, a dial-up connection may not be correctly made. The single setting of AT¥V0 is recommended.

### List of disconnection reasons

#### ■ Packet communication

| Value    | Reason                                   |
|----------|------------------------------------------|
| 26<br>27 | Missing or incorrect APN.                |
| 30       | Activation rejected by the network.      |
| 33       | Requested service option not subscribed. |
| 36       | Disconnected successfully.               |

#### ■ 64K data communication

| Reason                                                                  |
|-------------------------------------------------------------------------|
| The specified number does not exist.                                    |
| Disconnected successfully.                                              |
| Cannot communicate because the other party's line is busy.              |
| Dialed, but no response within the specified time.                      |
| Cannot communicate because the other party is ringing.                  |
| The other party has rejected the communication.                         |
| The service or option of the network is not valid.                      |
| A transmission capacity not provided has been specified.                |
| Sent to a terminal with different terminal attributes or received call. |
|                                                                         |

## **Kuten Code List**

## **Kuten Code List**

### <Guide to the kuten code table>

First enter "digits 1-3 of the kuten code" then "digit 4".

Some kuten codes in the table here may look different from what actually appear on screens.

| First to third<br>digits of<br>Kuten codes | 0             | 1                | Four<br>2   | th di            | git o            | f Kut         | en c          | odes         | 8         | 9              | First to third<br>digits of<br>Kuten codes | 0                                       | 1                             | Four<br>2                 | th d                   | igit o                                      | f Kut         | en c        | odes        | 8           | 9                  | First to third<br>digits of<br>Kuten codes | 0            | 1          | Four<br>2    | rth d         | ligit o       | of Kut | en co | des<br>7 |          | 9      |
|--------------------------------------------|---------------|------------------|-------------|------------------|------------------|---------------|---------------|--------------|-----------|----------------|--------------------------------------------|-----------------------------------------|-------------------------------|---------------------------|------------------------|---------------------------------------------|---------------|-------------|-------------|-------------|--------------------|--------------------------------------------|--------------|------------|--------------|---------------|---------------|--------|-------|----------|----------|--------|
| 010<br>011<br>012<br>013<br>014            |               | (Z/\-Z)          |             | °,<br>″,<br>~    | · 全=「            | : <b>ヤ</b> ー〕 | ~<br>~        | :<br>O:<br>] | ;         | ?              | 075<br>076<br>077<br>078                   | б<br>к<br>ф<br>ю                        | В<br>Л<br>Х<br>Я              | Г<br>М<br>Ц               | Д<br>Н<br>Ч            | е<br>о<br>ш                                 | ё<br>п<br>щ   | ж<br>р<br>ъ | о<br>В      | И<br>Т<br>Ь | й<br>У             | 191<br>192<br>193<br>194<br>195            | 蟹慨馨拡赫        | 開概蛙撹較      | 階涯垣格郭        | 貝碍柿核閣         |               | 街鈎獲    | 該劃確   | 咳鎧嚇穫岳    | 骸各覚      | 崖浬廓角額  |
| 015<br>016<br>017<br>018                   | <b>&gt;+∧</b> | ><br>-<br>∞<br>¢ | £:E         | )<br>×♂%         | [                | _<br>=<br>-   | [<br>≠<br>*   | ( @          |           | ` <b>\</b> ≦¥☆ | 080<br>081<br>082<br>083                   | _<br><b>-</b><br>                       | _<br><del>_</del><br><u>+</u> | <u> </u><br> -            | F                      | ¬ <b>-</b>                                  | _<br><b>1</b> | <b>⊢</b>    | +1          | F           | ⊣<br><b>⊤</b><br>⊤ | 196<br>197<br>198<br>199                   | <b>炒顎恰叶噛</b> | 掛括椛鴨       | 郭笠活樺栢刈       | 8樫渇鞄茅苅喚       | 橿             | 梶葛兜    | 鰍     | 潟轄       | 割!       | 解 鰹鎌   |
| 019<br>020<br>021<br>022<br>023<br>024     | <b>★</b> → □  | ○ → ↓            | 1 U ^       | ○                |                  | <b>▲</b>      |               | <b>▼</b> ∋ ∀ | *<br>⊆    | ∓              | 130<br>131<br>132<br>133<br>134            | (I) (I) (I) (I) (I) (I) (I) (I) (I) (I) |                               | 2<br>12<br>11<br>11<br>11 | ③<br>③<br>■<br>*□<br>* | 4 (4) N 2 2 2 2 2 2 2 2 2 2 2 2 2 2 2 2 2 2 | Ű<br>V        | VI<br>وچ    | VII<br>VI   |             | 9<br>19<br>IX      | 200<br>201<br>202<br>203<br>204<br>205     | 勘幹款竿諌        | 粥勧患歓管貫     | 巻感           | 苅喚慣漢緩鑑        | 憾             | 換潅翰    | 完敢環肝  | 柑甘       | 寛桓監莞     | 刊干棺看観館 |
| 026<br>027<br>028                          | <u>ک</u>      | ∞                | ^<br><br>Å  | °<br>∂<br>∫<br>‰ | ₩,               |               | ⇒<br>♪        | *<br>«<br>†  | >><br>‡   | √<br>¶         | 135<br>136<br>137<br>138                   | km<br>⊕ in::                            | r<br>mg<br>⊕<br>≡             | II 担保 医                   | · · · C w a f          | t婣″<br>株)<br>Σ                              | ,,            | No.         | KK.<br>嘂    | Tel         | cm<br>⊕<br>翢<br>⊿  | 206<br>207<br>207                          | 路館贋          | 見丸雁        | <b>烃含</b> 頑  | 岸             | 巌             | 玩      | 癌     | 眼        | 岩        | 監器     |
| 029                                        |               |                  |             | ,,,,             | Ö                |               |               |              |           |                | 139                                        | ÷                                       | Λ                             | U                         |                        | ō                                           | <u>ه</u>      |             |             |             |                    | 208<br>209                                 | 基旗           | 奇既         | 期            | 寄棋            | 岐棄            |        |       | 忌        | 揮        | 机      |
| 031<br>032<br>033<br>034<br>035<br>036     | 4<br>H<br>R   | 5<br>I<br>S      | 6<br>J<br>T | 7<br>A<br>K<br>U | 8<br>B<br>L<br>V | 9CMW          | O DNXb        | 1<br>EOYc    | 2<br>FPZd | 3<br>GQ        | 160<br>161<br>162<br>163<br>164            | 葵梓鮎鞍                                    | <b> </b>                      | 唖穐斡粟                      | 娃悪扱袷                   | 阿握宛安                                        | 哀渥姐庵 、        | 愛旭虻按        | <b>疾葦飴暗</b> | 姶芦絢案        | 建鯵綾闇               | 210<br>211<br>212<br>213<br>214<br>215     | 紀鬼犠吉宮        | 機徽亀疑吃時     | ?帰規偽祇喫虛      | (殺記儀義 桔菜      | 棄気貴妓蟻橘丘       | 宜誼詰    | 軌戱議砧  | 技掬杵      | 飢擬菊黍     | 稀騎欺鞠却吸 |
| 037<br>038<br>039<br>040                   | f<br>p<br>z   | g q b            | h<br>r<br>あ | i<br>s<br>ທ      | j<br>t<br>い      | a<br>k<br>u   | V             | m<br>W       | n<br>x    | e o y          | 164<br>165<br>166<br>167                   | 威移井                                     | 尉維亥                           | 惟                         | 伊意胃育                   | 位慰萎郁                                        | . 依易衣磯        | 偉椅謂一        | 囲為違壱        | 夷畏遺溢        | 委異医逸               | 216<br>217<br>218<br>219                   | 吉客宮究巨禦       | 吃脚弓窮拒魚供叫   | 喫虐急笈拠亨侠喬橋    | 桔逆救級挙享僑境況     | <b>址朽糾渠</b> 克 | 入 求給虚  | 汲旧    | 牛        | 灸 去      | 吸球居漁   |
| 041<br>042<br>043<br>044                   | おごぞと          | いかさたどび           | がざだ         | いきしちにふ           | いぎじぢぬ            | うくすっねぷ        | うぐずつの         | えけせづは        | えげぜてばぺ    | おこそでぱ          | 168<br>169<br>170                          | 稲引                                      | 性亥茨飲院                         | 緯域芋淫陰                     | I<br>鰯<br>胤<br>隠       | 心萎郁允蔭韻                                      | 節<br>吋        | 咽           | 員           |             | 姻                  | 220<br>221<br>222<br>223                   | 卿挟蕎          | 教          | <b>,侠喬橋鏡</b> | <b>-</b> 僑境況響 | 渠京兇峡狂響        | 競強狭驚   | 彊矯    | 凶怯胸凝     | 恐:       | 匡恭興暁   |
| 045<br>046<br>047<br>048                   | とひぼゆゐ         | びぽょゑ             | なぴまよを       | ふみらん             | ぶむり              | ぷめる           | へもれ           | はべゃろ         | ゃ         | ほゅわ            | 170<br>171<br>172<br>173                   | 迂唄云                                     | 雨欝運                           | 卯蔚雲                       | 鵜鰻                     | 窺姥                                          | 丑厩            | 右碓浦         | 臼           |             | 羽嘘噂                | 224<br>225<br>226                          | 業巾           | 郷局錦菌       | #            | 極             | 饗玉欽謹          | 桐      | 粁禁    | 僅        | 勤筋銀      | 均緊     |
| 050<br>051<br>052                          | オゴ            | アカサ              | アガザ         | ィキシ              | イギジ              | ゥクス           | ウグズツ          | ェケセ          | エゲゼテ      | ォコソデ           | 173<br>174<br>175                          | 曳衛                                      | 栄詠                            | 永鋭                        | 荏泳液                    | 餌洩疫                                         | を収録を          | 営盈駅         | 嬰穎悦         | 影頴謁         | 映英越                | 226<br>227<br>228<br>229                   | 倶駒串          | 句具櫛        | 区愚釧          | 狗虞屑           | 喰屈            | 矩空     |       |          | 駆!<br>遇! | 九馬隅    |
| 053<br>054<br>055<br>056                   | ゾトヒボ          | タドビポ             | ダナピマ        | チニ               | ヂヌブム:            | ッネプ           | く             | - ヅハベャ       | テバペヤ      | デパホュ           | 176<br>177<br>178                          | 悶                                       | 榎援苑                           | 厭沿薗                       | 円演遠                    | 園                                           | 堰焔鴛           | 奄煙塩         | 宴           | 延           | 恕                  | 230<br>231<br>232                          | 栗郡           | 掘繰         | 窟桑           | 沓鍬            | 靴勲            | 轡君     | 窪薫    | 熊訓       | 隈:群:     | 軍      |
| 057<br>058                                 | ユ<br>ヰ        | ョ<br>ヱ           | э<br>Э      | フミラン             | ヷヷ               | ルカ            | モレヶ           |              | D         | ヮ              | 178<br>179<br>180                          | 凹                                       | 央畑                            | 奥                         | 往                      | 応欧                                          | 松小            | _           |             | 汚婅          |                    | 232<br>233<br>234                          | 珪携           | <b>卦型数</b> | 契            | 祁形林           | 径             | 恵      | 刑慶稽   |          | 憩:       | 圭掲継    |
| 060<br>061<br>062                          | K<br>Y        | Α<br>Λ<br>Φ      | B<br>M<br>X | Γ<br>Ν<br>Ψ      | ΔΞΩ              | E<br>O        | Z<br>П        | H<br>P       | Θ         | T              | 181<br>182                                 | 鴎牡                                      | ガ黄乙                           | 奥旺岡俺                      | 往横沖卸                   | <b>欧荻恩</b>                                  | 殴億温か          | 工屋穏         | 翁憶音         | 襖臆          | 桶                  | 235<br>236<br>237                          | 繋鶏傑          | 型敬罫芸欠倦憲    | 京茎迎決         | 桂荊鯨潔          | 劇             | 計戟結    | 撃血    | 激訣       | 軽隙月      | 頚桁件    |
| 063<br>064<br>065                          | θσ            | l<br>T           | K           | α<br>λ<br>φ      | β<br>μ<br>χ      | Υ<br>ν<br>ψ   | δ<br>ξ<br>ω   | г<br>0       | ζ<br>π    | η<br>ρ         | 182<br>183<br>184                          | 仮家                                      | 何寡禾                           | 伽科稼                       | 価暇箇                    | 佳果花                                         | 加架苛           | 可歌茄         | 嘉河荷         | 下夏火華        | 化嫁珂                | 238<br>239<br>240                          | 検建           | (倦憲検見      | 決健懸権謙        | 潔兼拳牽          | 大             | 剣      | 喧     | 巻        | 堅        | 嫌県     |
| 070<br>071<br>072                          | ИТ            | А<br>Й<br>V      | БКФ         | Вп               | Г<br>М<br>Ц      | ДНЧ           | E<br>O<br>III | ËПЩ          | ЖРЪ       | Э<br>З         | 185<br>186<br>187<br>188                   | 蝦                                       | 禾課牙会懐                         | 稼嘩画解                      | 华                      | 花迦芽塊改造                                      | 沿             | 茄霞賀廻        | 荷蚊雅快        | 華俄餓怪        | 菓峨駕悔               | 241<br>242<br>243                          | 肩鹸絃          | 見元舷        | 謙原言          | 厳             | 幻             | 献遣弦    | 研鍵減   | 硯 険源     | 絹頭玄:     | 験現     |
| 073<br>074                                 | Ь             | Э                | Ю           | Я                | _                | ·             | _             |              | _         | a              | 189                                        | 恢                                       | 懐魁                            | 戒                         | 拐械                     | 沿海                                          | 灰             |             | 皆           | .—          | 1.5                | 243<br>244                                 | 姑            | 孤          | 2            | 庫             | 弧             | 乎戸     | 個故    | 古枯       | 呼問       | 固狐     |

| First to third<br>digits of<br>Kuten codes |                              |         |            | t of Ki          | iten d  | odes  | 8            | 9      | First to third<br>digits of<br>Kuten codes | 0            | 1             | Four<br>2     | rth di        | igit o        | f Kut    | en co   | odes<br>7      | 8           | 9      | First to third<br>digits of<br>Kuten codes | 0           | 1       | Four<br>2   | th di | igit o            | f Kut | en co | odes<br>7 | 8      | 9      |
|--------------------------------------------|------------------------------|---------|------------|------------------|---------|-------|--------------|--------|--------------------------------------------|--------------|---------------|---------------|---------------|---------------|----------|---------|----------------|-------------|--------|--------------------------------------------|-------------|---------|-------------|-------|-------------------|-------|-------|-----------|--------|--------|
| 245<br>246<br>247<br>248<br>249            | 糊袴」                          | 股五悟交    | 明互禽        | 成五胡矣.            | 誇呉      | 吾誤    | 鈷娯護          | 雇後醐功   | 315<br>316<br>317<br>318                   | 須炊瑞          | - 酢睡髄         |               | 厨翠嵩           | 逗衰数           | 吹遂       | 垂酔趨     | 帥錐             | 笥推錘!        | 諏水随杉   | 377<br>378<br>379<br>380<br>381            | 岩盗答 鐙       | 島淘筒董陶   | 嶋湯糖蕩        | 悼涛統藤騰 | 投灯到討闘             | 搭燈 謄  | 東     | 桃痘 踏      | 横祷 逃堂  | 棟等 透導  |
| 250<br>251<br>252<br>253<br>254            | 后<br>5<br>拘<br>控<br>江<br>洪   | 喉幸攻浩    | 元太界巷       | 后好康              | 弘机皇     | 校硬肱   | 慌梗稿腔         | 工抗構糠膏  | 319<br>320<br>320<br>321                   | 福 勢          | 菅             | <b>が 類摺</b> 征 | 雀寸            | 経 世成          | せ瀬政      | 畝整      | 是              | 』<br>凄晴     | り制棲    | 382<br>383<br>384<br>385<br>386            | 憧鴇独寅        | @ 撞匿読酉呑 | 洞得栃瀞        | 瞳徳    | 童涜                | 胴特突   | 萄督椴   | 道禿届       | 三銅篤鳶豚  | 5峠毒苫遁  |
| 255<br>256<br>257<br>258<br>259            | 航鍋合品                         | 行閣壕穀    | 新 军 考 浩    | <b>講頁豪</b> 鳴     | 購高轟     | 郊鴻麹   | 酵剛克          |        | 322<br>323<br>324<br>325<br>326            | 7栖西脆籍接       | 正誠隻績摂         | 清誓席脊折         | 性請惜責設         | 生逝戚           | (盛醒斥跡節   | 精青昔蹟    | 聖静析碩           | 声斉石切絶       | 製税積拙舌  | 386<br>387<br>388                          | 謎           |         | 捺           |       | 奈楢                | 那馴    |       |           | 凪南     | 薙楠     |
| 260<br>261<br>261                          | 此<br>昏 昆                     | 骨頃根     | <b>今 E</b> | 11 12            | 墾紅      |       |              | 懇      | 327<br>328<br>329<br>330                   | 蝉扇煽          | 仙撰旋繊          | 先栓穿羡          | 干栴箭           | 赤窃占泉線舛        | 宣        | 洗       | 尖染             | 川潜          | 戦煎 践   | 388<br>389<br>390                          | 虹           | 廿如      | 日尿          | 二乳韮   | 入                 | 弐 妊の  |       |           | 賑      | 肉      |
| 262<br>263<br>264<br>265                   | 災 采                          | 妻罕      | 幸和         | 坐<br>ジ<br>き<br>き | 債       | 催栽細   | 再歳菜          | 一砂最済   | 331<br>332<br>332                          | 選全           | 遷禅 **         | 銭             | 腺銑膳 茶         | 糎,            | 鮮・噌      | 前塑      | 善岨             | 漸措          |        | 390<br>391<br>392<br>393                   | 粘           | 寧乃膿     | 葱廼農         | 猫之覗   |                   | 年嚢    | 念悩    |           | 濡撚納    | 禰燃能    |
| 266<br>267<br>268<br>269<br>270<br>271     | 堺 榊:                         | 肴 炸 肚 拶 | 明相册        | 奇冊別察場            | 荷策 殺    | 鷺索    | 作錯 雑         | 削桜皐    | 333<br>334<br>335<br>336<br>337<br>338     | 胃組倉捜漕草       | <b>楚蘇喪掃燥荘</b> | 狙訴壮挿争葬        | <b>嵷阻奏掻痩蒼</b> | <b>疎遡爽操相藻</b> | 礎鼠宋早窓装   | 祖僧層曹糟走  | 創匝巣総           | 惣槍          | 素叢想槽聡鎗 | 393<br>394<br>395<br>396<br>397            | 波拝倍陪        | 派排培這    | 敗媒          | 破杯梅秤  | 婆盃楳矧              | 罵牌煤   | 芭背狙   | 馬肺冒       | 覇俳輩売博  | 杷廃配賠拍  |
| 272<br>273<br>273<br>273<br>274            | 惨撒;                          | 散整金     | <b>浅</b> 鬓 | 解析を し            | 産       | 算仕    | 纂            | 蚕      | 339<br>340<br>341<br>342                   | <b>清霜</b> 捉卒 | <b>基臓束袖</b>   | <b>背像蔵測其</b>  | 増贈足           | 憎浩            | 衣 促俗孫    | 側属      | 則賊             | 即族村         | 島続遜    | 398<br>399<br>400<br>401                   | 柏爆畑         | 泊縛函畠    | 白莫箱八        | 箔駁硲鉢  | 粕麦箸溌              | 船肇発   | 筈醗    | 迫 櫨髪      | 曝 幡伐   | 亞漢 肌罰判 |
| 275<br>276<br>277<br>278                   | 子后后                          | 市技技賜    | 师上旨惟       | <b>化至</b> 铜      | 指獅詞     | 支祉詩   | 孜私試          | 糸      | 343<br>344<br>345<br>346                   | 他柁岱腿         | 多舵带苔大托        | 太楕待袋第択凧       | 汰陀怠貸醍拓        | 記駄態退          | 」唖騨戴逮鷹   | 替隊      | 泰黛             | 対滞鯛         | 打耐胎代   | 402<br>403<br>404<br>405                   | 抜半犯頒        | 筏反班飯    | 叛畔          | 鳩帆繁晩  | 噺搬般番で             | 斑藩    | 板販    | 氾範        | 伴汎釆蛮   | 版煩     |
| 279<br>280<br>281<br>282<br>283            | 耳自 軸 宍                       | 滋詩書     | 辛う         | 爾夕比              | 式失篠     | 識嫉偲   | 室柴           | 而竺悉芝   | 347<br>348<br>349<br>350<br>351            | 台宅諾 棚        | 茸叩谷           | 第択凧但狸旦        | 達鱈            | 題沢只辰樽淡        | 濯奪       | 琢 脱丹    | 託 巽単           | 卓鐸 竪嘆       | 啄濁 辿坦  | 405<br>406<br>407<br>408<br>409            | 卑比誹枇        | 否泌費毘    | 疲避琵         | 庇皮非眉  | 美                 | 秘     | 緋     | 罷         | 披肥尾    | 匪斐被微   |
| 284<br>285<br>286<br>287<br>288            | 尺 杓 !  惹 主                   | 者詞的     | 射爵守        | 手 駅              | 揺       | 赦邪    | 借寂珠          | 煮勺弱種樹  | 352<br>353<br>354<br>354                   | 担綻暖          | 探耽檀           | 旦胆段           | 歎蛋男           | 淡誕談           | 温鍛 5値    | <u></u> | 壇              | 弾           | 箪断 恥   | 410<br>411<br>412<br>413<br>414            | 肘百評蛭        | 診豹      | 必俵          | 稗畢彪描彬 | 匹筆標病斌             | 疋逼氷秒浜 | 桧漂苗   | 姫瓢錨       | 膝媛票鋲賓  | 菱紐表蒜頻  |
| 289<br>290<br>291<br>292<br>293            | 授 需 終 練 週                    | 囚就習首    | 区州总        | <b>司多分集货</b>     | 拾聚什     | 洲襲住   | 讐            | 秋蹴十叔   | 355<br>356<br>357<br>358<br>359            | 智畜中註丁        | 池竹仲酎兆         | 痴筑宙鋳凋         | 稚蓄忠駐喋         | 置逐抽樗寵         | 致秩昼瀦     | 蜘窒柱猪    | 茶              |             | 築着衷貯   | 415<br>415<br>416<br>417                   | 敏 府膚        | 瓶       | 不扶          |       | 埠斧                | 大普赴.  | 婦浮阜   | 父         | 富符侮    | 布腐撫    |
| 294<br>295<br>296<br>297<br>298            | 房 宿 泊 俊 相 相 原                | 淑峻殉処    | 兄辱享纫       | 宿舜隼听             | 塾舜盾     | 熟駿純渚  | 出准巡庶         | ;術循遵緒2 | 360<br>361<br>362<br>363                   | ,暢調直         | 帖朝            | ,帳潮超沈         | 庁牒            | 弔町            | 張眺長鎮     | 彫聴頂陳    | 徴脹鳥            | 腸           | 挑蝶捗    | 418<br>419<br>420<br>421<br>422            | 武伏 物        | (舞副福鮒糞  | 葡復腹分        | 蕪     | 部服覆噴文             | 封 淵墳  | 楓     | 風払        | 葺      | 蕗仏     |
| 299<br>300<br>301                          | 恕 鋤   安 娼 '                  | 除圧する    | 易什妥り       | 買引               | 商尚      | 唱庄    | 嘗床昭          | 晶      | 363<br>364<br>365<br>366                   | 槌漬嬬          | 追柘紬           | 鎚辻爪           | 痛蔦吊           | 通綴釣           |          | 栂椿      | 津掴潰            | 墜槻坪         | 椎佃壷    | 422<br>423<br>424<br>425                   | 幣僻          | 平壁      | 弊癖          | 柄碧    | 並別                | 蔽     | 閉蔑    | 箆         | 兵米偏始   | 塀頁変弁   |
| 303<br>304<br>305<br>306<br>307            | 松照紹詳丈                        | 悍省菖賞乗   | 法消辱 醫元     | 占焦蕉证利汽油重组切       |         | 湘章訟障壌 | <b>焼笑証鞘嬢</b> | 馬粧詔上常  | 366<br>367<br>368<br>369                   | 剃悌艇          | 貞抵訂           | 呈挺諦           | 堤提蹄?          | 定梯逓           | 帝汀       | 亭底碇     | 低庭禎            | 停廷程         | 偵弟締    | 426<br>426<br>427                          | <b>片鞭</b> 穂 | 篇 保募    |             | ~     | ~                 | ~=    | _     | ,,,       | 娩補菩    | 輔倣     |
| 308<br>309<br>310<br>311<br>312            | 彰松照紹詳丈情醸善蝕心疹身尋承梢症肖象丞擾錠拭辱慎真辛甚 | 条嘱植尻罩   | 文直直申<br>15 | 争佈蜀言型 網長本        | 畳 職唇棒   | 穣 色娠温 | 触寝           |        | 370<br>371<br>372<br>373                   | 的鉄転          | 邸笛典顛          | 鄭適填点          | 釘鏑天伝          | 鼎溺展殿          | 泥哲店澱     | 摘徹添田    | <b>姓禎</b> 擢撤纏電 | 敵轍甜         | 滴迭貼    | 428<br>429<br>430<br>431<br>432            | 俸抱 蜂亡       | 包捧法褒贷   | 呆放泡訪哥       | 報方烹豐炸 | 奉朋砲邦だ             | 宝 縫鋒帽 | 峰 胞飽  | 峯 芳鳳片     | 崩   萌鵬 | 庖 蓬乏   |
| 313<br>314<br>315                          | 心疹身尋                         | 神進尽     | 秦計等        | 神曼孔              | (学) (本) | 漫薪刃靭  | 触寝深親塵        | 甲診壬    | 373<br>374<br>375<br>376                   | 堵賭怒          | 塗途倒           | 妬都党           | 屠鍍冬           | 徒砥凍           | -<br>斗砺刀 | 杜努唐     | 渡度塔            | <b>兎登土塘</b> | 吐菟奴套   | 433<br>434<br>435<br>436                   | 亡望鉾牧本       | 成某防睦翻   | 舗墓呆放泡訪剖棒吠穆凡 | 7冒頬釦盆 | が<br>が<br>が<br>北勃 | 帽肪僕没  | 心膨卜殆  | L謀墨堀      | 房貌撲幌   | 暴貿朴奔   |

| First to third<br>digits of     | 0       | 1      | Four<br>2 | th di<br>3 | git o  | f Kut        | en c  | odes  | 8     | 9                | First to third<br>digits of                          | 0 1                                                                    | Fou<br>2               | rth digit<br>3 4                                                                                                    | of Ku                                                              | ten co           |          | 8                                         | 9      | First to third<br>digits of            | 0 1                                                                          | <b>Fo</b> u 2                           | urth d                                                                                                | igit o                  | f Kut          | en c               | odes<br>7  | 8 9                          |
|---------------------------------|---------|--------|-----------|------------|--------|--------------|-------|-------|-------|------------------|------------------------------------------------------|------------------------------------------------------------------------|------------------------|----------------------------------------------------------------------------------------------------|--------------------------------------------------------------------|------------------|----------|-------------------------------------------|--------|----------------------------------------|------------------------------------------------------------------------------|-----------------------------------------|----------------------------------------------------------------------------------------------------|-------------------------|----------------|--------------------|------------|------------------------------|
| 436<br>437<br>438<br>439<br>440 | 昧       | 枚桝     | 毎         | 哩俣慢        | 摩槙又満   | 磨幕抹          | 魔膜    | 麻枕    | 埋鮪    | 妹柾侭              | 488<br>489<br>490<br>491<br>492<br>493               | 偃傀 僮儡兢                                                                 | 會傅僊僵儷兩                 | 偕<br>個<br>傳<br>像<br>個<br>傷<br>個<br>属<br>の<br>最<br>の<br>最<br>の<br>に<br>の<br>に<br>る<br>に<br>る<br>に<br>。<br>に<br>る<br>に<br>。<br>に<br>る<br>に<br>る<br>に<br>。<br>に<br>る<br>に<br>。<br>に<br>。<br>。<br>に<br>。<br>。<br>。<br>。<br>。<br>。<br>。<br>。<br>。<br>。<br>。<br>。<br>。 | 偈 僖儂儿冀                                                             | 做 僞儖兀冂           | 偖 僥儕兒囘   | 偬 僭儔兌册                                    | 偸 僣夢兔冉 | 564<br>565<br>566<br>567<br>568<br>569 | <b>愴慴憇應懣戉</b>                                                                | <b>夢島景優質</b> 龙                          | 慄慱憚懃懴戔                                                                                                | 慳慟憊懆懿戛                  | 慷 <b>慝憑</b> 憺懽 | 慘慓憫懋懼 5            | 慙慵憮罹懾 🌣    | <b>慚憙懌懍戀</b>                 |
| 440<br>441                      | 蜜       | 湊      | 蓑         | 味<br>稔     | 未脈     | 魅妙           | 巳粍    | 箕民    |       | 密                | 494<br>495<br>496<br>497                             | 問シ几刎胃決處却                                                               | 冱凩刪                    | 冕冲凭刮                                                                                                    | 况山刹                                                                | 冽凾剏              | 双剄       | 凉到                                        | 幕凛刔剌   | 570<br>571<br>572<br>573               | 手<br>打<br>打<br>打<br>打<br>打<br>打<br>打<br>打<br>打<br>打<br>打<br>打<br>打<br>打<br>打 | 1 拉                                     | 扠抃拜                                                                                                   | 戮扨抔拌                    | 扼拗拊            |                    | 抉抻拇        | 扁找拏抛                         |
| 441<br>442<br>442               | 夢       | 無      | 牟         | 矛          | 霧      | 鵡り           | 椋     | 婿     | 娘     | 務                | 498<br>499<br>500<br>501                             | 剞 剔 剱 辦 勤 勦                                                            | 劈劬                     | <b>剴剩砌勠</b>                                                                                                    | 劵                                                                  | <u>™</u> h       | 勍        | 勗                                         | 劔 勞匈   | 574<br>575<br>576<br>577               | <b>挌捏掉揉</b>                                                                  | 捏控論                                     | 掖捫                                                                                                    | 挂掎捩搖                    | 掀掾             | 掫揩                 | 捶揀         | 捐掣揆搦                         |
| 443<br>444                      |         | 命棉     |           |            |        | 銘麺           |       |       |       |                  | 502<br>503<br>504                                    | 甸田匠加                                                                   | 匐卆卻                    | ・ ・ ・ ・ ・ ・ ・ ・ ・ ・ ・ ・ ・ ・ ・ ・ ・ ・ ・                                                                                                    | 二<br>卉<br>厖                                                        | 匣卍厠              | 進進夏      | 匱<br>下<br>厥                               | 匳卩厮    | 578<br>579<br>580                      | 攝 据<br>撓 撈                                                                   | 易接換                                     | 搏響                                                                                                    | 摧撼擇                     | 摯撻             | 摶                  | 摎擂         | 攪掑擱                          |
| 444<br>445<br>446<br>447        |         | 毛杢門    | 勿         | 盲餅         | 網尤     | 耗戻           | 蒙     | 模儲貰   | 茂木問   | 妄黙悶              | 505<br>506<br>507<br>508<br>509                      | <b>厰叭吩咒咥</b><br>公队吝呻咬                                                  | . 吁呎咀                  | 篡吽咏呶哈                                                                                                    | 咎                                                                  | 吭呟               | 吼呱       | 吮!<br>呷                                   | 叨吶呰咸   | 581<br>582<br>583<br>584<br>585        | 舉擺攵敞斷                                                                        | ★ 操<br>收<br>放<br>し<br>放<br>し<br>る       | 攘攸數                                                                                                   | 擣攜畋斂旄                   | 效斃             |                    | 敕斛         | 擴攫 敍斟釋                       |
| 447<br>448<br>449               | 矢鑓      | 厄      | 役         | 也約         | 冶薬     | 夜訳           | 爺躍    | 耶靖    | 野柳    | 弥薮               | 510<br>511<br>512<br>513                             | <sup>吐</sup> 唔售咯                                                       | 晒哮啅                    | 哈咤哭啖啻                                                                                                    | 周<br>味<br>唸                                                        | 唹唳               | 啀<br>啝   | 啣  <br>喙                                  | 唏啌喀喃   | 586<br>587<br>588<br>589               |                                                                              | 星果既断                                    | 昊晉罪                                                                                                   | <b>凡</b><br>尼<br>星<br>臀 | 旻晞             | 查書                 | 昵晤         | <b>旙昶晧暘</b>                  |
| 449<br>450<br>451<br>452        |         |        | 輸揖        | 唯有         | 癒佑柚邑 。 | 優湧郵          | 涌     | 友猶融   | 宥猷夕   | 幽由               | 514<br>515<br>516<br>517<br>518                      | 「喩嘔嘴嚀嚼                                                                 | · 嗚 博 嘲                | 嗚嗾嘸嚔囀                                                                                                    | 嗟嘛噤嚥                                                               | 嗄嗹嘯嚮             | 嗜噎噬嚶     | <b>嗤噐噪嚴</b>                               | ·嗔營嚆囂囮 | 590<br>591<br>592<br>593<br>594        | 曳朶枉枷                                                                         | 睡品人 公司                                  | 曖朖朷杼                                                                                                  | 曚朞杆杪枳                   | 朦杞枌            | 杠枋                 | 霸杙枦        | <b>霎朮杣枡柞</b>                 |
| 452<br>453<br>454<br>455<br>456 | 揚窯      | 与揺羊慾   | 擁耀        | 輿曜葉欲       | 預楊蓉沃   | 様            | 幼洋謡翌  | 妖溶踊翼  | 容熔遥淀  | 予庸用陽             | 519<br>520<br>521<br>522<br>523                      | 图 坏均埔                                                                  | 國坎垓埓                   | <b>国圍圻垠堊</b><br>屋圓址垳埖                                                                                                    | 坏垤埣                                                                | 坩垪               | 埀垰       | _<br>堡<br>:                               | 圦坡埆塲   | 595<br>596<br>597<br>598<br>599        | <b>柢桀梟梵椢</b>                                                                 | 出售售品券                                   |                                                                                                    | 拉梳條梍棍                   | 栫              | 梃                  | 档檮         | 框桷梹椈                         |
| 456<br>457<br>458               |         | 裸卵     |           |            | g      | <u> </u>     | 洛蘭    | 絡覧    | 落     | 羅酪               | 524<br>525<br>526<br>527<br>528                      | 堡墟壗壻夭奢境                                                                | 塋墺壘壽                   | 塰壞壥夂夾獎                                                                                                    | ·<br>・<br>・<br>・<br>・<br>・<br>・<br>・<br>・<br>・<br>・<br>・<br>・<br>・ | ·<br>墮<br>壟<br>夛 | 壅壯梦      | 壓                                         | 墹壑壹夬奘  | 600<br>601<br>602<br>603<br>604        | 棹楷林樹樹                                                                        | 香皂 朋格                                   | 棕椨楫楞                                                                                                  | 椶椪楔楝槎                   | 椚線榁            | 接椣楮楪槊              | 椹榲         | <b>棣棆楴榮榻</b>                 |
| 458<br>459<br>460<br>461        | 葎       |        | 裏略        | 裡劉         | 璃里流    | 溜            | 陸琉    | 留     | 利率硫   | 立粒               | 529<br>530<br>531<br>532                             | 好<br>姜 妍<br>嫍 婬                                                        | 奥妁姙婉                   | 獎 散姚娵 窟 佞娥娶                                                                                                    | <b>安娟婢</b>                                                         | 娑婪               | 娜媚       | 娉!                                        | 姨姨媾    | 605<br>606<br>607<br>608               | 榧樛樔樶                                                                         | 梗權獎橇                                    | 榠槹樒橢                                                                                                  | 榜槲櫁橙                    | 槧樣             | 樅樓                 | 槞榱橄        | 槨 樞 樌 檐                      |
| 462<br>463<br>464<br>465        | 両糧      | 凌良     | 寮         | 遼          | 慮梁量琳る  | 涼陵           | 虜猟領輪  | 了療力隣  | 売瞭 緑鱗 | 僚稜倫麟             | 533<br>534<br>535<br>536<br>537                      | 嫋嬌孀學寔                                                                  | 嬖孕孺                    | 嫣嬲孚·宣<br>喔嫐孛它寢                                                                                                    | 嬪拏寅                                                                | 嬶孩宸              | 嬾孰寃      | 嬢孳寇                                       | 嫻孅孵寉寶  | 609<br>610<br>611<br>612<br>613        | <b>檍 櫑欖歉</b>                                                                 | 葉様樹                                     | 艦櫚欸                                                                                                   | 檣櫃櫪欷歛                   | 櫻盜             | 檸欅欹歡               | 蘖飮         | <b>檬櫺歇歹</b>                  |
| 466<br>467<br>468<br>469<br>470 | 齢       | 暦煉     | 歴         | 練          | 類苓劣聯   | 令鈴 烈         | 伶隷裂   | 例零廉   | 冷霊恋   | 励麗憐              | 538<br>539<br>540<br>541<br>542                      | 三寶尹 岑峇                                                                 | 將屆屏妛                   | (專屎孱岫峽) 對屓屬岻峺                                                                                                    | 尔 屮岶                                                               | 尠 乢岼             | 九 岩岷     | 尨 屹峭                                      | 户 岌岾崕  | 614<br>615<br>616<br>617<br>618        | 妖殯毬氣汾                                                                        | 於 鐵 電 元                                 |                                                                                                    | 殘殷麾汪                    | 殕殼氈            | 殞毆氓沍               | 殤毋气沚:      | /殪毓氛沁沽                       |
| 470<br>471<br>472<br>473        | 露牢肋     | 労狼録    | 篭         | 廊老         | 呂弄聾    | 朗蝋           | 楼     | 炉榔六   | 賂浪麓   | 路漏禄              | 543<br>544<br>545<br>546<br>547                      | 崗嵌嶢巓帑<br>・<br>・<br>・<br>・<br>・<br>・<br>・<br>・<br>・<br>・<br>・<br>・<br>・ | <b>盗嵎嶬巖帶</b>           | 堀嵋嶮巛帷<br>製<br>製<br>工<br>帳<br>工                                                                                                    | 差隆已幃                                                               | 嵶嶷巵幀             | 嶇嶼帋幎     | 嶄巉帚幗                                      | 崘嶂巍帙幔苺 | 619<br>620<br>621<br>622<br>623        | 泅 洽浚涵洪                                                                       | <b>赶来</b><br>近<br>洗<br>浙<br>流           |                                                                                                    | 沾泙洳涕淆                   | 洒濤淬            | 洌涅淞                | 浣淹         | 洶涓渕淨湮                        |
| 473<br>474<br>475<br>476<br>477 | 枠碗      | 鷲腕     | 亙         | 倭亘         | 和鰐     |              | 歪藁    | 賄蕨    | 脇椀    | 惑湾               | 548<br>549<br>550<br>551<br>552<br>553               | 幟 厠 に 虚 彜 戀 七 恋                                                        |                        | 幇 廐 廝 廰 弖 桑 幵 廏 廚 廴 弩 幇                                                                                                    |                                                                    | 幺 廢廾弸彡           |          |                                           | 庠 廩彝彌尓 | 624<br>625<br>626<br>627<br>628<br>629 | 淅渙湃滉溥滲                                                                       |                                         |                                                                                                    | 淕渣滿溯溉 <sub>%</sub>      | <b>涌湫渝滄灌</b>   |                    | 渭湶溂滔滸      | 湮湍溪滕滾                        |
| 478                             | 乖亟仂佝侑俑倅 | 弌乘 工仗佗 | 丐亂亢仞佇     | 丕亅亰仭佶      | 个豫亳仟侈  | <b>丱亊亶价侏</b> | 、舒从伉倬 | 丼弎仍佚俳 | ノ于仄估偏 | 乂亞仆佛佰            | 553<br>554<br>555<br>556<br>557<br>558<br>559<br>560 | 弯徃徠悳怕 協悁 智祖徨忿怫 恆悍쒀                                                     | 立彿徭怡怦恍惧惚               | <b>廐廝廰弖彖徊徼恠快恣悃悖忰愀愾</b><br>廢廚廴弩彗很忖怙怺恃悚悅悽惴慤                                                                                                    | 案徑忻恂恚恤 悒                                                           | 廢廾弸彡徇忤怩恁恂 闲悵愃慊   | 炎從性怎恪恬 核 | 1. 2. 2. 2. 2. 2. 2. 2. 2. 2. 2. 2. 2. 2. | 77. 排  | 630                                    | 滉溥滲 潜澳濔瀏瀲炮熙熕燠涠滂涞澋湝淖                                                          | A.影響榮譽 氯灣休                              | 版滷澂澤濮瀚炙丞                                                                                              | <b>喺澆潼澹濛潴炒烙</b>         | 潺潘濆瀉瀝炯焉        | <b>漕澎澪瀋瀘烱烽</b>     | 澁澑濟濺瀟炬惃    | 湍溪滕滾 澀濂濕瀑瀰炸焙燻燔污濡鴻漿 潯滂濬溱瀾炯烺烷烤 |
| 485<br>486<br>487               | 有角体     | 详俚伜    | 來俐俶       | 倫佛倡        | 温伸倩    | 倪倚倬          | 俟倨俾   | 俎倔俯   | 停倪們   | 说<br>免<br>空<br>兩 | 561<br>562<br>563                                    | 惠愆慇                                                                    | ·<br>  校<br>  表<br>  8 | ·<br>中<br>大<br>大<br>大<br>大<br>大<br>大<br>大<br>大<br>大<br>大<br>大<br>大<br>大                                                                                                    | 個惺愧                                                                | 慢惶慊              | 惘惚愿      | 心温惻愼                                      | 子愕惱恕   | 637<br>638<br>639                      | <b>心</b> 熙                                                                   | 加加加加加加加加加加加加加加加加加加加加加加加加加加加加加加加加加加加加加加加 | ·<br>三<br>二<br>二<br>二<br>二<br>二<br>二<br>に<br>に<br>に<br>に<br>に<br>に<br>に<br>に<br>に<br>に<br>に<br>に<br>に | 煌熹燼                     | 煖熾             | <b>た</b><br>焼<br>焼 | <b>鮮</b> 魚 | 燻烧 烯烷                        |

| First to third           |                                 | Fourth d   | iait of   | Kute       | n co  | des            |          | First to third           |            |    | Fou  | rth d | iait o | f Ku | ten c | odes            |            |    | First to third           |     |    | Fou | rth di      | igit o | f Kut | en c | odes |         |
|--------------------------|---------------------------------|------------|-----------|------------|-------|----------------|----------|--------------------------|------------|----|------|-------|--------|------|-------|-----------------|------------|----|--------------------------|-----|----|-----|-------------|--------|-------|------|------|---------|
| digits of<br>Kuten code: | 0 1                             | 2 3        | 4         | 5          | 6     | 7 8            |          | digits of<br>Kuten codes | 0          | 一  | 2    | 3     | 4      | 5    | 6     | 7               | 8          | 9  | digits of<br>Kuten codes | 0 鏨 | 1  | 2   | 3           | 4      | 5 繆   | 6    | 7 鏤  | 8       |
| 640<br>641               | 爲爻                              | 燿 爍<br>爼 爿 | 牀         | 牆          | 钱月    | 賣粗             | 牾        | 716                      | 艝艷         | 艚艸 | 艟艾苒苜 | 艤芍    | 牆芒     | 艨芫   | 艪芟    | 芻               | 舮芬         | 艱苡 | 792<br>793               | 鐓   | 鏥鐃 | 鏘鐇  | 鏃鐐          | 鏝鐶     | 鐫     | 鏈鐵   | 鐡    | 端<br>:  |
| 642<br>643               |                                 | 犇 犒狎 狒     | 举<br>狢    |            |       | 优 犯<br>俠 猸     |          | 718<br>719               | 苣苞         | 苟茆 | 菩    | 苴茉    | 茎苙     | 苺    | 莓     | 范               | 苻          | 苹  | 794<br>795               | 鑒攝  | 鑄鑽 | 鑛鑚  | 鑠羅          | 鑢鑾     | 鑞钁    | 鑪鑿   |      | 鑰:      |
| 644                      | 猗 猊                             | 猜 猖        | 猝         | 猴:         | 猯 :   | 星 狠            | 猾        | 720                      |            | ガガ | 甚    | 不菩茘   | 玆      | 茱    | 荀     | 茹               | 荐          | 苔  | 796                      | 閔   | 閖  | 閘   | 閙           | 閠      | 閨     | 閧    | 閭    | 閼       |
| 645<br>646               |                                 | 默 獗<br>玳 珎 |           |            |       | 默 猫漏 珞         |          | 721<br>722               | 茯茣         | 茫莎 | 茴茗莇  | 荔莊    | 莅茶     | 莚莵   | 莪荳    |                 | 莢莠         | 莖莉 | 797<br>798               | 閹關  | 閾闡 | 闊闥  | 濶闢          | 関阡     | 闇     | 闌阮   |      | 闔陂      |
| 647                      | 琅瑯                              | 琥 珸        | 琲         | 琺:         | 暇 3   | 軍瑟             | 瑙        | 723                      | 茛          | 菴  | 宜    | 菫     | 菎      | 菽    | 萃     | 菘               | 萋          | 菁  | 799                      | 隣   | 陋  | 陷   | 陜           | 陞      | _     |      |      |         |
| 648<br>649               |                                 | 瑩 瑰<br>瓏 瓔 | 瑣珱        | 瑪:         | 瑶 3   | 瑾 璋            | 蹼        | 724<br>725               | 幕森         | 莨葭 | 菠萪   | 菲萼    | 萍蕚     | 范蒄   | 萠葷    | 莽葫              | 萸蒭         | 菱葮 | 800                      | 險   | 陝隧 | 陟隱  | 陦隲          | 陲隰     | 脚隴    | 涅隶   | 隘隸   | 隕<br>隹  |
| 650                      | 瓠                               | 瓣 瓧        | 瓩:        |            |       | 边 瓩            |          | 726                      | 蒂          | 葩  | 葆    | 萬     | 葯      | 施    | 萵     | 蓊               | 葢          | 蒹  | 802                      | 雋   | 雉  | 雍   | 襍           | 雜      | 霍     | 雕    | 雹    | 霄       |
| 651<br>652               | 甦甬                              | 甃 甅        |           |            |       | 選 髪 畝          |          | 727<br>728               | 蒿蒡         | 蒟蔡 | 蓙蓿   | 蓍蓴    | 蒻蔗     | 蓚蔘   | 蓐蔬    | 蓁蔟              | 蓆蔕         | 篦蔔 | 803<br>804               | 霈霹  | 霓霽 | 霎霾  | 霑靄          | 霏靆     | 霖靈    | 霙靂   | 雷靉   | 霪靜      |
| 653                      | 畩 畤                             | 畧 畫        | 畭         | 畸          | 當     | 噩睛             | 睛        | 729                      | 蓼          | 蕀  | 蕣蘂   | 蕘     | 蕈      |      |       |                 |            | _  | 805                      | 靤   | 靦  | 靨   | 勒鞏          | 靫鞐     | 靱鞜    | 鞆鞨   | 鞅    | 靼鞣      |
| 654<br>655               |                                 | 疽 疸        | 疼         | 疱:         |       | 疣              |          | 730<br>731               | 薨          | 蕁蕭 | 薔    | 蕋薛    | 蕕藪     | 溫薇   | 強薜    | 會蕷              | 薑蕾         | 劍薐 | 806<br>807               | 靺鞴  | 鞆韃 | 鞋韆  | <b>華</b> 韈頌 | 章      | 韜     | 韭    |      | 蛛<br>韲: |
| 656<br>657               |                                 | 痾 痿        | 痼         | 瘁 :        |       | 卑 痲<br>瘢 瘤     |          | 732<br>733               | 藉蘊         | 薺蘓 | 藏蘋   | 薹藾    | 藐藺     | 藕蘆   | 藝龍    | 藥蘚              | 藜蘰         | 藹蘿 | 808<br>809               | 韶顏  | 韵顋 | 頏顫  | 頌顯          | 頸顰     | 頤     | 頡    | 頷    | 頹       |
| 658                      | 瘰 瘻                             | 癇 癈        | 癆         | 瘢:         |       | <sup>服</sup> 療 |          | 734                      | 虍          | 乕  | 虔    | 號     | 虧      | 虱    | 蚓     | 蚣               | 蚩          | 蚪  | 810                      |     | 顱  | 顴   | 顳           | 颪      | 颯     | 颱    | 颶    | 飄       |
| 659<br>660               |                                 | 癧癬 ペラ      | 癰發        | 皀.         | 兒日    | 饭 皋            | !皎       | 735<br>736               | 蚋蛔         | 蚌蛞 | 蚶蛩   | 蚯蛬    | 蛄蛟     | 蛆蛛   | 蚰蛯    |                 | 蠣蜆         | 蚫蜈 | 811<br>812               | 飆餞  | 飩餤 | 飫餠  | 餃餬          | 餉餮     | 餒餽    | 餔餾   | 餘饂   | 餡饉      |
| 661                      | 皖 皓                             | 皙 暟        | 皰         | 皴!         | 皸丿    | 媈 豼            | 盂        | 737                      | 蜀          | 蜃  | 蛻    | 蜑     | 鈴紫     | 蜍    | 蛹     | 蜊               | 蜴          | 蜿  | 813                      | 饐   | 饋  | 饑   | 饒           | 鋰      | 饕     | 馗    | 馘    | 馥       |
| 662<br>663               |                                 | 盒 盞<br>眄 眩 |           |            |       | 盪 盪<br>泚 財     |          | 738<br>739               | 蜷蝴         | 蜻蝗 | 蜥蝨   | 蜩蝮    | 茧蝙     | 蝠    | 蝟     | 蝸               | 蝌          | 蝎  | 814<br>815               | 馮駲  | 馼駻 | 駟駸  | 駛騁          | 駝騏     | 駘騅    | 駑駢   |      | 駮       |
| 664                      | 眸睇                              | 睚 睨        | 睫         | 睛          | 脾     | 睿 睾            | 睹        | 740<br>741               |            | 蝓  | 蝣    | 蝪     | 蠅      | 螢蟄   | 螟     |                 | 螯          |    | 816<br>817               | 驅   | 驂  | 驀   | 驃           | 騾      | 驕     | 驍    | 驛    | 驗       |
| 665<br>666               | 瞽 瞻                             | 瞑 瞠<br>矇 矍 |           | 矚          | 瞶 矜   | 愛矣花!           | 紅        | 741                      | <b>螽</b> 蟯 | 蟀蟲 | 蟐蟠   | 雖蠏    | 螫蠍     | 蟾    | 螳蟶    | 墓蟷              | 蟆蠎         | 螻蟒 | 818                      | 驢髏  | 驥髑 | 驤髓  | 驩體          | 驫髞     | 驪髟    | 骭髱   | 骰髣   | 骼髦      |
| 667<br>668               |                                 | 礦 砠        |           |            | 碎化碳化  | 硴 碆 碌          |          | 743<br>744               | 蠑衄         | 蠖衂 | 蠕衒   | 蠢衙    | 蠡衞     | 蠱衢   | 蠶衫    |                 | <b>蠧</b> 衾 | 蠻袞 | 819<br>820               | 髫   | 髮髻 | 髴鬆  | 髱鬘          | 髷鬚     | 鬟     | 鬢    | 鬣    | EΞ      |
| 669                      | 碾碼                              | 磅 磊        | 磬         |            |       |                |          | 745                      | 衵          | 衽  | 袵    | 衲     | 袂      | 袗    | 袒     | 袮               | 袙          | 袢  | 821                      | 鬨   | 鬩  | 鬪   |             | 鬯      | 鬲     | 魄    | 魃    | 魏       |
| 670<br>671               |                                 | 磚 磽<br>祠 祗 |           |            |       | 當礦             |          | 746<br>747               | 袍裝         | 袤裹 | 袰褂   | 袿裼    | 袱裴     | 裃裨   | 裄裲    | 裔褄              | 裘褌         | 裙褊 | 822<br>823               | 魎鮠  | 魑鮨 | 魘鮴  | 魴鯀          | 鮓鯊     | 鮃鮹    | 鮑鯆   |      | 終歸      |
| 672                      | 禊 禝                             | 禧 齋        | 禪         | 禮;         | 釀     | 馬馬             | 秉        | 748                      | 褓          | 叕  | 褞    | 褥     | 褪      | 褫    | 襁     |                 | 褻          | 褶  | 824                      | 鯣   | 鯢  | 鯤   | 鯔           | 鯡      | 鰺     | 鯲    | 鯱    | 鯰       |
| 673<br>674               |                                 | 秬 秡<br>稱 稻 | 稾         |            |       | 棋 稲穂 棚         | 語        | 749<br>750               | 褸          | 禪襦 | 禅襤   | 襠襭    | 襞襪     | 襯    | 襴     | 襷               | 襾          | 覃  | 825<br>826               | 鰔鰛  | 鰉鰥 | 鰓鰤  | 鰌鰡          | 鰆鰰     | 鰈鱇    | 鰒鰲   | 鰊鱆   | 鰄       |
| 675<br>676               |                                 | 龝 穣 窰      | 弯         | 穽 :        | 断盲    | 窗 窕窿 邃         |          | 751<br>752               | 覈覺         | 覊覽 | 覓覿   | 覘觀    | 覡觚     | 覩觜   | 覦觝    | 覬觧              | 覯觴         | 覲觸 | 827<br>828               | 鱠鴃  | 鱧鴆 | 鱶鴪  | 鱸鴦          | 鳧鶯     | 鳬鴣    | 鴻鴟   |      | 鴈鴕      |
| 677                      | 竊針                              | 竏 竕        | 髭         | 竅站         | 殿 !   | 泣 竨            | ;竢       | 753                      | 訃          | 訖  | 訐    | 訌     | 訛      | 訝    | 訥     | 訶               | 詁          | 詛  | 829                      | 強   | 鴿  | 鴾   | 鵆           | 鴡      |       |      |      |         |
| 678<br>679               | 竦 竭 笞 笵                         | 竰 笂<br>笨 笶 | 笏筐        | <b>笊</b> 1 | 色:    | 笳色             | 笙        | 754<br>755               | 治海         |    | 詈誑   | 詼誥    | 詭誦     | 詬誚   | 詢誣    | 誅諄              | 挑諍         | 誄諂 | 830                      | 鶇   | 鵝鵯 | 鵞鵺  | 鵤鴞          | 鵑鶇     | 鵐鶩    | 鵙鶲   |      | 鶉       |
| 680                      | 筺                               | 笄 筍        | 笋         | 筌:         |       | 遊覧             | <b>策</b> | 756                      | 諚          | 諫  | 諳    | 諧     | 諤      | 諱    | 謔     | 諠               | 諢          | 諷  | 832                      | 鶸   | 鶺  | 鷆   | 鷏           | 鷂      | 鷙     | 鷓    | 鷸    | 鷦       |
| 681<br>682               | 第<br>第<br>第                     | 筱 筬        |           | 箝 箙        | 医 第   | 篦 箍            |          | 757<br>758               | 温温         | 諛鞫 | 調響   | 謇謫    | 謚謾     | 諡謨   | 謖譁    | 謐譌              | 謗譏         | 謠譎 | 833<br>834               | 鷯麋  | 鷽麌 | 鸚麒  | 鸛麕          | 鸞麑     | 鹵麝    | 鹹麥   |      | 麁麸      |
| 683<br>684               |                                 | 篝 篩<br>篳 篷 | 簑笏        |            |       | 葉 籠<br>簀 簀     |          | 759<br>760               | 證          | 潜躁 | 譛譬   | 譚     | 膽譴     | 譽    | 讀     | 讌               | 讎          | 讒  | 835<br>836               | 麭點  | 靡黥 | 黌温  | 黎黯          | 黏黴     | 黐黶    | 黔黷   |      | 點       |
| 685                      | 簟 簷                             | 簫簽         | 籌         | 籃!         | 籔     | 籏 箍            | 籐        | 761                      | 讓          | 讖  | 讙    | 譯讚    | 谺      | 豁    | 谿     | 豈               | 豌          | 豎  | 837                      | 黽   | 鼇  | 黨鼈  | 皷           | 鼕      | 鼡     | 鼬    | 鼾    | 齊:      |
| 686<br>687               |                                 | 籤 籖        |           |            | 料解    | 批 籽粱 粗         |          | 762<br>763               | 豐貍         | 豕貎 | 豢貔   | 豬豼    | 豸<br>貘 | 豺戝   | 貂貭    |                 | 貅貽         | 貊貲 | 838                      | 齔齲  | 齣齶 | 齟龕  | 齠龜          |        | 齦     | 齧    | 齬    | 齪       |
| 688                      | 粽 糀                             | 糅 糂        | 糘         |            |       | 模響             |          | 764                      | 貳          | 貮  | 貶    | 曹     | 賁      | 賤    | 賣     | 賚               | 賽          | 賺  | 840                      | EID | 堯  | 槇   |             |        | 澟     | 熙    |      |         |
| 689<br>690               |                                 | 糶 糺        | 紆紊        | 絅:         | 絋     | 紮 維            | 抬        | 765<br>766               | 賻賍         | 贄贔 | 贅贖   | 贊赧    | 贇赭     | 贏赱   | 贍赳    | 贐趁              | 齎趙         | 贓跂 |                          |     |    |     |             |        |       |      |      |         |
| 691<br>692               |                                 | 絳 絖<br>絛 綏 | 絎         |            |       | 絮 網案 維         |          | 767<br>768               | 趾跟         |    | 跏跼   | 跚踈    | 跖踉     | 跌    | 跛踝    |                 | 跪踐         | 跫踟 |                          |     |    |     |             |        |       |      |      |         |
| 693                      | 緇綽                              | 綫 總        | 綢         | 綯          | 緜     | 綸級             | 綰        | 769                      | 蹂          | 踵  | 踰    | 踴     | 蹊      | Ĭ.   | 坏     |                 |            |    |                          |     |    |     |             |        |       |      |      |         |
| 694<br>695               |                                 | 緤 緞        |           |            |       | 縅絲繆            |          | 770                      | 蹣          | 蹇蹕 | 蹉蹶   | 蹌蹲    | 蹐蹼     | 蹈躁   | 蹩躇    | 蹤躅              | 蹠躄         | 踪躋 |                          |     |    |     |             |        |       |      |      |         |
| 696                      | 縵 縹                             | 繃 縷        | 縲         | 縺;         | 繧糹    | 繝絹             | (繞       | 772                      | 躊          | 躓  | 躑    | 躔     | 躙      | 躪    | 躡     | 躬               | 躰          | 軆  |                          |     |    |     |             |        |       |      |      |         |
| 697<br>698               |                                 | 繹 繪<br>纈 纉 |           |            |       | 齊 緩            |          | 773<br>774               | 躱          | 躾輕 | 軅輅   | 軈輕    | 軋輒     | 軛輙   | 軣輓    | 軼輜              | 軻輟         | 軫輛 |                          |     |    |     |             |        |       |      |      |         |
| 699<br>700               |                                 | 纜 缸        | 缺罎        | 罐          | 网:    | 空 尾            | 一宗       | 775<br>776               | 輌轆         | 輦轎 | 輳轗   | 輻轜    | 輹轢     | 轅轣   | 轂轤    |                 | 轌辟         | 轉辣 |                          |     |    |     |             |        |       |      |      |         |
|                          |                                 |            |           |            |       |                |          |                          |            |    |      |       |        |      |       |                 |            |    |                          |     |    |     |             |        |       |      |      |         |
| 702                      | 羇 芜 羹 羶                         | 羔 羞<br>蠃 譱 | 粗栩        | 羚:         | 草類    | 暍 葧翕 嵙         | 羹        | 778<br>779               | 逅浴         | 迹逶 | 迺淕   | 逑     | 巡拼     | 逡    | 逍     | 逞               | 逖          | 通  |                          |     |    |     |             |        |       |      |      |         |
| 704                      | 翦翩                              | 翳翹         | 飜         | 耆          | ž.    | <b>養</b>       | 耘        | 780                      | · · ·      | 遏  | 誕    | 湟     | 渔      | 逎    | 遉     | 逾               | 遖          | 遘  |                          |     |    |     |             |        |       |      |      |         |
| 705<br>706               | 花 柘<br>聚 智                      | 砌 橓 聢 聨    | <b>联</b>  | 聲]         | 聰     | 亚脂             | . 腭      | 781<br>782               | 巡邊         | 遊邉 | 遊羅   | 超邨    | 加加     | 延邱   | 避邵    | 壓               | 感郤         | 巡扈 |                          |     |    |     |             |        |       |      |      |         |
| 707<br>708               | 津肄                              | 肆肅         | 肛         | 育」         | 肚腔    | 讷 冒            | 脱        | 783<br>784               | 絮          | 鄂  | 鄒    | 鄙     | 鄲      | 鄰    | 酊     | 酖萜              | 酘          | 酣麻 |                          |     |    |     |             |        |       |      |      |         |
| 709                      | 脛儱                              | 誓 麗        | 腋         |            | י ענו | יים אנט        | יועני נ  | 785                      | 醪          | 醵  | 醴    | 龘     | 釀      | 計學   | 颗     | 釋               | 釐          | 釰  |                          |     |    |     |             |        |       |      |      |         |
| 710<br>711               | 腦腴                              | 凞 牌 膈      | 胼膊        | 腑          | 肝原    | 健脱             | 腥        | 786<br>787               | 釟          | 金鈑 | 刧鉞   | 糾鉗    | 赵鈩     | 地鉉   | 鈞鉤    | 新鉈              | 砂錬         | 釟鈿 |                          |     |    |     |             |        |       |      |      |         |
| 712<br>713               | 膣膣                              | 腸臓         | 膰         | 膵          | 膾腦    | <b>造</b> 脂     | 臀膊       | 788<br>789               | 鉋          | 鋲  | 銜    | 鉄     | 銓细     | 銛    | 鉚     | 鋏               | 銹          | 銷  |                          |     |    |     |             |        |       |      |      |         |
| 713                      | 苦羇羮翦耙聚聿胛脛 腦膣臂臠舍 昆羌羶翩耜聟肄胥脩隋腴腟膺臧舐 | 藍 臻        | <b></b> 一 | 异!         | 香     |                | 順舊       | 790                      | 哑          | 錙  | 戦錢   | 錚     | 錣      | 錺    | 錵     | 迯逞 逾遽郢酖醢釋釿鉈鋏 錻鎹 | 鍜          | 鍠  |                          |     |    |     |             |        |       |      |      |         |
| 715                      | 舍 舐                             | 舖 舩        | 舫         | 刑          | 轴     | 艀 艏            | 艘        | 791                      | 鍼          | 鍮  | 鍖    | 鎰     | 鎬      | 鎭    | 鎔     | 鎹               | 鏖          | 鏗  | ]                        |     |    |     |             |        |       |      |      |         |

9

7 鏤鐵鈩門閭闕阯 鐚鐺鑰門閼闔陂

隘隸雹羀靉鞅鞦齏頟 隕隹霄霪靜靼鞣韲頹 東

**颶餘饂馘駭騙驛骰髣** 飄餡饉馥駮騫驗觡髦

鬣魃鮖鯏鯱鰊鱆鴉鵄 鬥魏鮗鯑鯰鰄鰾鴈鴕 鬧魍鮟鯒鰕鰮鱚鳫鴒

鵲鷄鷸鹽麩黜黹鼾齬鶉鵭鷦麁麸點黻齊齪